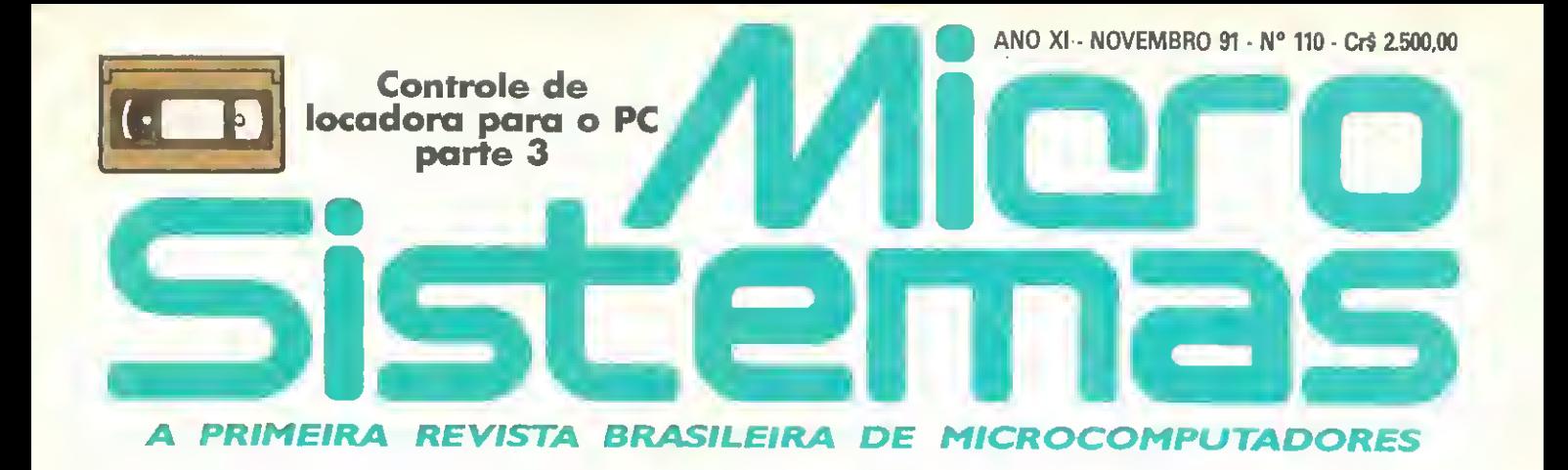

S

**DISQUETES:** 

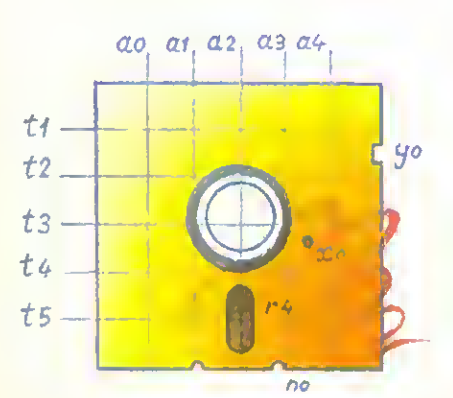

Saiba como funcionam e aprenda a evitar defeitos

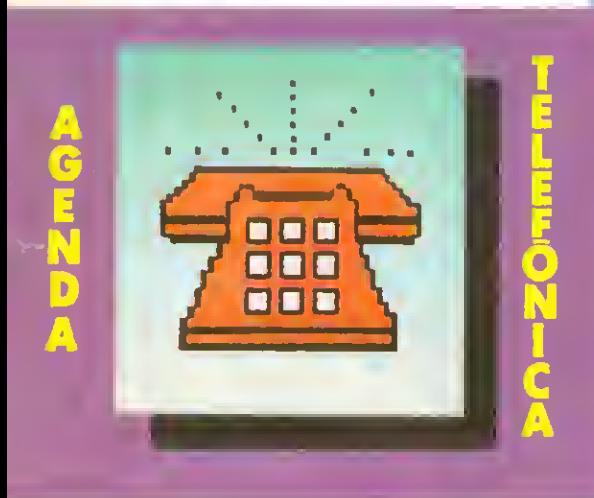

- Um DIR que mostra tudo
- ► CADPRO 2° parte
- Manipule arquivos ASCII em C

COMO LOCALIZAR FIGURAS DENTRO DE CENÁRIOS

 $\Omega$ 

RECONHECIMENTO DE

# **O** MSX DO FUTURO

# A Diferença esta no produto

#### KIT PARA DRIVE DDX composto de gabinete meta-

lico, fonte de alimentação, interface DDX, cabo para dois "drives', manual e sistema operacional (DOS). T

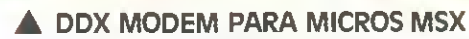

Transmits <sup>e</sup> recebe em 1200/75, 300/300, 1200/1200, BELL e CCITT, Discagem automática pelo teclado do micromputador Monitoração de iinha, rediscagem automatica no caso de ocupado, atendimento autom^tico. Cont6m software embutido para terminal genérico, vídeo texto (MSX <sup>1</sup> e MSX 2). Homologado pela TELESR

## CONHECA OS MAIS RECENTES LANCAMENTOS

### KIT DDX PLUS 1.1

Este Kit faz com que o usuário escolha entre o modo "PLUS" e "1.1", fazendo seu micro ficar compatível com todos os jogos e utilitários do $\,$ mercado. No modo Plus, o micro possui mais &4K de Ram, totalizan do 128K.

### KIT DDX MSX 2.0

O Kit MSX 2 faz com que o micro, entre outras vantagens, tenha maior resolução, maior velocidade de.manipulação de gráficos, um reldgio real com bateria para quando o micro estiver desligado, 80 colunas programáveis, 128K de Ram de video, 256 cores simultaneas, etc

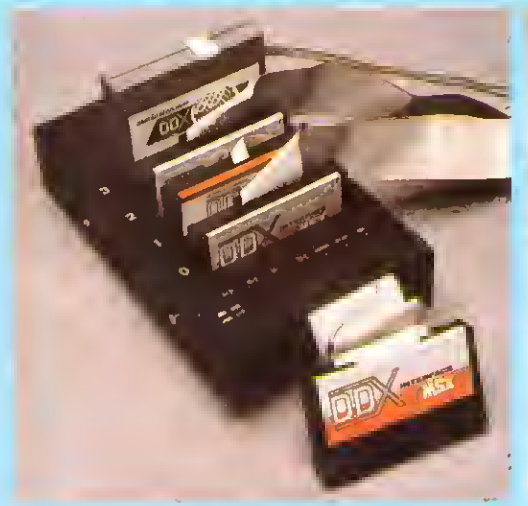

EXPANSOR DE SLOTS DDX Este aparelho expande cada "SLOT' do micro MSX em <sup>4</sup> "SLOTS" independentes, possibilitando ao usuário utilizar até 8 "SLOTS" simultaneamente, ao invés de 2 originalmente.

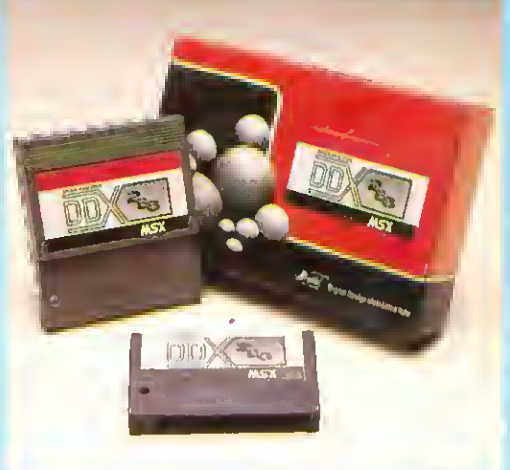

MEGA RAM DISK

Esta placa 6 uma expansao de memdria com o sistema operacional DDX DOS residente e é apresentada em <sup>3</sup> modelos diferentes: DDX 256, 512 e 768 Kbytes. Portanto, ela funciona como se fosse uma drive normal para <sup>o</sup> computador Para quem gosta somente de jogos, e reco mendavel aMega Came DDX 256 Kbytes sem o DDX OOS residente.

Digital Design Eletrônica Ltda.

(011) 575-9037 • 572-7419  $-$  FAX (011) 575-9037  $S\tilde{A}O$  PAULO  $-SP$ 

# Agora na tevê, todas as cores do PC

## · PLACA RF - VÍDEO COMPOSTO (PAL/M)

Placa para computadores PC XT/AT que transforma o sinal de video RGB de uma placa CGA em video composto colorido e em sinal de RF (saída para televisão), ambos PAL/M. O som do PC [auto falante) <sup>e</sup> tambem adicionado ao sinal de RF, permitindo ao televisor reproduzir o som do computador.

<u>Viqilāl. Ilesiqn</u> eletrônica Itda.

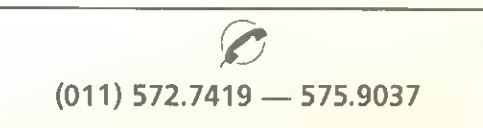

**Tim**ta

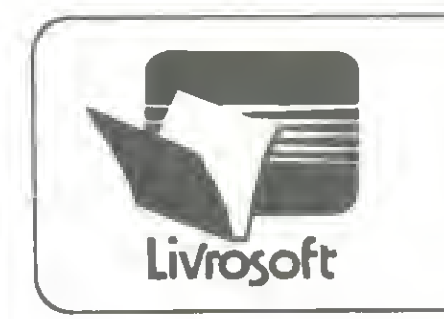

# LivroSoft

O livro que voc§ queria. Com <sup>o</sup> software que você não podia ter.

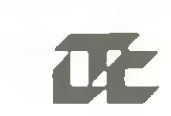

# TÍTULOS JÁ DISPONÍVEIS

## CLBC BIBLIOTECA COMPUGRAFICA PARA CLIPPER

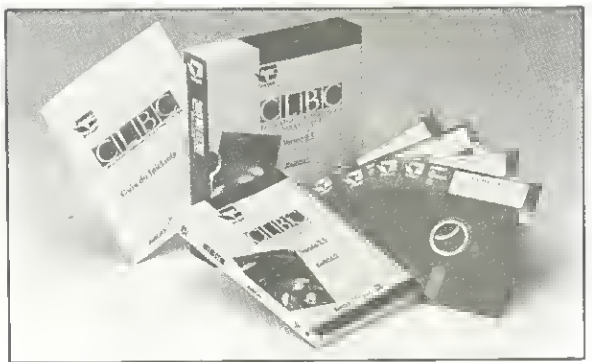

Biblioteca de funções gráficas que amplia OS limites da linguagem Clipper. Graficos comerciais, bancos de dados com imagens, vinhetas de abertura e aplicativos gráficos são alguns exemplos do que é possível ser feito com o Clipper e a CLBC.

CLBC <sup>6</sup> um produto da SoftCAD Inform^tica.

## Poderoso documentador automatico de sistemas escritos em linguagem Clipper, dBase ou Dialog. A partir do nome do programa principal são documentados todos os elementos do sistema, seus conteúdos e inter-relacionamentos.

Descritor <sup>6</sup> um produto da XS Inform^tica.

## DESCRITOR DOCUMENTADOR DE SISTEMAS

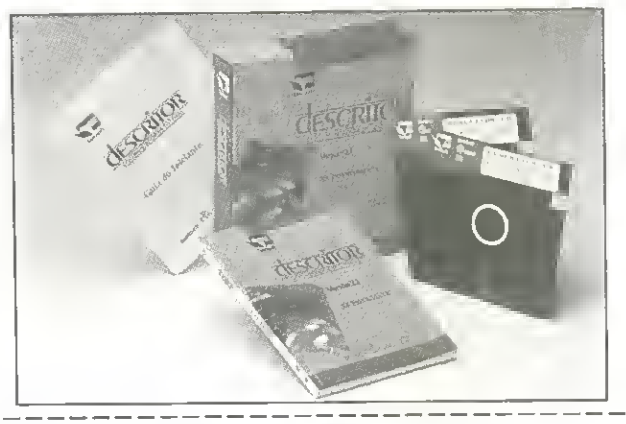

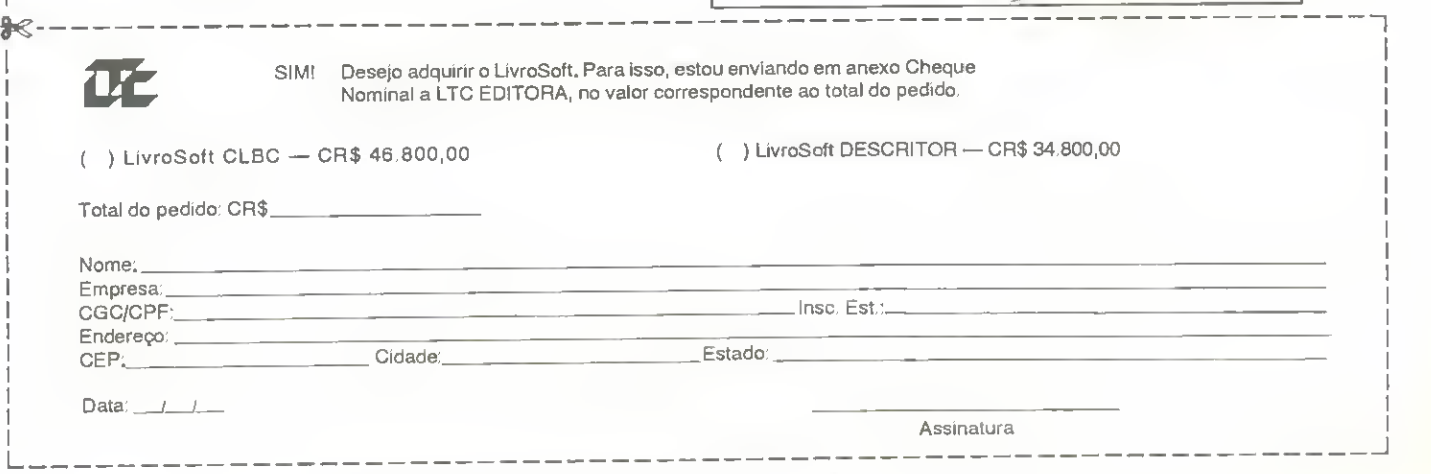

Remeta seu pedido: Rua Washington Luiz, <sup>09</sup> — Gr. <sup>403</sup> — RJ — Cep <sup>20230</sup>

#### DIRETOR E EDITOR: enato Degiovan

EDITORA EXECUTIVA: Olenka Machado

**EOITOR TÉCNICO:** Claudio Costa

**REDAÇÃO** Coordenação: Myriam Lussac Marcelo Zochio

DIAGRAMACÃO: Wellington Silvares

#### COLABORADORES:

Ariel Callogario Gomes, Roberto Andrade Fernades. Carlos Rodrigues Sarti, Mary Lou Rebelo, Aguinaldo de Oliveira Santos, Miguel Angelo Clemente, Vicente José Moredo,<br>Max Stephano, Henrique Ávila Vianna, Vander R. Nunes Dias Wilson Vilmar Kirchner, Eduardo Saito e Clóvis Magoga Rodnaues.

ADMINISTRAgAO: Vanier de Oliveira e Silva e<br>Tânia Mayra Freitas

DIRETORA COMERCIAL: Elizabeth Lopes Santos

PUBLIC1DADE São Paulo: Lucia Silenc Jose Cailos Roberto

Rio de Janeiro: Alipio Lopes Pereira Filho<br>Wagner de Oliveira

Nordasie Márcio Augusto N Viana Tel: (071)321-0737

CIRCULACAO: Dilma Menozes da Silva

COMPOSigAO: Alfalógica

FOTOLITOS: BENl

IMPRESSAO: Gráfica Editora Lord S.A

DtSTRIBUigAO: Fernando Chinaglia Dislr Llda

ASSINATURAS: No pals CrS 30.000,00

- Os artigos assinados são de res<br>ponsabilidade lúnica le exclusiva dos autores. Todos os direitos de reprodução do conteúdo da revista estão reservados e qualquer reproducao, com finalidade comercial ou não, só poderá ser feita mediante aulonzagao previa. Trans crições parciais de trechos para co-<br>mentário ou relerências podem ser feitas, desde que sejam mencio nados os dados bibliográficos de<br>MICRO SISTEMAS. A revista rião aceita material publicitário que possa ser confundido com maté ria redacional.

MICRO SISTEMAS & uma pu blicagao mensal da AT <sup>I</sup> -Andlise Te leprocessamento e Informática Editora S.A.

Endere^os:

Rua Washington luiz. 9 gr 403 Rio de Janeiro RJ Cep: 20230 Tel. (021)232-0653

R. Marechal Fiuza de Castro,<br>473 Paulo SP - Cep: 05596 Tel (0111819 2193

JORNALISTA:

Luiz F.O. Franceschini RP 15877

## Ao leitor

Estamos nos aproximando do final do ano e nada de excepcional aconteceu no mercado de microinformática. Nenhum grande fabricante se instalou em nossas praias, nenhuma grande softhouse entrou pra valer em nosso mercado, nenhuma novidade significativa aportou nas prateleiras das lojas, nos grandes centros urbanos (leia Rio e Sao Paulo).

Enfim, tudo continua como sempre foi (inclusive <sup>a</sup> inflagao crescente) e a soberania nacional está cada vez mais resguardada dos "abutres" estrangeiros. Enquanto isso, nos subterrâneos do mercado informal, já se pode comprar qualquer novidade high tech recém lançada nos Estados Unidos. Tudo continua como sempre foi...

A partir desta edição entramos no ano XI da MICRO SISTEMAS e, como não poderia deixar de ser, estamos preparando uma serie de novidades para os leitores. Elas começarão a ser mostradas na próxima edição.

Encerramos nesta edigao <sup>a</sup> publlcagao de dois grandes programas: o CADPRO, do Daniel Jerozolinski e o Controle de Locadora, do Ricardo Gomide.

Como destaque, temos também uma Agenda no micro, escrita pelo Vicente Moredo e uma materia sobre disquetes, de autoria de Carlos Gongalves. Imperdivel também é a matéria de capa desta edição, escrita por Evandro Ruiz e Aparecido da Costa, que trata do reconhecimento de padrões gráficos.

Renato Degiovani

## **NESTE NÚMERO**

#### ESPECIAL

NAO USE A MEMORIA, USE O MICRO Vicente Jose Moredo 22

#### CAPA

RECONHECIMENTO DE PADRÕES Evandro Seron Ruiz e Aparecido da Costa ... 12

#### ARTIGO:

DISQUETES: FUNDAMENTOS Carlos Gont;alves 18

#### UTILITÄRIOS-

UM DIR MUITO ESPECIAL Marcelo Flores Vieira 36 ARQUIVOS ASCII: <sup>E</sup> FACIL LIDAR COM ELES

Márcia Marini e Cláudio Oliveira ................ 38

#### APLICATIVOS:

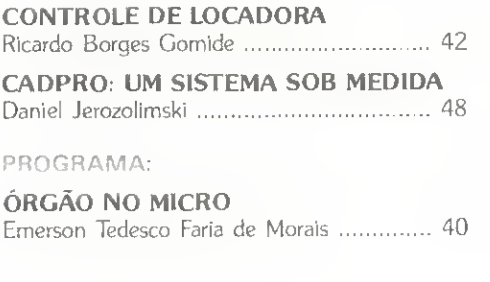

#### SECOES:

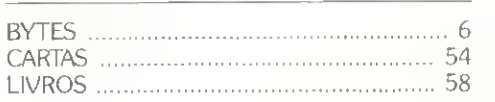

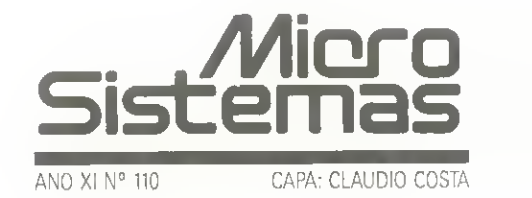

## Lançamentos Sisco têm tecnologia RISC

A Sisco Sistemas e Computadores langa no mercado nacional novos equipamentos com tecnologia RISC e toda uma linha de produtos para redes locais. São supermicros 386 e 486; uma estagao de trabalho 386 diskless; supermicros e superminis com arquitetura RISC: um exclusivo superservidor para redes que permite processamento si-

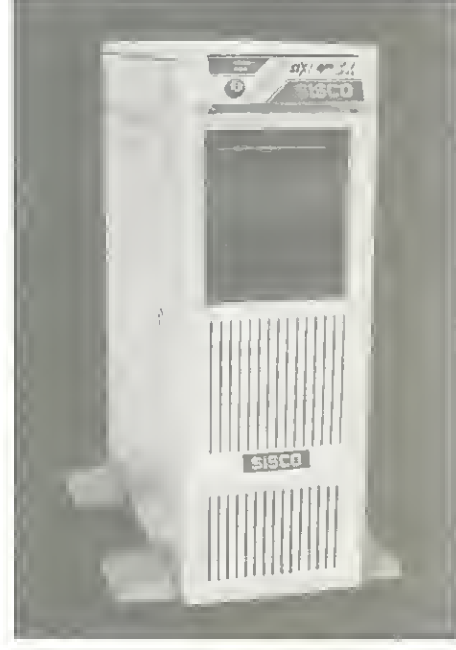

SUPERMICRO SISCO SIX/486 SX

multâneo e integrado de sistema operacional UNIX e de software de rede Novell; além de equipamentos para os segmentos de automação comercial e industrial.<br>Os novos produtos Sisco demonstram

um direcionamento da empresa para a filosofia de Sistemas Abertos, ou Open Systems, onde programas e aplicativos desenvolvidos em diferentes plataformas de hardware podem ser usados com total compatibilidade, economia de escala e conectividade entre sistemas heterogêneos, e ainda, garantia de compatibilidade binaria de software.

## Infosul lança micro de 32 bits

A Infosul Informatica, febricante de mi crocomputadores do Sul do Pais, num acordo tecnológico com a AMI - American Megatrands Inc. (líder mundial na área de Bios), apresenta ao mercado nacional a nova linha Quality, com micros de 32 bits.

A empresa inicialmente comercializa cinco modelos: um 386 SX, com 25 Mhz de velocidade, memória RAM de 32 Mbytes e memoria cache de 32 Kb; um 386 DX, com 33 ou 40 Mhz, memória RAM de 64 Mbytes e cache de 64 <sup>a</sup> 256 Kb; um 486 SX, com 20 Mhz de velocidade, 32 Mbytes de RAM; um 486 DX, com 33 Mhz de velocidade, 96 Mbytes de RAM e 64 <sup>a</sup> 256 Kb de cache; além da máquina de barramento Eisa - um 486 DX, com velocidade de 33 Mhz, memória RAM de 96 Mbytes e cache de 128 Kb.

A Infosul importa somente as placas- -mae desmontadas, que Integra aos produtos nacionais, com um índice inicial de nacionalizagao de 70% {custo final do produto). São planos da empresa, em breve, fabricar também as placas no País.

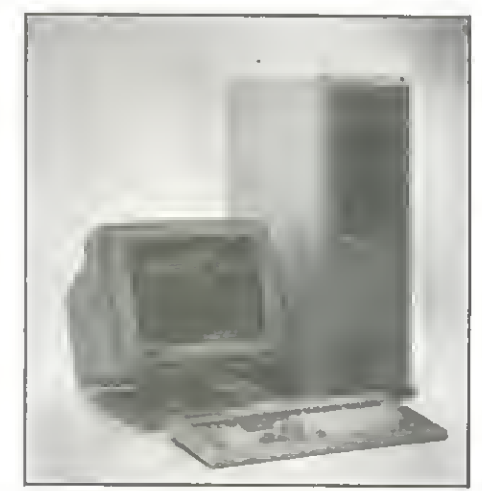

LINHA QUALITY DA INFOSUL

## Rio de Janeiro tern novo livroria

O carioca ganha mais uma opgao na procura dos melhores pregos em livros de Informatica. Com <sup>a</sup> abertura da Livraria Ciencia Nova Ltda., o interessado pelo setor conta com um acervo das melhores editoras de computação do País, além de uma linha de suprimentos de diversos febricantes.

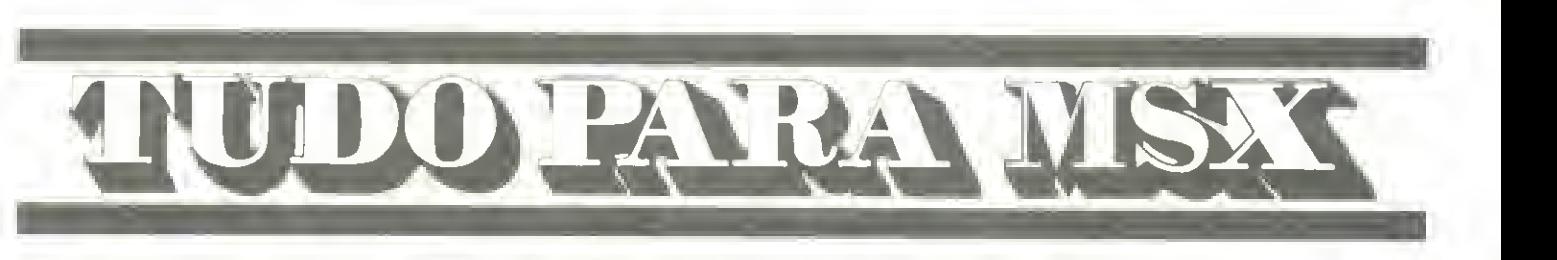

- DRIVES DE 5 1/4 E 3 1/2
- **MODEM DE COMUNICAÇÃO**
- LIVROS
- DISCOS S 1/4 E 3 1/2
- IMPRESSORAS **EXPANSOR DE SLOTS** BOBINAS PARA FAX
- $\bullet$ MESAS PARA CPD
- MONITORES
- TRANSFORMAQAO PARA 2.0
- FORMULÁRIOS CONTÍNUOS 80 COL.
- ESTABILIZADORES DE VOLTAGEM

Solicite nosso catálogo de programas Cr\$ 500,00 (este valor será abatido no seu pedido). Atendemos todos os estados em 24 horas via SEDEX. Para (azer seu pedido envie cheque nominal com carta detalhada para MSX-SOFT.

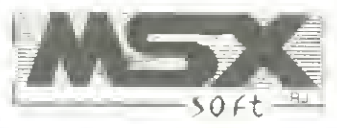

TEL: (021) 284-6791 FAX: (021) 264-0563

Matriz: RJ - Av. 28 de Setembro, 226 Loja 110 VILA SHOPPING RJ CEP 20551 - Tel: 284-6791 e 264-1549 Filial: Curitiba - Av. 7 de Setembro, 3.146 Loja 20 SHOPPING SETE - CURITIBA - PR - CEP 80010 - Tel: 232-0399 Filial: SP Caixa Postal 20.217 - CEP 04034 - Tel.: 579-8050

## BYTES

## Filcril lança linha Topis no Brasil

A Filcril, empresa distribuidora de produtos de informática e microeletrônica, já fabrica no Brasil a linha Topis de microcomputadores PC.

Anteriormente formada pelos modelos XT e AT 286, a linha Topis traz tambem as versões 386/SX/DX e 486/DX. São agora comercializados no Pais os seguintes modelos: HQ-1288 (PC XT com processador NEC V-20; <sup>12</sup> MHz de velocidade; <sup>1</sup> MB de memória RAM e um drive 5 1/4', com 360 KB de capacidade); HQ-286 (PC AT com processador Intel 80286; 12,5 <sup>a</sup> 16 MHz; <sup>1</sup> MB de RAM, expansivel a 8 MB e um drive 5 1/4' com 360 KB, na versão standard) além das novas versões HQ-3B6/SX (16 a 20 MHz de clock selecionável; 2 MB de RAM, expansivel <sup>a</sup> 8 MB; dois drives 5 1/4; com 360 KB/1,2 MB de capacidade, além de um winchester de 40 MB MFM ou IDE); HQ-386/DX {33 MHz; 2 MB de RAM, expansivel <sup>a</sup> 32 MB; memoria cache de 64 KB, expansivel a 256 KB; dois drives de 5 1/4; com 360 KB/1.2 MB e um winchester de 40 MB MFM ou

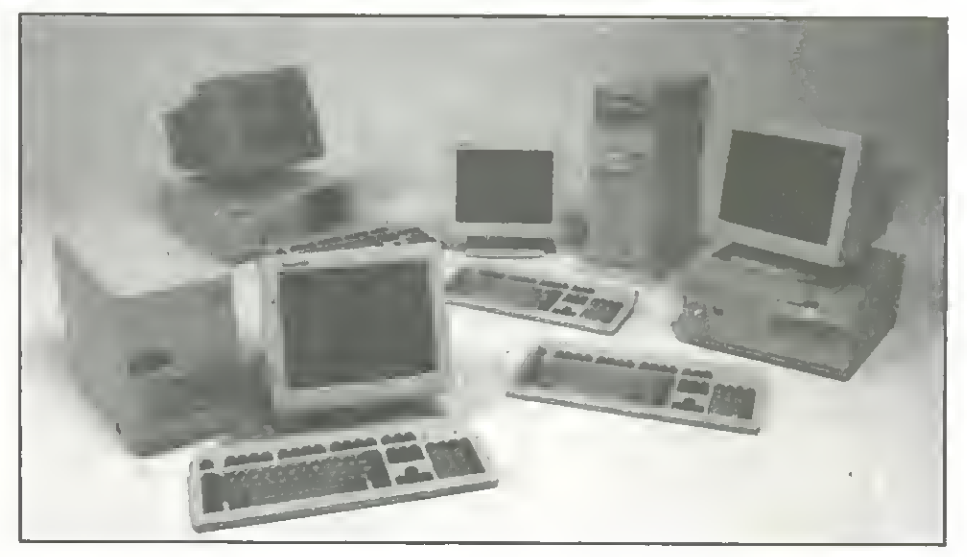

NOVA LINHA TROPIS

IDE); HQ-486/DX (25 MHz de velocidade; 4 MB de RAM. ate 32 MB; 64 KB de cache, até 256 KB, além de B KB integrados ao processador principal; dois drives de 5 1/4; com 360 KB/1,2 MB e um Winchester de 80 MB MFM ou IDE). Todos com floppies opcionais de 3 1/2' de 1.44 MB.

Os modelos vêm equipados com monitores CGA Mono, 12 polegadas. com opcional de VGA 14 polegadas colorido ou CGA/Hercules, com tela plana de 12 polegadas B/W. Podem ser montados em gabinetes baby ou desk, com opgao em ABS importado, tipo torre baby, mini, midi ou super

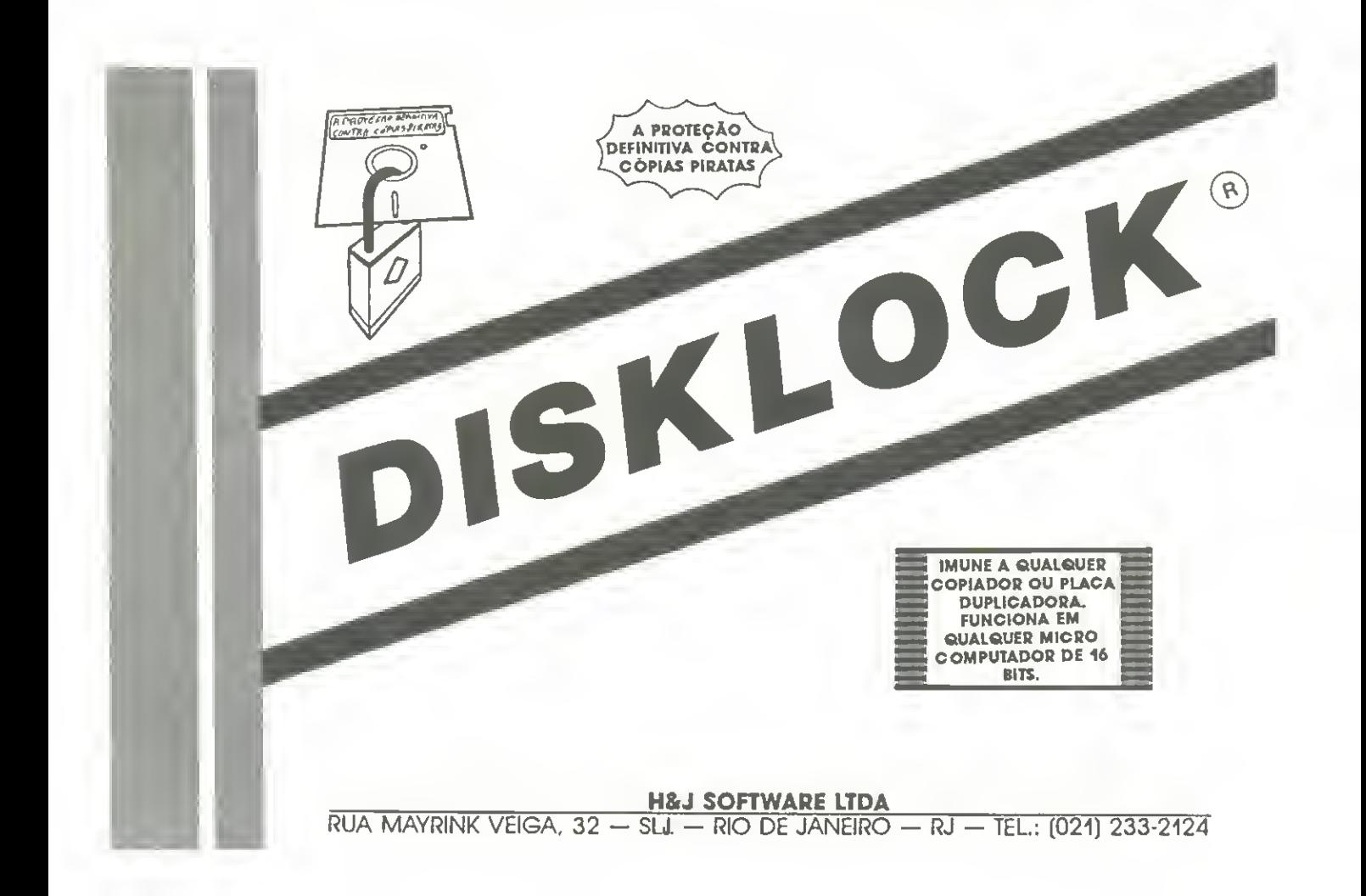

## **BYTES**

## Nova linha de móveis para informática

A Hobjeto Industria e Comercio de Moveis Ltda ja comercializa sua nova linha, especialmente desenvolvida para o setor de informatica. Com design moderno, os moveis pretendem aliar beleza, resistência e praticidade.

A linha apresenta caracteristicas especificas para adaptagao de computador e impressora, além de acessórios para tomadas de energia <sup>e</sup> telefone, passagem para cabo e o suporte aramado para impressora e apoio de papel. Sao mesas, gaveteiros e outros complementos, fabricados em aglomerado com revestimento melaminico, disponíveis nas cores ovo e cinza, além do acabamento das bordas, que é feito em freijo preto.

A empresa dispoe de atendimento gratuito ao cliente, com criação de plantas especificas a cada ambiente.

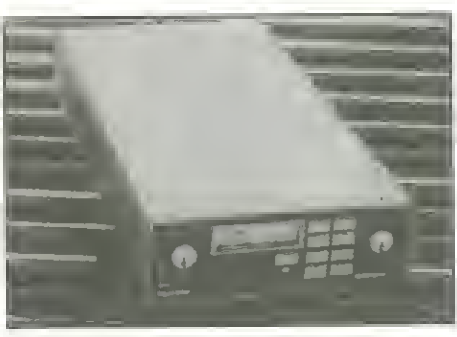

DATACRYPTOR 64. DA RHEDE TECNOLOGIA

## Datacryptor 64 garante segurança dos dados

A Rhede Tecnologia, fabricante de produtos para a área de comunicação de dados, lança o Datacryptor 64 - um criptógrafo utilizado para cifragem de informações.

Equipamento utilizado para garantir a seguranga dos dados, o Datacryptor trabaiha acoplado <sup>a</sup> um modem. Evita a espionagem,

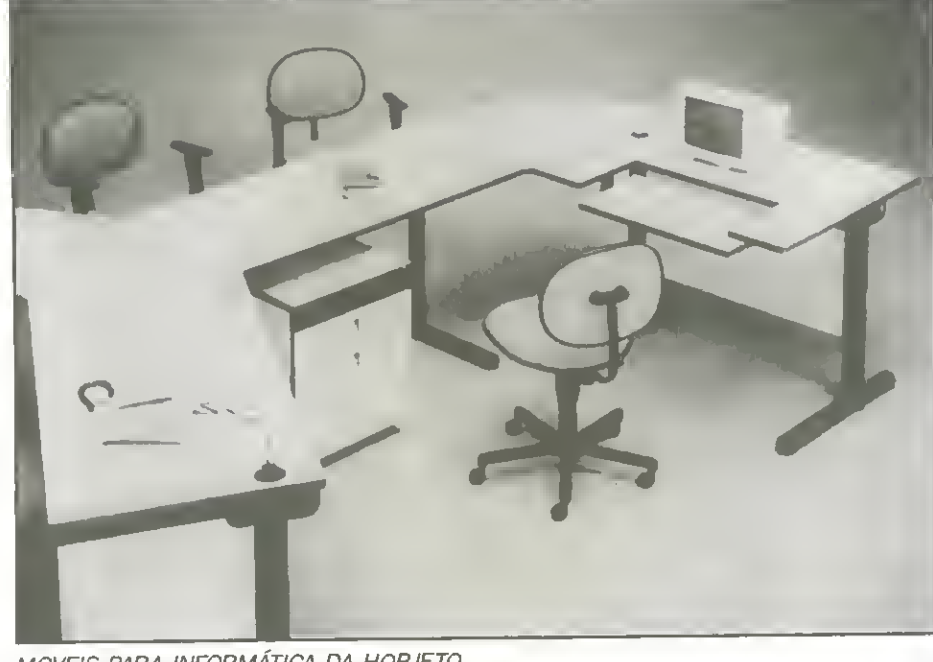

pois só permite o acesso ao banco para quern possui outro aparelho que esteja programado com a chave de acesso.

A combinagao da chave de acesso pode ser modificada diariament& <sup>E</sup> mais um produto que investe na seguranga dos dados, preocupação constante dos usuários de bancos.

## Gerente Contábil sistema para PC

A Nasajon desenvolveu o Gerente Contabil, sistema de contabilidade para micros de 16 bits, criado para executar as funções normals do cotidiano empresarial.

Gerente Contabil realiza a escrituragao do diário, razão, balancetes, balanço e demonstrações de resultados, bem como funções gerenciais do tipo: análises de resultados através de gráficos; relatórios e controle financeiro através da conversão automática para outras moedas ou índices.

O sistema conta ainda com: agenda personalizada para cada operador, calculadora, lançamentos em lote ou instantâneos e estrutura de suporte ao usuário.

## AMI PRO já tem versão em português

A SPA - Sistemas, Planejamento e Análise lança a versão em português do AMI PRO, processador de texto para ambiente Windows, da Lotus.

Utilizado por jornalistas, escritores, secretárias, etc., o software combina caracteristicas de processamento de textos com desktop publishing e é concebido em WI-SIWIG, onde o usuário vê na tela o que será impresso [what you see is what you get).

O programa opera através de menus com interfaces intuitivas e apresenta uma barra de ícones à esquerda da tela, onde o usuário seleciona itens correspondentes as funções mais usadas.

MOVEIS PARA INFORMATICA DA HOBJETO

| <b>JOGOS E APLICATIVOS PARA MSX-1</b>                                                                                                    |     | <b>PERIFÉRICOS</b>                                                                                                    |                                                                                                    |
|----------------------------------------------------------------------------------------------------|-----|----------------------------------------------------------------------------------------------------|----------------------------------------------------------------------------------------------------|
| JOGOS, MEGARAM, APLICATIVOS EM DIS-<br>COS 3 1/2 E 5 1/4<br>· Temos mais de 2000<br>· Os melhores do mercado<br>-SOFT BELT-<br>· Os últimos lançamentos vindo da<br>Europa<br>$-M_0S_0X^{-1}$<br>SUPER PROMOÇÃO: Cada 5 jogos 2 grá-<br>tis a cada 10 jogos 4 grátis a escolha. A<br><b>SOFT BELT MSX-1</b><br>cada 5 aplicativos 1 grátis a cada 10, 2<br>gràtis.<br>R. Dr. Luis Ayres, 2114 Sala 3 - Artur Alvim<br><b>SOLICITE SEU CATÁLOGO!</b> | 1/2 | • Kit para Drive DMX<br>. Flop ou Acionador DMX<br>· Drives completos 5 1/4 ou 3<br>· Cartucho MEGARAM<br>· Formulários Contínuos, etc | <b>TEMOS JOGOS</b><br>E APLICATIVOS<br><b>ATENDEMOS</b><br>TODO O BRASIL<br><b>SOLICITE</b><br><b>CATALOGO</b><br><b>GRATIS</b> |
| São Paulo - Capital - Tel. (011)957-4666<br>Próximo a Estação Artur Alvim do Metrô                                                                                                    |     |                                                                                                    |                                                                                                    |

## PROGRAMAS PROFISSIONAIS E SERVigOS AOALCANCEDETODOS

Sóvocê sabe onde o sapato aperta. Por isso, seu programa específico passa a ser um Programa Alternativo para a PAC. Este e o motivo pelo qual nossos programas tomam-se bons produtos e custam muito menos.

## Programas padrão modificados

Se você adquire um dos nossos programas e deseja modificá-lo, defina suas idéias, envie-nos e aguarde nosso orçamento. Rapidinho chegamos a você.

Na PAC, você fala direto com quem faz. Um de nossos programadores, altamente qualificados, será responsável pelo seu projeto. Portanto, se você sabe mesmo o que quer, a partir de agora somos o seu suporte a distância.

## Fomecemos programas com fonte

Loucura? A princípio sim. Porém, se cortarmos as algemas, você estará ligado à PAC apenas por opção. — Separados mas felizes para sempre. Assim 6 bem melbor

Se você programa ou tem próximo de você um programador, não despreze esta possibilidade.

## PROGRAMAS SERVigOS

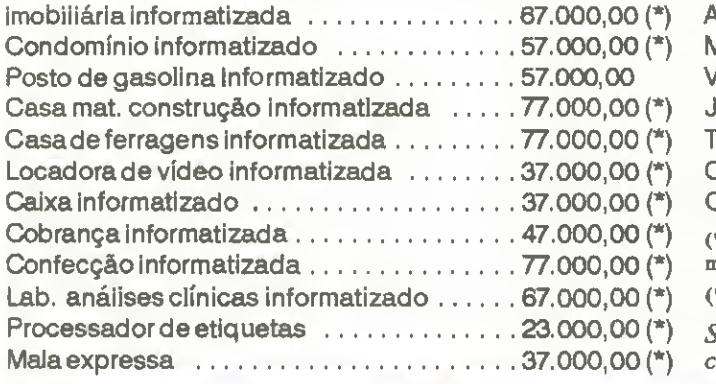

## PROGRAMAS PROFISSIONAIS

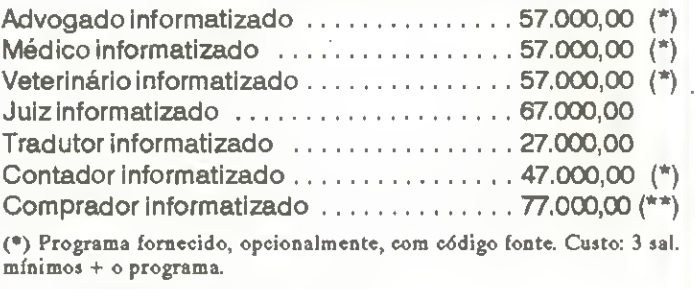

(\*) (\*\*) Preço garantido mediante reserva.

Se o seu serviço não se encontra em nossa linha de produtos, converse com a gente.

(021) 717-3021

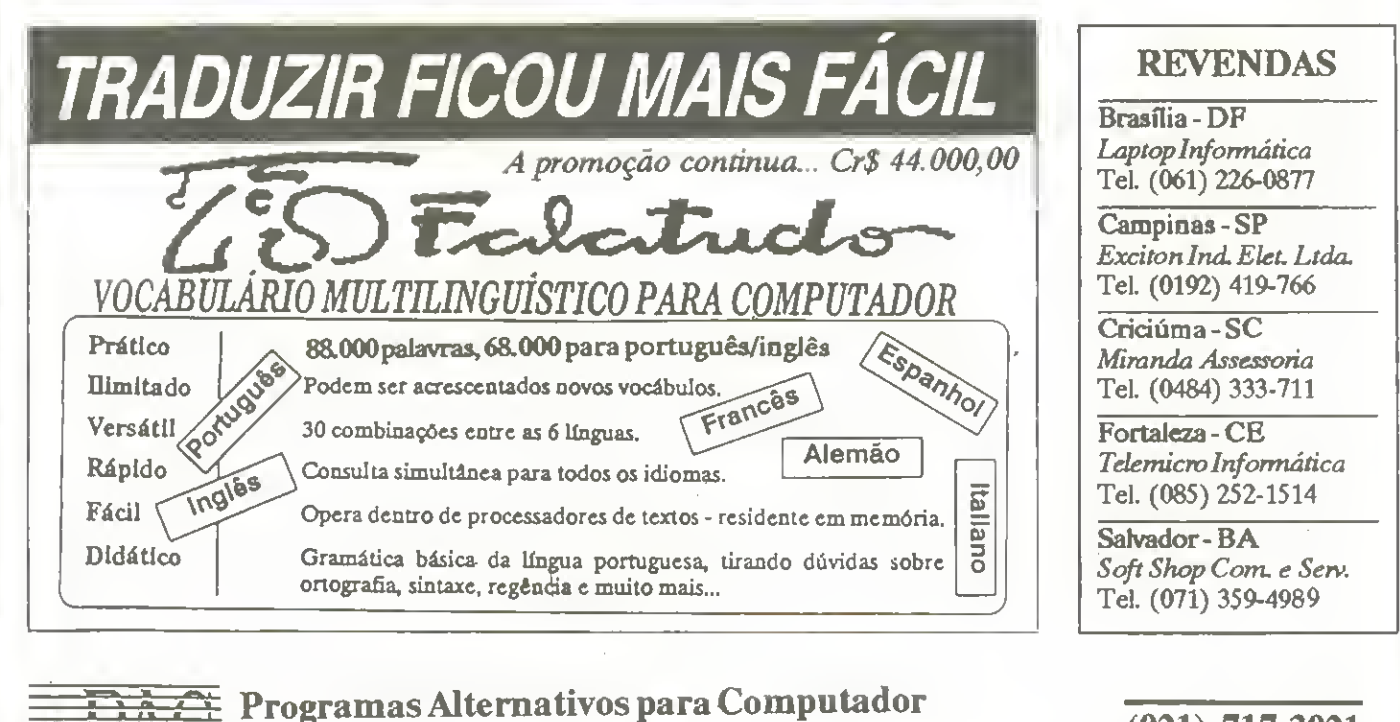

Rua Dr. Bormann, 51 gr. 1203 - Niterói - RJ - CEP 24020

# BYTES

## Fiesp arquiva fotos em discos óficos

Todo acervo de fotos e slides que compõem o banco de imagens da Fiesp -Federação das Indústrias do Estado de São Paulo será digitalizado e gravado em discos óticos regraváveis, de 1 Gigabyte, com capacidade de armazenar até 32 mil imagens comprimidas.

As imagens apresentam os produtos fabricados pelas empresas associadas a Fiesp. São 30 mil fotos e slides que, se dispostas lado a lado (formato 18 X 24 cm) ocupariam uma extensão de 7,2 quilômetros. Quando gravadas, ocuparão um único disco ótico, de 5 1/4 polegadas.

O trabalho objetiva a preservar o acervo e faciiitar qualquer consulta ao banco de imagens, que pode ser feita em segundos, através das diferentes estações de trabalho interligadas em rede local no predio da Fiesp. A rede é gerenciada por uma CPU 386 DX, que opera em 25 MHz, com 4 Mbytes de memoria RAM, discos rigidos de 154 Mb, placa gráfica Targa+ 16/32 e monitor Targa de 19 polegadas, colorido e de alta resolugao.

A responsabilidade da importegao e su-

**KERNEL** 

Consultoria e Sistemas

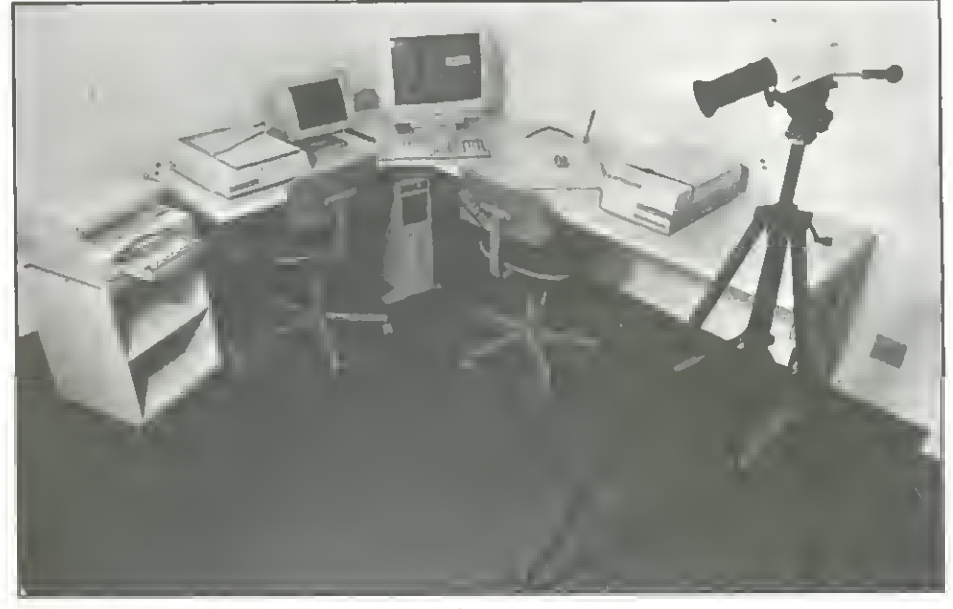

EQUIPAMENTO PARA LEITURA E GRAVAgAO

porte técnico da tecnologia dos discos óticos é da Computer Graphics and Vision Division da Fotoptica. O sistema é baseado no software Picture Power com Hardware Compression, com o Sable Paint, da AT&T/GSL, para retoque de cores das imagens capturadas.

CEI - Cartão Eletrônico Instantâneo

Para a leitura e gravação das imagens, a Fiesp vai utilizer o Panasonic Optical Disk Drive As imegens sao cepturadas por scanners coloridos Howtec, para papel e slides, e a saída de dados será feita via impressora térmica Shinko e fotografadora Mirus, com 8 mil linhas de resolução.

NOVIDADE

**Clipper Assembler DOS** Interrupções

Na compra de dois ou mais cartões eletrônicos você recebe inteiramente grátis o software AGENDA KERNEL.

Lembra daquele cartão de consulta rápida que você nunca encontra quando precisa? Pode aposentá-lo! Chegou o CEI Kernel, o cartão de referência que fica residente na memória do micro. Quando você precisa de uma informação, ela está lá. Basta pressionar uma tecla. Nada mais simples, rápido, cômodo e barato. E os assuntos são os mais requisitados pelos programadores.

## COMO ADQUIRIR O CEI:

Recorte este anúncio e marque quais cartões deseja receber. Cada cartão eletrônico custa Cr\$ 24.800,00. Anexe um cheque nominal à Kernel Consultoria e Sistemas, no valor total do seu pedido, e envie para ATI Editora S/A - Rua Washington Luiz,9 - gr <sup>403</sup> - RJ - CEP <sup>20230</sup>

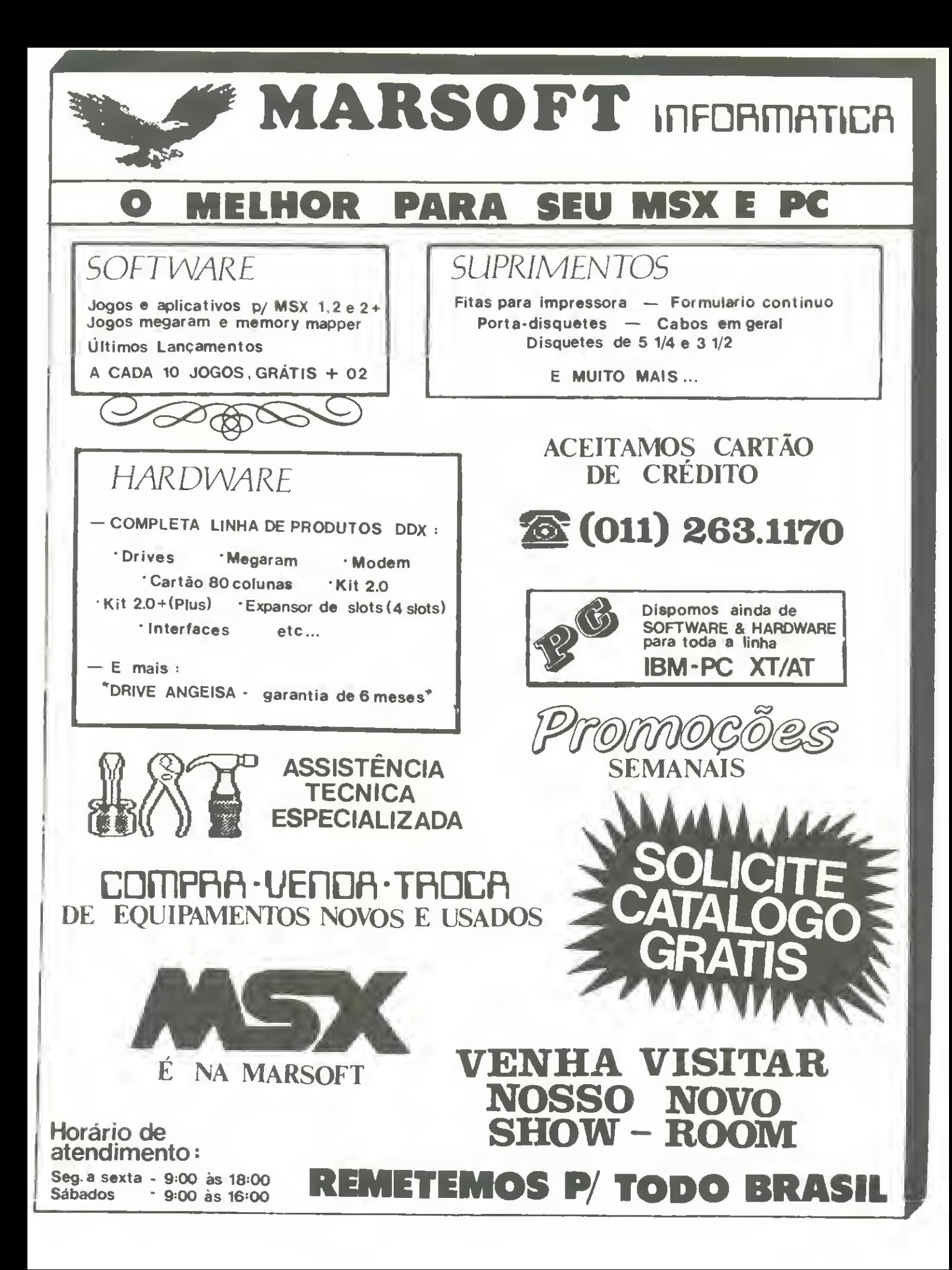

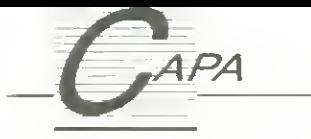

# Reconhecimento de padrões

Aprenda a fazer ''matching'' de um padrao com uma cena

Evandro Seron Ruiz e Aparecido da Costa

Atualmente a área de Processamento de Imagens (P.I.) encontra-se entre as mais promissoras e emergentes áreas não só da Ciência da Computação como também em varias outras frentes como <sup>a</sup> Geociencia, Robotica, Medicina, etc, por sua vasta atuação aplicativa. Dentro dos problemas que o P.I. ainda tenta resolver definitivamente, de maneira automática, está o de Reconhecimento de Padrões ou, em outras palavras, <sup>a</sup> tarefa de identificar uma figura F dentro de uma cena G. Porexempio, temos uma foto de uma cena G (ver figura 1) e desejamos localizar uma figura (um padrão) F conhecido dentro dessa cena.

Utilizando esse principio, as aplicações do Reconhecimento de Padrões em Imagens são inúmeras e variam desde as aplicações bélicas de reconhecimento de aviões e foguetes inimigos, até as aplicações industriais que procuram identificar numa linha de produção os produtos com defeito, ou seja, numa cena de vários produtos procuramos por aqueles que não se correlacionam com o padrão esperado.

Uma das possiveis maneiras de se localizar F em G é usar a técnica do registro de imagens - 'matching'. Fazer 'matching', ou casamento de um padrão com uma cena, significa sobrepor F a G em várias localidades até que todos OS pontos de F correspondam a todos OS pontos de G. Neste local, a correlação entre a cena e o padrão é máxima, ou seja, para todos os pontos de <sup>F</sup> existe um ponto correspondente em G.

## **CORRELACÃO**

Uma das medides mais simples <sup>e</sup> imediatas de similaridade entre um padrão e uma cena é o quadrado de sua diferenca (Distância Euclidiana) expressa pela fórmula  $D = (F - G)$ \*\*2. .<br>Para realizarmos essa expressão no computador conslderaremos que F e G sao definidos como matrizes de pontos. Assim sendo, G será uma matriz de m linhes por <sup>n</sup> colunas (G (m,n)), e F uma matriz de k linhas por / colunas (F (k, l)). Quase sempre F è menor que G. Assim sendo, e figura <sup>1</sup> poderia ser representada na forma matricial como mostrado na figura 2.

A procura pelo ponto de registro entre o padrão e a cena, ou seja, o ponto de casamento, è feita posicionando--se o padrão F sobre a cena G em todos OS locais possiveis, o que na notação escolhida é o mesmo que comparar F (u,v) com G (u,v), para u acompanhando todas as linhas de <sup>1</sup> a <sup>I</sup> e, V acompanhando as colunas de <sup>1</sup> <sup>a</sup> k. Esse procura deve ser feita em todos os pontos (x',y') possiveis de G, ou seja, nos (m-k+1) times (n-l+1) pontos.

Assim fazemos o registro, o 'matching', usando o principio da correlacão, ou da cross-correlação, que matematicamente è definida como:

#### UM EXEMPLO DE "MATCHING" - IDEIA

A idèia principal da implementação foi fazer a correlação de padrões bem definidos e conhecidos sobre uma cena como arranjos unidimensionais (vetores) e não como matrizes, o que facilitou muito a programação. Outro detalhe foi o da visualização dos elementos desses arrays, onde optou-se pela apresentação de caracteres gráficos da tela de texto e não de pixels na tela gráfica. Notem, nesse último, o compromisso entre visualização, ou seja, tamanho da cena e padrão, vistos pelo usuário, e rapidez, já que, se operássemos em tela gráfica, o número de comparações seria muito elevado para ume figure do mesmo tamanho, e o desempenho do computador no exemplo não seria muito bom para os usuários de máquinas pequenas.

O codigo-fonte foi desenvolvido para ser compilado no Turbo C~versão 2.0, mas pode ser fecilmente modificado para outros compiladores C, como os da Microsoft. As funcões abaixo citadas têm os seguintes objetivos:

faz-cena (). - adiciona um ruido á ma-

$$
C(x',y') = \sum_{u=1}^{1} \sum_{v=1}^{k} F(u,v)G(u+x',v+y')
$$

e para cada valor de (x',y') ter-se-à um valor do somatório. Se considerarmos cena e padrão entidades binárias, ou seja, valores 0 (zero) para o fundo e 1 (um) para o contorno, teremos o valor máximo de correlação igual ao valor da soma dos pontos 1 da matriz F, isso no ponto  $(x - 0, y - 0)$  ótimo.

Caso o padrão só se encontre em  $(x - 0, y - 0)$  todos os outros pontos apresentarão valor do somatório inferior a este.

triz da cena, escolhe uma posição aleatória e nela coloca um determinado padrão (figura).

mostra-cena (). - responsável pela visualização da cena na tela. Atribui aos inteiros <sup>1</sup> um caracter em forma de bloco cheio e aos inteiros 0 um caracter achuriado.

mostra-fig (). - semelhante á anterior para visualizar o padrão.

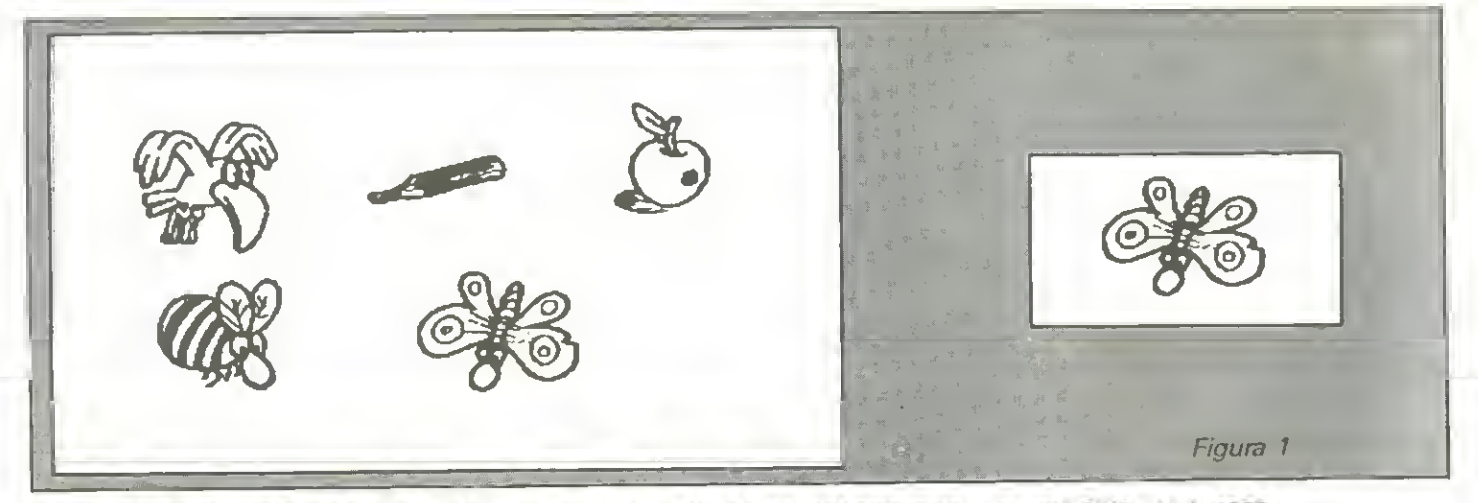

gera—rufdo (). - adiciona um ruido branco à matriz'da cena.

cross (). - è a principal função do programa, a responsável pela correlação entre o padrão e a cena. Sua variável localloc marca o ponto maximo de correlação, o ponto de 'matching', ou seja, de máxima correlação.

marcador (). - recebe o valor do ponto de 'matching' da função (o ponto num array) cross e assinala esse ponto na matriz da cena da tela.

#### CONCLUSAO

Dentro das tarefas basicas de P.I.

ou, melhorainda, de Reconhecimento de Padrões, a cross-correlação situa--se entre as tarefas mais simples de implementação, muito embora possua li-<br>mitados recursos diante de mitados recursos diante de procedimentos como rotação ou ampliacão do padrão na cena. De qualquer modo aí está o inicio de uma área que ainda tern muito a ser explorada.

#### **Bibliografia**

GONZALEZ, R.C. & WINTZ, P. Digital Image Processing segunda edição; Addison Wesley Publishing Co. 1987. ISBN 0-201-11026-1.

BALLARD, D.H. & BROWN, C.R. Computer Vision; Prentice-Hall, Engle

wood Cliffs, U.J. 1982.

MASCARENHAS, N.D.A & VE-LASCO, F.R.D. Processamento Digital de Imagens; IV Escola de Computacao/IME - São Paulo, 1984.

EVANDRO EDUARDO SERON RUIZ é graduado pela USR mestre pela Unicamp e docente da FFCLRP/USP

APARECIDO DONISETI DA COSTA <sup>6</sup> t6c nico especializado da área de Matemática, Estatística e Computação da FF-CLRP - USP. Formado em Processamento de Dados, atualmente cursa Análise de Sistemas.

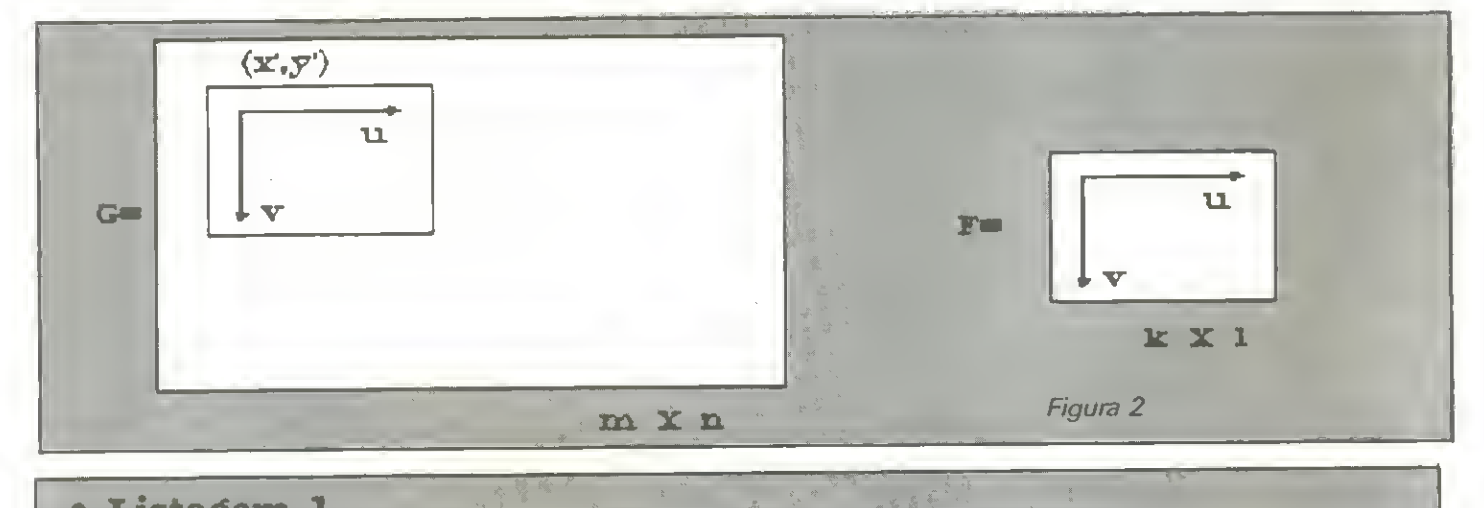

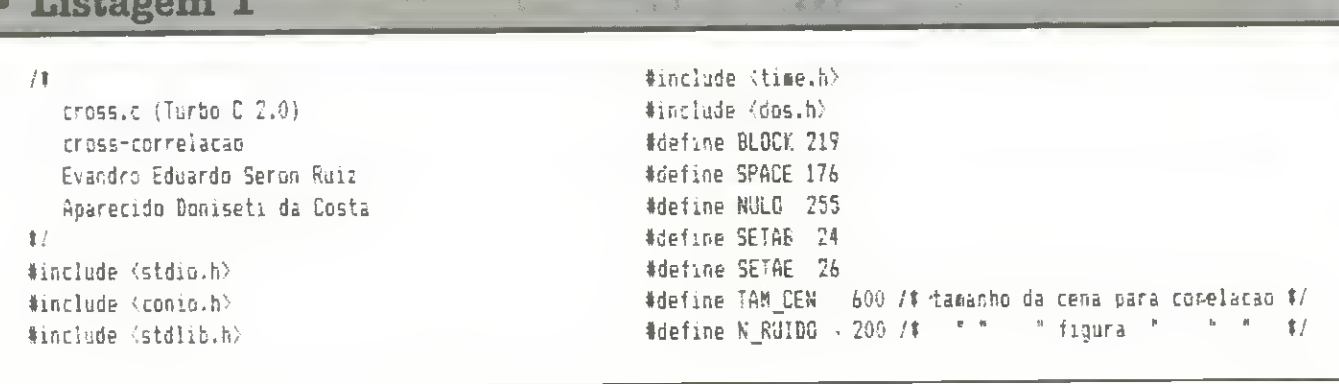

```
#define N F16
                 4 /# numero maximo de figuras
                                                        \frac{1}{2}\mathbf{M}int LETY [TAM_F16] = \{1,0,0,0,1\},0,1,0,1,0
                  0, 0, 1, 0, 0,0, 0, 1, 0, 0,0,0,1,0,0;
int LETH [TAM_FI6] = \{0,0,0,0,1,0, 0, 0, 1, 0,0, 0, 1, 0, 0,0,1,0,1,0,1,0,0,0,1int LETa [TAN_F16] = \{1,0,0,0,1\}0,1,0,0,1,0, 0, 1, 0, 1,0, 0, 0, 1, 1,1,1,1,1,1,1int LETL [TAM FI6] = \{1,0,1,0,1,1,0,1,0,0,1,0,1,1,1,1, 0, 0, 0, 0,1,1,1,1,1;int ta_{fig} (N_F16) = \{LETY, LETN, LETA, LETL\};int cena [TAM CEN];
ain()\left\{ \right.int posicao, linha, coluna;
  int i;
  void mostra_fig (int, int, int);
  void mostra_cen (int, int);
  void faz_cen (int);
  void marcador (int);
  void fresc (void);
  void init (void);
clrscr (); /# limpa tela #/
init ():
fresc()for (i=0; i<4; i++)\mathbf{I}faz_cen(i);
  mostra_cen (10,3);
  \texttt{aostra\_fig}(53, 10, i);gotoxy (3,24);
  cprintf ("Procure pela figura ao lado, ou ...");
  qotaxy(3,25);cprintf ("TOBUE BUALBUER TECLA PARA INICIAR A CRBSS-CORR
ELACAB");
  qeth ();
  gotoxy (3,24); clreol ();
  gotoxy (3,25); clreol ();
 marcador ( cross (i));
 \mathcal{F}qeth():
             /# paradinha #/
\mathcal{F}12 --------------------
                    void faz_cen (int fig)
\left\{ \right.int col, lin, pos, lin_cen;
```
int tpfiq; void gera ruido (void); gera\_ruido (); /# escolhe coluna e linha aleatorias para colocar uma das figuras #/  $randomize()$ ;  $lin = random (16);$  $col = random (26);$  $pos = lin130 + col$ ; pfig =  $\alpha$  fig [fig];  $lin\_cen = pos;$ for  $(lin=0; lin<=4; lin++)$ -6 for  $(col=0; col<=4; col++)$ - { cena [lin centcol] =  $\text{tfiq:}$  $pi_{10}$  $\mathcal{F}$  $lin\_cen = lin\_cen+30;$ -3 -1 void-mostra\_cen (int col, int lin) int x, y, lmax, cmax; int \$pn;  $pn = cena;$ leax =  $lin+20$ ;  $\texttt{cmax} = \texttt{col+}30;$ gotoxy (col, lin); for (y=lin; y<lmax; y++) for  $(x=col; x \leq c \leq x; x++)$ Ť.  $qots(y, y)$ ; if  $(\text{tpn})$ cprintf ("%c",BLBCK); else cprintf ("%c", SPACE);  $pn++$  $\mathcal{F}$  $\mathcal{F}$ void mostra fig (int col, int lin, int fig) int x,y, leax, ceax; int ton:  $pn = n$ *i*g [fig];  $l$ aax =  $l$ in+5;  $caax = col+5$ ; gotoxy (col,lin); for  $(y=lin; y\langle lmax; y++)$ for  $(x=col; x{cmax; x++)$ -6  $q$ otoxy  $(x,y)$ ; if  $(\text{tpn})$ cprintf ("%c",BLOCK); else cprintf ("%c", SPACE); pn++; J.

## **SOFT./LIVRE CIRCULACÃO** LICO, SHAREWARE

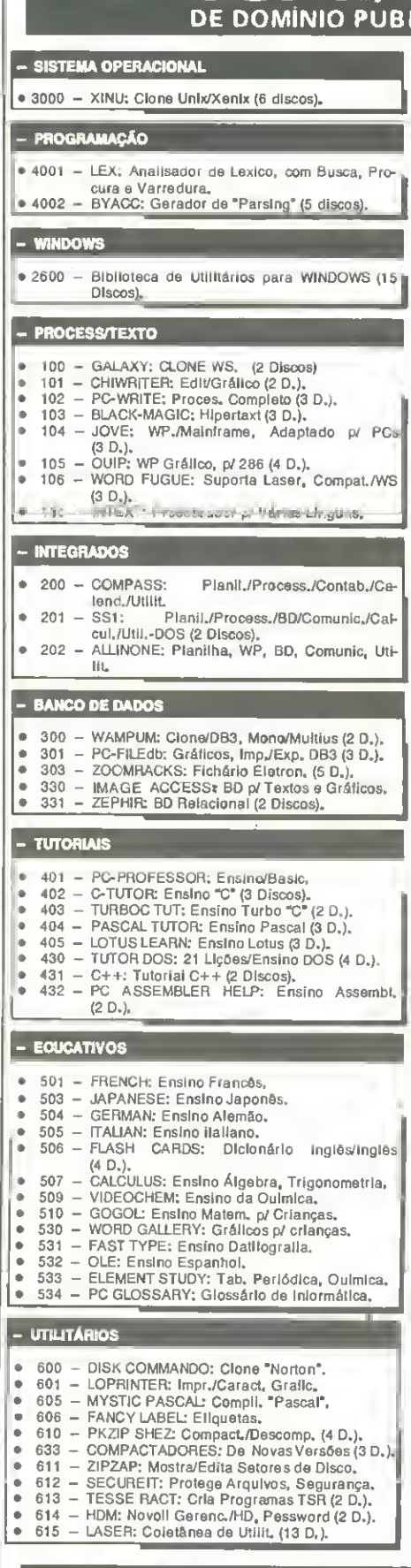

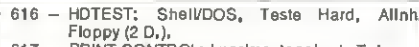

- 617 PRINT CONTROL: Imprime Janela da Telas. 6 618 - XBATCH: Utilit, p/ Arquivos Batch,
- · 619 BACKUP/RESTORE; Utilit, p/ Backup/Restore,
- 633 DIRECTOR: Intarface p/ DOS,
- 620 FILE PATCH: Edita Setores/Aroulvos até 10 MB.
- \* 621 DOSLOCK; Password p/ HD, 622 - FUGUE: Interl, DOS, Etiq, o Nome, Tamanho Arquivos (2 D.).
- · 623 VMS40: Simula Memórie Expandida.
- · 624 MODELS: "Casa"Desenvolv,/Apilcat,/BD,
- · 625 PC MASTERCONTROL: Criecão de Menus.
- · 626 MR, LABEL: Ellquetas, Enderecos,
- · 627 ACTIVE LIFE: Agenda/Calendário, • 628 - FORMGENN'S: Duplicator de Disquettes.
- 629 PC IRIS: Password p/ DOS e Arquivos.
- · 630 ASC2COM: De ASCII para COM.
- 
- 631 UNICLALEN: Core III: ALCUBA MILE D.,<br>• 632 TEMESCAL: Ferram, p/ Desenv./Software.
- CALMER: Clane Norton (4 Discos).  $680 -$
- $0.681 -$ ROBERT: Utilit,/HD, Concatena/Criptogr.,
- Pesquisa p/ String (2 D.).<br>CORE: Testa a "PERFORMANCE" do Disco  $6682 -$ Rígido e Controladora,
- · 683 LZEXE: Cria Arquivos Autodecompactav,

#### - ANTIVIRUS

٠

 $\bullet$ 

700 - FLUSHOT PLUS: Protege Contra V frus, - VIRUSFREE: Detecta/Ellmina, Bloqueta Vf-701 rus (4  $D_n$ ).

#### - BIBLIOTECA DBASE, CLIPPER, MFOX

· 2400 - Rotinas Utilit,/Farram./Aptical. (65 D.)

#### - COMERCIAIS/FINANCEIROS

- 
- 900 FLOWDRAM: Fluxogramas,<br>901 BAR CODE: Código/Barra,
- 902 FORMASTER: Gerad,/Formul.
- 903 CASE: Contab. (3 Discos).
- 905 INVENTORY: Estoque.
- ò 906 - FINANCE MANAG: Contab, Partida Dupla  $(2 D<sub>1</sub>)$
- 910 CHEOUEITOUT: Contro,/Impressão/Chaques.  $\bullet$ ä
- 912 INVENTORY: Controle de Estoque. 6 273 INCOMPACILY Concrete/Coefficing. Caswhood Inventário, Discagem Autom, Escritório Eletrônico etc. (2 D.).
- · 914 PERSONAL PORTFOLIO: Analisador/Aplicacões (2, D.).
- 960 AXS: Contabilidade (7 Discos). o.
- $\bullet$ 930 - DAYO: Contab. Clas/Pagar/Receber, Esto<br>que, Lista de Preços etc. (23 Discos).

#### - PLANILHAS

- · 1000 ASEASYAS: Clone Lotus (2 D.).
- · 1001 PC-CALC: Funções Matem,/Trigon,/Estatist.  $(3 D.)$
- · 1003 INSTANTCALC: Planilha Resid,/Memória,
- $\bullet$  1004 POWER SHEETS; Planilha 3D, (2 D.).

#### - COMUNICAÇÃO

- · 1100 OMODEM: Transl, /Subdiretórios, Vários Pro toc,  $(3 D, )$
- $\bullet$  1101 PROCOMM: Emula Terminals (2 D.).
- · 1102 PRIVATE LINE: Micro/Micro, Cabo-R\$232. · 1106 - GTPOWERCOMM: Conversacional, Modo "Host" (4 D.).
- · 1104 SERIAL FILE COPY: Translere Arquivos 2 Comput, entre 5.25" a 3.5" Via RS232.
- · 1110 COMUNICAÇÃO: Novas Versões Micro/Micro BBS (3 Discos).
- $0000 -$ TELEMATE: inclue Editor, Permitindo Edição Simultânea a Comunicação, Vários Protoco $los(3D.)$

#### - DESKTOP MANAGER

- · 1300 HOMEBASE; Clona SK (3 Discos).
- · 1301 NIFTY: Agenda, Calcul., etc. · 1302 - DESKTEAM: Agenda, Calcul., Calend,/Re
	- sld, Mem.
- · 1330 MEMTOOL: TSR, Calcul,/Caland./Editor, etc.

**REMETEMOS P/ TODO BRASIL** 

#### - GERENCIADORES OE PROJETOS

- · 2000 PC PROJECT: Crítica, Grafic, "Gantf" (2 D.).  $0.2001 - BESTGUES$ Avallação Tempo/Tareta Met, "Pert". · 2002 - EASY PROJECT: Projetos Comerc., Escala "Gantt",
- · 2030 SIMPLE PROJECT: Gráficos de "Ganti". · 2031 - UDECIDE: Avalia Opções p/ Tomada/De-
- cisão,

#### - GRÁFICOS

- · 1400 PCKEYDRAW: Desktop Publ, (5 Discos).
- 1401 DANCAD/CAM: Animac, /3 D (7 Discos),<br>• 1402 EXPRESSGRAPH: Linhas, Barras, Tortas,
- 
- · 1403 GRASP: Animac, Telas (2 Discos),
- · 1404 CURVE DIGITIZER: Gráficos 2D. (2 D.) · 1405 - CLIP ART: Desenhos p/ Editoração Eletron,
- $(18D_{*})$ + 1406 - TURBOFLOW: Fluxogramas.
- 
- · 1430 MEGACAD: 2 Vezes + Velos Autocad. (2 D.). an. 1.49.8. **STREET ST** ER: Ludovic **BARNETT**
- · 1432 RUBICON: Composição Tipográfica (3 D.).
- · 1433 PC IMAGES: Captura Telas Gráficas,

#### - VÁRIOS

- · 1680 MICAL: Djagnóstico Médico (3 Discos),
- · 1681 PSICOMED: Compêndio Psicofarmacológico,
- · 1682 CHIRO-B: Dados para Médicos.
- · 1608 DENTAL PM: BD p/ dentistas (5 Discos).
- + 1600 WORLD DIGITIZED: Cartog./Geogr, (4 D,), · 1690 - WORLD: 999 Cldades do Mundo no Mapa
- Geográfico o Lat., Long.<br>• 1601 VCRDBASE: Catalog./Videocassete.
- · 1602 FLOPPY CAT: Catalog,/Discos,
- $1684 BOOK$ **MINDER:** Catalog, /Livros/Revistas/Jornals.  $• 1603 -$
- Blorltmo, Lotto, Fever, Tarot, Iching (3 D.). · 1683 - LOTO/SENA/ESPORTIVA: Ajuda a Fazer Previsões.
- $+1606$ FORTUNE: Astrol,/Numerol,/H, Chin,
- 1607 PC-MUSICIAN PIANOMAN: Música (2 D.),
- · 1609 OVERLOARD: Gerenc./Condominios (3 D.).
- 1610 PC MECHANIC: Gerenc, Frotas/Vafculos,<br>• 1610 PC MECHANIC: Gerenc, Frotas/Vafculos,<br>• 5000 TRADUTOR: Auxillo p/ Traduções,
- 6 500 ELETHO: MISTARICOBB ETBOTCAIS (2 D.),
- 
- 5002 DBS: BD p/ Engenharia Elétrica (5 D.).<br>● 1612 GEOMANCY: Antiga Forma de Divinação.
- · 1630 FAMILY HISTORY: Genealogia (3 D.).

#### $J000s$

Labirintos, Cartas, Tabuleiro/Dados, Esporte, Aventura: Chess/3D, Poker, Bridge,<br>Blackjak, Solltários, Backgammon, Loteria,  $+1700$ Slot Machine, Pinball, Guerra Espacial, Corridas, Ficção, Mah Jong, elc. (50 Discos).

#### - MATEMÁTICA CIÊNCIAS

- · 1800 PWRSTR88: Análise Numérica.
- 1800 FYRS 11806, Marine Raylor/Fourier, Newton,<br>  $Eq. Ord, Difference, Polin\delta, Gom, Alg. Linoar, Matrizes/Vetores (5 D.),  
\n• 1802 SHAMAT, Andlise Stattfsita (3 D.).  
\n• 1802 SHAMAT, Andlise dist, Sistall (3 D.).$
- 
- 
- 1803 CHEMICAL: Estrut, Molecul, 3D.<br>● 1804 XACT: Émula HP12C e HP16C
- · 1805 CRYSTAL: Gera Modelos em Cristais em 3D.

E AINDA: Utilitários do XENIX ρ/ DOS, Conversores,<br>Alimentação, Agricultura, Genealogie, Esporte, Biblio-<br>teca "C", Biblioteca Turbo Pascal, Astronomia, Ciências Espaciais, Inteligência Artificial, Religião, Ouiz, etc.

#### **MAIS DE 30,000 PROGRAMAS.**

PARA/PC, PC-XT, AT E COMPATÍbnpjico ( VEIS, DISCOS 5.25" E 3.5" PREÇO: A PARTIR DE Cr\$ 2.000.00 POR CÓPIA VIDEOTEXTO: Cr\$ 20.000,00 XINU: SISTEMA OPERACIONAL: Cr\$ 20.000,00

(011

ominio

DOMÍNIO PÚBLICO SOFTWARE E PROCESSAMENTO DE DADOS LTDA. AV. PAULISTA, 352 - 9º ANDAR - CJ. 97 - CEP 01310 - SÃO PAULO - SP

```
₿.
void gera_ruido (void)
\left\{ \right.int i, k, l;for (i=0; i\pi) in JAN; i++)cena [i] = 0;
randomize ();
k = TAM_JAN H_1for (i=0; i<=N RUIDO; i++)\left\langle \cdot \right\rangle1 = \text{random}(k);cena [1] = 1;- 1
\mathcal{V}int cross (int fig)
-{
  int i,j,k,l;
  int loc = 0;int fcorr = 0;
  int #pcen, #pfig, #pcaux, #pont_fig;
pont fig = n fig [fig];
pcen = cena;pfig = pont\_fig;for (i=0; i \leq 15; i++) /# fig percorre linhas da cena #/
  3
  for (j=0; j<=25; j++) /# fig percorre colunas da cena #/ vt[0]=11; vt[1]=12; vt[2]=13; vt[3]=14; vt[4]=15;
    \left\{ \right.fcorr=0;pfig = pont\_fig;pcaux = pcen;for (k=0; k(=4; k++) /# correlacao figura X cena #/
      \left\langle \right\ranglefor (1=0; 1\leq 4; 1++)if (($pcaux) == {if(t)}fcorr++;
      if (fcorr == TAM_F1G)
      return loc;
      pfigtt;
      pcaux++;
      \rightarrowpcaux \neq pcaux+25;
     \rightarrowpcen++;
    10c++;-3
  loc = loc+4:
  pcen = pcen+4;\rightarrowreturn Of
\}void marcador (int posicao)
\left\{ \right.int linha. coluna,i;
linha = posicao/30 + 3;
```

```
coluna = posicao730 + 10;
gotoxy (45,24);
cprintf ("JA ENCDNTROU ??? AGUARDE!");
for (i=0; i<50; i++)\left\{ \right.gotoxy (6,linha); cprintf ("%c", SETAE);
 delay(50);gotoxy (6, linha); cprintf ("%c", NULD);
 d\tilde{e}lay (50);gotoxy (coluna, 24); cprintf ("%c",SETAB);
 delay(50);gotoxy (coluna, 24); cprintf ("%c", WULD);
 delay(50);\ddot{\ }gotoxy (45,24);
circle 0:÷.
void fresc (void)
₹.
 char 111 = "1111 1111 1111 1111 11111';char 112 = 11-1 1 1 1 1 1 1 1char 113 = 11char 114 = 11\mathbf{I}\mathbf{1}^{\mathbf{1}}char \mathfrak{t}vt [5]:
 int i;
for (i=0; i(5;i++)- (
 gotoxy (45,3+i);
 cputs (vt[i]);
 3
void init (void)
\left\{ \right.clrscr()printf ("Cross-correlacao 1.0\n");
printf ("Evandro Eduardo Seron Ruiz\Aparecido Doniseti da
Costa");
print ("FFCLRP - USP jun/91\ln");
sleep(2):clrscr(1)Ĵ.
/# fim cross.c #/
```
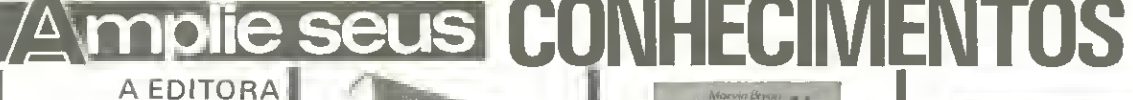

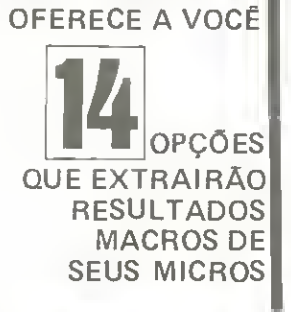

**DOMINANDO O DOS Para** 

Formato: 16x23cm /680 p.

FERRAMENTAS EM

Formato: 16x23cm /412 p.

\* Disquete de 5,1/4" DD

para IBM-PC e compatíveis

contendo 134 programas

deste livro: Cr\$ 6,700,00

**TURBO PASCAL** 

Frank Dutton

Cr\$ 8,400,00

as versões 3.3 e 4

**Judd Robbins** 

Cr\$ 11.900,00

**CIÊNCIA MODERNA** 

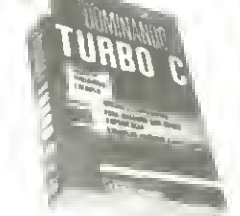

DOMINANDO O TURBO C Stan Kelly-Bootle Formato: 16x23cm /626 p. Cr\$ 8,640.00

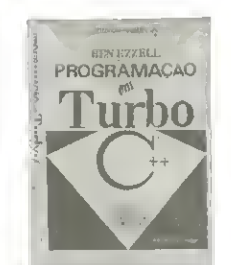

PROGRAMAÇÃO EM TURBO C++ Ben Ezzel Formato: 16x23 /404 p. Cr\$ 14,500,00

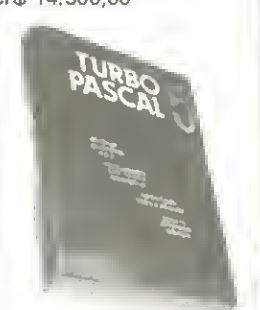

DOMINANDO O TURBO PASCAL 5 Douglas Hergert Formato: 16x23cm /572 p. Cr\$ 8,400,00 \* Disquetes de 5,1/4" DD para IBM-PC e compatíveis

contendo 22 programas deste livro: Cr\$ 5.700,00

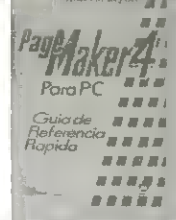

**PAGEMAKER 4 GUIA DE REFERÊNCIA RÁPIDA** Marvin Bryan Formato: 14x21 /164 p. Cr\$ 4,800,00

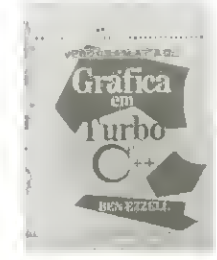

PROGRAMAÇÃO GRÃFICA EM TURBO C++ Ben Ezzel Formato: 16x23 /618 p. Cr\$ 14.500,00

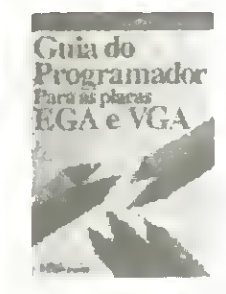

Guia do Programador para as placas EGA e VGA Richard F. Ferraro Formato: 16x23cm /712 p. Cr\$ 13.500,00 \* Disquete de 5,1/4" DD para 18M-PC e compatíveis contendo 80 programas deste livro: Cr\$ 6,500,00

state and contract state and contract state

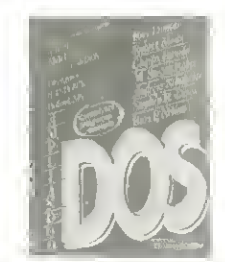

AMPLIANDO O DOS 1991 Rayduncan Formato: 16x23 /492 p. Cr\$ 10.600,00

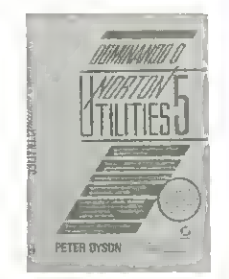

DOMINANDO O NORTON UTILITIES 5 Peter Dyson Formato: 16x23 /476 p. Cr\$ 10.500,00

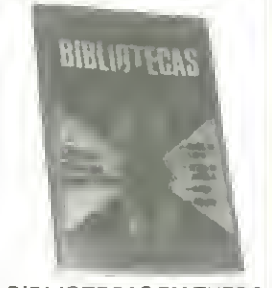

**BIBLIOTECAS EM TURBO** PASCAL Adonai Alvino Pessoa Formato: 14x21cm /132 p. Cr\$ 3,900,00 \* Disquete de 5,1/4" DD para 18M PC e compatíveis contendo o programa deste Tivro: Cr\$5.300,00

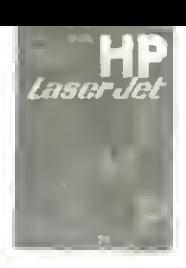

DOMINANDO A HP LASERJET Alan R. Neibauer Formato: 16x23cm /612 p. Cr\$ 12,700,00

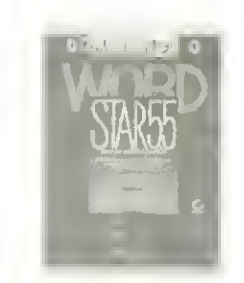

DOMINANDO O **WORD STAR 5.5** Greg Harvey David J. Clark Formato: 16x23 /440 p. Cr\$ 10,000,00

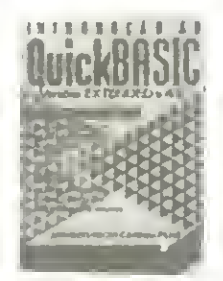

INTRODUÇÃO AO Ouick **BASIC** Armando Oscar C. Filho Formato: 16x23cm /312 p. Cr\$ 5.400,00 \* Disquetes de 5,1/4" DD para 18M-PC e compatíveis contendo 15 rotinas prontas para uso.: Cr\$ 5.700,00 **VEDITORA**<br>VELÊNCIA MODERNA

## Faça já o seu pedido!

Desejo receber da EDITORA CIÊNCIA MODERNA o(s) livro(s): LIVROS **DISOUETES** ) Dominando o DOS (Cr\$ 11.900,00) ) Ferramentas em Turbo Pascal (Cr\$  $8,400,00)$  $6,700,00$  $)(Cr$$ Dominando o Turbo C (Cr\$ 8,640,00) ( ) Programação em Turbo C++ (Cr\$ 14.500,00) ) {Cr\$  $9.000,00$  $\sqrt{Cr\$  $5,700,00$ ( ) Dominando o Turbo Pascal 5 (Cr\$ 8.400.00) ( ) Pagemaker 4 guia de referência (Cr\$ 4.800,00) () Programação Gráfica em Turbo C++ (Cr\$ 14.500,00)  $)(Cr$$  $9.000,00)$ () Guia do Prog. para as placas EGA e VGA (Cr\$ 13,500,00) (  $\sqrt{(Cr\$  $6,500,00$ ) Ampliando o DOS 1991 (Cr\$ 10.600,00)  $\leftarrow$ Dominando o Norton Utilities 5 (Cr\$ 10.500,00) ( ) Bibliotecas em Turbo Pascal (Cr\$ 3,900,00) ) (Cr\$  $5.300,00$ 

Dominando a HP Laser Jet (Cr\$ 12.700,00) 1 Dominando o Wordstar 5.5 (Cr\$ 10.000.00) ) Introdução ao Quick BASIC (Cr\$ 5,400,00)

OBS.: Os disquetes são opcionais

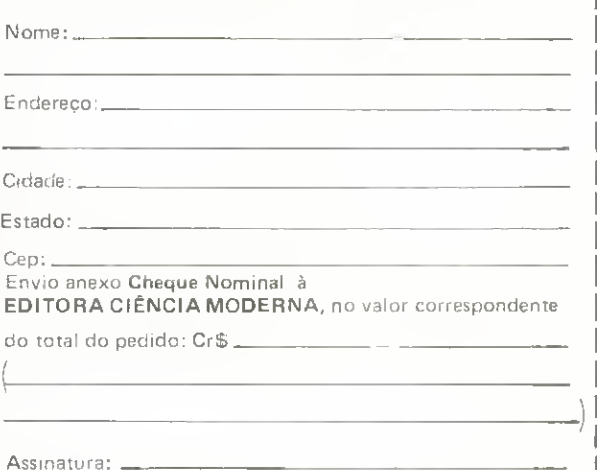

 $)$  (Cr $$$ 

 $5.700,00$ 

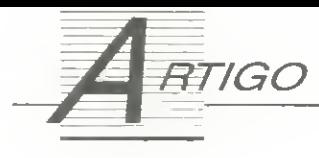

# Disquetes: fundamentos

Salba fudo sobre seus disquetes

### Carlos Gongalves

Os disquetes de 5 1/4 polegadas, também conhecidos por minidiscos, discos flexíveis, floppies ou disquetes, são seguramente o principal meio de armazenamento de massa dos microcomputadores PC e seus compativeis.

Desde o lancamento do primeiro modelo PC, em <sup>1981</sup> no mercado americano, que estes vem equipados com unidades de discos (drive) de 5 1/4 polegadas, tornando-se assim um padrão. Este meio de armazenamento só veio a mudar em 1987 com o lancamento da série PS/2 da IBM, onde foram adotadas unidades de discos que usam discos de 3 1/2 polegadas conhecidos como microdiscos, s§o mais resistentes e mais duráveis que os de 5 1/4 polegadas, além de ocuparem menor espaço físico, facilitando manuseio <sup>e</sup> <sup>o</sup> armazenamento dos mesmos. Uma das primeiras coisas que voce tern que aprender

<sup>a</sup> manipular de imediato (quando comepa <sup>a</sup> lidar com computadores) são os discos flexíveis. Como se sabe, é neles que serão armazenadas todas as informações necessárias ao seu trabalho no computador

mente um disco flexivel. Considere para tal <sup>a</sup> Figura <sup>1</sup> que mostra um disco tipico de <sup>5</sup> 1/4 polegadas de diametro. O disco propriamente dito está envolvido por uma capa quadrada em material plástico e semi-rígido com 3 furos. O disco por sua vez também é de plástico, porém fino, coberto por uma camada de óxido de ferro, não muito diferente das fitas cassetes; aliás, o princípio físico aqui envolvido é o mesmo. O furo maior no centro do disco é para

Vejamos de forma resumida como se apresenta fisica-

ou apagamento em qualquer disco com o picote coberto provocara uma mensagem de erro pelo sistema informando a condição de proteção contra a escrita ou apagamento. Isto é de grande utilidade no manuseio dos arquivos, evitando-se perdas acidentais. Todo disco flexivel vem acondicionado em envelopes de papel e deve lá permanecer<br>quando não estiver em uso.

A transferência da informação entre o computador e o disco, é feita via cabeçote de gravação/leitura que pode se deslocar da borda exterior para o centro (Figura 2). O sistema é semelhante a um toca-discos, com o cabecote fazendo as vezes do brago fonocaptor, e o disco magn6 tico substituindo o nosso disco de vinil. As semelhangas cessam aqui contudo, pois a informação contida num LP é lida de forma linear e não é magnetica (está escrita nos sulcos espiralados). Em verdade, os disquetes para o PC básico e PC/XT são compostos por 40 trilhas concêntricas e não contínuas, indo da posição 0 mais externa à posição 39 próxima do centro, podendo o cabecote ocupar 40 posicões diferentes.

PC/AT, entretanto, exige disquetes de formas seme-Ihantes, porém com 80 trilhas ao invés de 40 (isto, sem dúvida, permitirá maior capacidade de armazenamento).

As trilhas, por sua vez, são divididas em partes menores chamadas setores, numerados de 1 a 9 no PC básico ou PC/XT; na versao 1.0 do DOS sao numeradas de <sup>1</sup> <sup>a</sup> 8. No PC/AT, todavia, cada triiha tem seus setores nu merados de <sup>1</sup> <sup>a</sup> 15. Cada setor possui um tamanho fixo de 512 bytes e a informação pode ser escrita nos dois lados do disco ou em um lado apenas. Dessa forma existem disquetes de dupla face ou simples face, bem como uni-

o eixo central do acionador de discos segurar o disco e poder girá-lo dentro do envelope, enquanto o furo oblongo permite que o cabegote de gravac§o/ leitura toque a superfície do disco para armazenar ou recuperar informações. O furo circular menor é chamado furo indice, <sup>e</sup> se alinha no furo do disco em rotação, informando à máquina sua posigao ao girar (sinaliza ao acionador o inicio das trilhas).

O picote lateral na parte superior pode ser coberto por uma fita gomada, fornecida na caixa junto com OS disquetes pelo fabricante, a fim de evitar a escrita ou apagamento acidental no disco. Uma tentativa de escrita

Figum 1: anatomia de um disquete de 5 1/4

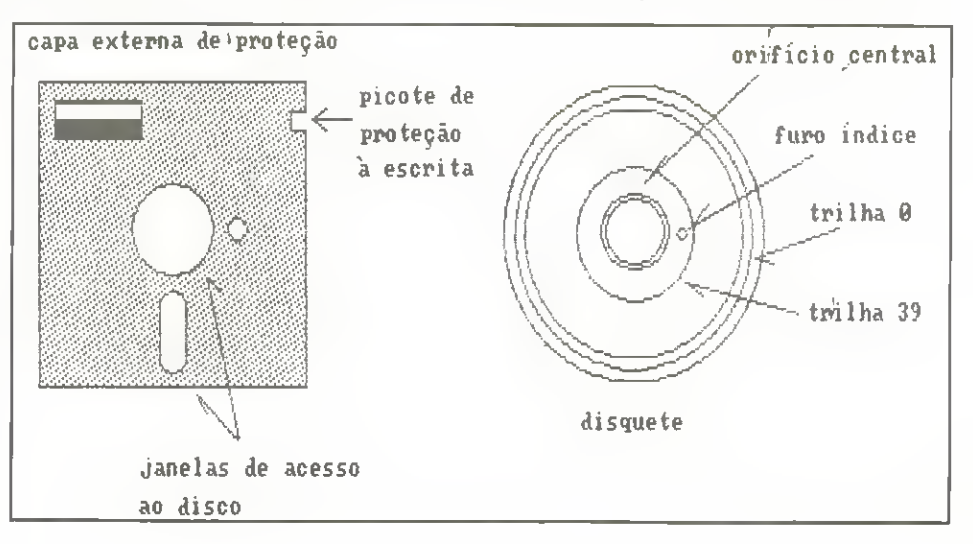

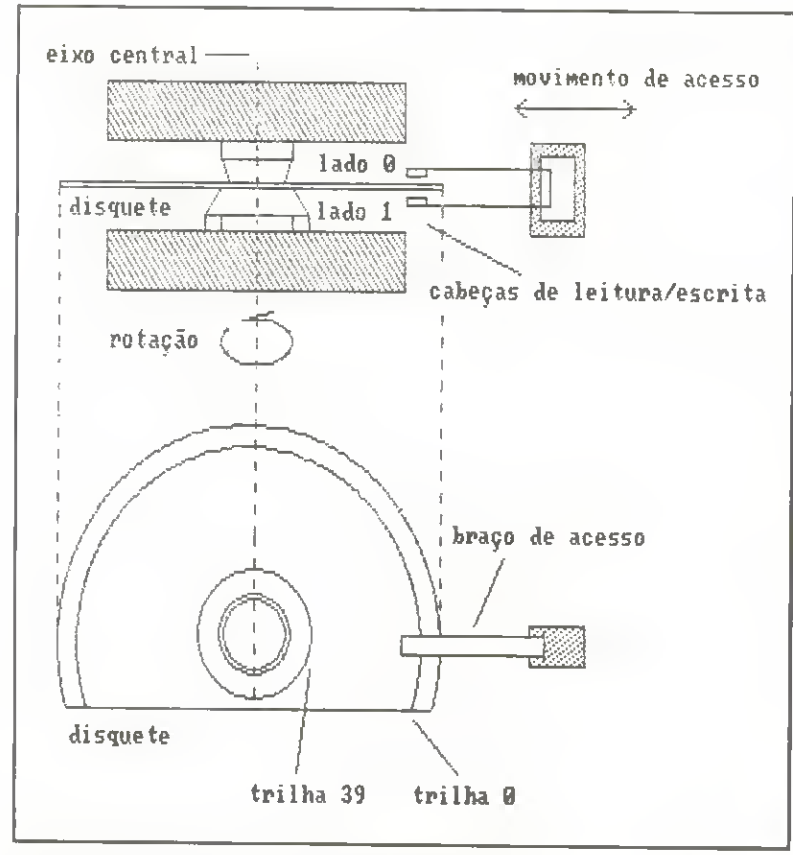

#### Figura 2: Acionador de disco com urn disquete de 5 1/4

dades de disco correspondentes. Os disquetes de face simples com 8 setores por trilha já estão obsoletos e são re-<br>manescentes da versão 1.0 do DOS.

E importante observer que uma unidade de disco de dupla face consegue ler um disco de face simples, porém uma unidade de disco de face simples não conseguirá ler um disquete de dupla face. Diante dessas informações podemos determinar <sup>a</sup> capacidade de armazenamento de um disquete de dupla face com 9 setores por triiha (capacidade de armazenamento tipica de um PC-XT), como segue:

- 40 trilhas <sup>x</sup> 9 setores x 512 bytes x 2 lados=368.640 bytes isto corresponde a 360 Kbytes (por definição um Kilobyte<br>é igual a 1024 bytes). Qual será a capacidade de um disquete com as características acima para um PC/AT? Confira sua resposta com a tabela dàda adiante.

na trilha mais interna. Dupla densidade pode ar-<br>mazenar 5.776 bpi. O número de trilhas por polegadas num disquete de dupla densidade é usualmente de 48 tpi {tpi/tracks per inch), ou ainda 96 tpi para os disquetes de quádrupla densidade.

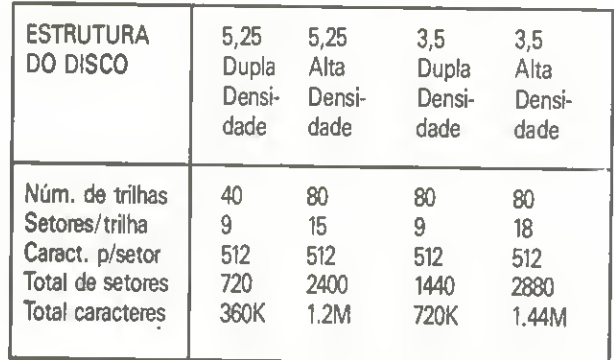

Tabela: possíveis organizações de um disquete

## SETORIZAÇÃO SOFT E SETORIZAÇÃO HARD

Os setores são a unidade básica para armazena-<br>mento nos discos. Toda vez que é feito um acesso<br>aos dados num disquete, o mínimo de um setor é lido ou escrito. Acionadores de discos e disquetes são classificados em setorização soft ou hard, dependendo de como o drive mantém registro de onde

OS setores est3o localizados no disquete.

Um disquete de setorização hard possui um buraco na frente de cada setor, normalmente próximo ao centro, e<br>servindo de indicador para o drive (veja Figura 3). Por ser uma ímposição de construção, o tamanho e o número de setores dos disquetes de setorização hard são sempre constantes.

Por outro lado, os disquetes de setorização soft possuem<br>um único furo-índice que indica o início das trilhas. O número de setores por trilha e o tamanho de cada setor são definidos por um programa formatador que vem junto com o computador.

PC da IBM usa disquetes de setores com tamanhos varidveis. Por conta disso, todo disquete novo que destina- -se <sup>a</sup> use num PC deve ter essa estrutura gravada no disco. Este processo é chamado formatação.

#### DENSIDADE DE GRAVAÇÃO

Na literatura técnica define-se como numero de bits que podem ser grava dos num disquete, numa circunferência de uma polegada, na triiha mais interna do disquete. Esta medída é referenciada como bits por polegada (bpi/bits per Inch). Os bits por polegada variam de fa bricante a fabricante. Como exempio, um fabricante especifica que drives de densidade simples po-

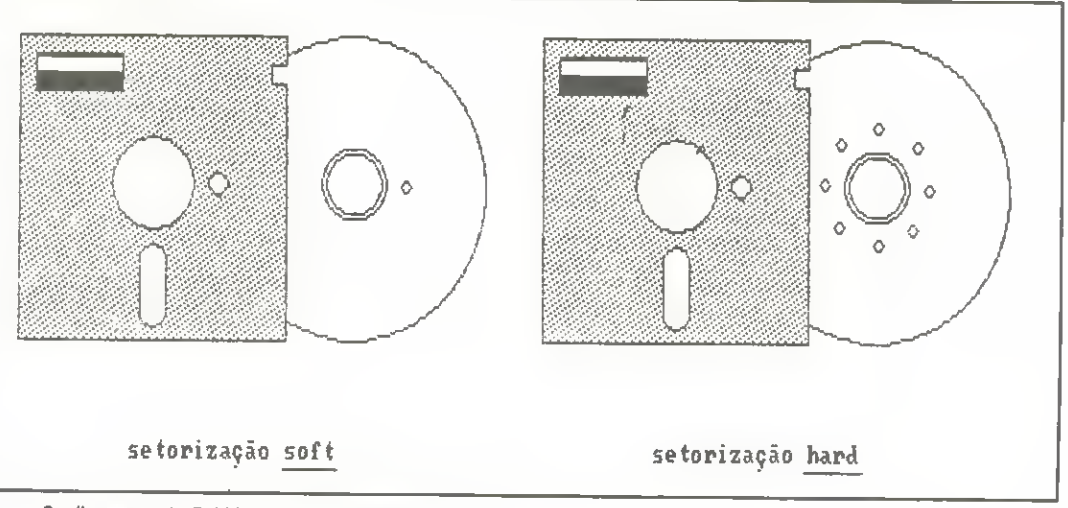

dem armazenar 2.748 bpi *Figura 3: disquetes de 5 1/4 com setorização soft e hard,* 

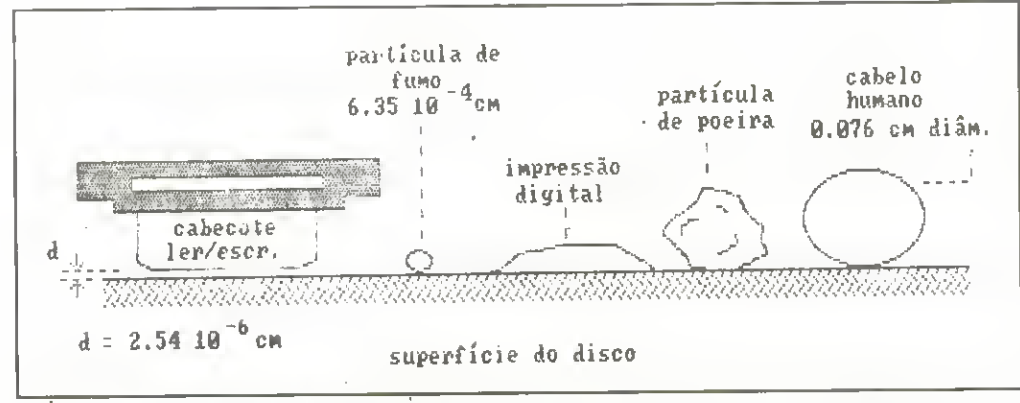

Figura 4 mostra aproximadamente o afastamento entre a cabega flutuante do drive <sup>e</sup> a superficie'do disco (cerca de um milionésimo de polegada). Com estas tolerâncias, contaminações tais como particulas de fumo, poeira, impressões digitais ou mesmo o cabelo humano podem tomar o drive inutilizado.

#### ACESSO AGS DADOS NO DISCO

Embora o tempo de acesso aos dados nos discos, em média, não seja grande, ele é realmente significativo quando comparado com o tempo de acesso á memória semicondutora. Quatro fatores básicos determinam o tempo necessário para o acesso aos dados nos discos, sejam disquetes ou discos rigidos.

-- Tempo de localização ou latência - É o tempo necessário para o braco de acesso posicionar-se sobre uma tri-Iha em particular. Lembre-se de que o braço de acesso move-se como uma unidade e, no mínimo, ele está simultaneamente sobre duas trilhas, no caso particular dos disquetes.

-- Comutação das cabeças de leitura/escrita - E a ativação de uma cabeça de leitura/escrita em particular, sobre uma trilha numa das superficies do disquete. Este tempo e destifazivel pois dá-se à velocidade da corrente elétrica.

-- Intervalo rotacional - Depois de posicionados o braco de acesso e as cabecas de leitura/escrita, há um pequeno intervalo de espera ate que o setor na trilha passe sob ela.

-- Transferência dos dados - É a ação de transferir os dados entre o armazenamento primario <sup>e</sup> o local na trilha do disco, se.voce esta escrevendo, <sup>e</sup> da trilha do disco para o armazenamento primário se você está executando uma operação de leitura.

As unidades usuais de tempo acima são em milissegundos (1/1.000s), excetuando a unidade de transferência dos dados que é em bytes por segundo.

#### CUIDADOS COM OS DISQUETES

Qualquer usuário que já tenha manuseado um disquete, percebe de imediato alguns icones acompanhados de algum texto na face posterior da capa externa que o envolve, dando informações quanto ao manuseio e conservação. Na maior parte das vezes, os usuários sequer dão qualquer atenção a esse tipo de informação.

Vejamos por que essas informações são importantes para preservar um disquete:

<sup>1</sup> - Colocar sempre os disquetes na capa, quando não em uso. Isto evitará que poeira, cinzas de cigarros, p6 de giz ou outras micropartículas presentes no ambiente, incidam sobre as aberturas do mesmo, contaminando-o.

2 - Nunca tocar com os dados no orificio de acesso do cabegote. Fundamental, pois a impressao digital deixada sobre <sup>a</sup> superficie do disco poder^ dificultar a leitura/escrita no meio.

3 - Não dobrar ou flexionar o

disquete. Um disquete empenado não se ajustará adequadamente na unidade de disco, onde os ajustes são de precisão milimétrica. (Veja a Figura 4).

4 - Jamais colocar os disquetes próximos a campos magneticos. Devido ao fato do disquete ser um meio magnetizável, a aproximação de equipamentos ou dispositivos que gerem campos magnéticos, poderá adulterar ou mesmo apagar as informações lá gravadas. A perda é irrecuperável, a menos que você disponha de uma cópia backup (cópia de reserva) do disco danificado, de onde possa recuperar o que foi perdido. O disquete não se tornará imprestável se tal fato acontecer, haverá apenas uma perda do conteúdo lá gravado. Portanto, evite pôr seus disquetes em cima ou pr6ximos de caixas de som, televisores, im§s, mesas digitalizadoras, tranformadores, estabilizadores de tensão e assim por diante.

5 - Nao exponha os disquetes a temperaturas elevadas. A idéia aquí é evitar empenos no disquete, que são compostos basicamente de plástico. A temperatura ideal recomendada pelos fabricantes varia de 10°C a 52°C, no máximo. Temperaturas próximas do mínimo são mais recomendaveis.

6 - Insira o disquete na unidade de discos do computador cuidadosamente. A pressa continua sendo <sup>a</sup> inimiga da perfeição. Devido a abertura de entrada do disco ser bem ajustada, falta de habilidade aliada <sup>a</sup> movimentos bruscos poderão tornar seus disquetes empenados e imprest^veis para uso.

As recomendações acima podem parecer excessivas á primeira vista, mas não se iluda, acidentes com disquetes com eventuais perdas de valiosas informações acontecem todo tempo. Cuidados preventivos são mais fáceis de se ter que refazer todo um trabalho que levou dias, como um capitulo de um livro que estava gravado no disco acidentado, além de que a observação desses cuidados torna-se um habito com o passar do tempo.

CARLOS GONÇALVES é professor de Introdução à Computação e de Linguagens de Programação do Curso de Computagao da UFMA.

# Tudo Começa com Informação ||

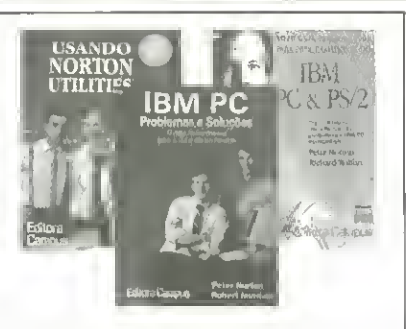

#### USANDO NORTON UTILITIES Rob Kmmm O Guia oficial, ilustrado, para o<br>NORTON UTILITIES 424 pdgs./Form. 17x24 C6d. 643 CrS 20.860,00

**IBM PC PROBLEMAS E SOLUÇÕES** Peter Norton & Robert Jourdain O guia indispensável para o dia-a-dia do usudrio 529 págs./Form. 17x24 Cód. 658 CrS 28.280,00

#### NOVO GUIA PETER NORTON PARA PROGRAMADORES DO IBM PC & PS/2

Peter Norton & Richard Wilton O Guia dejinitivo para a linha inteira de computadores IBM PC e PS/2 e compativeis 484 pags./Form, 17x24 C6d. 623 CrS 27.860,00

USANDO FREELANCE PLUS James G. Meade Abrange as versões 2 e 3. Instruções Passo a Passo Técnicas avançadas para geração de gráficos 238 pags./Fonn. 17x24 C6d, 652 CrS 22,120.00

QUE - DICIONARIO DOS USUARIOS DE MICROCOMPUTADORES Bryan Pfaffenberger Versão Português-Inglês e Inglês-Português 572 págs./Form. 12x21 Cód. 705<br>Cr\$ 22.260,00

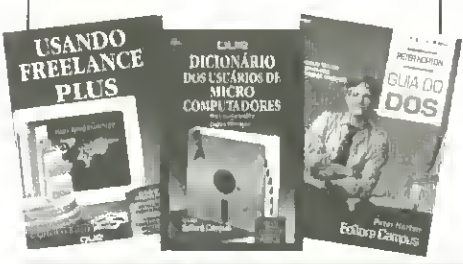

UR NOLIGI

**LIVROS** 

## Editora Campus A QUALIDADE AO SEU ALCANCE

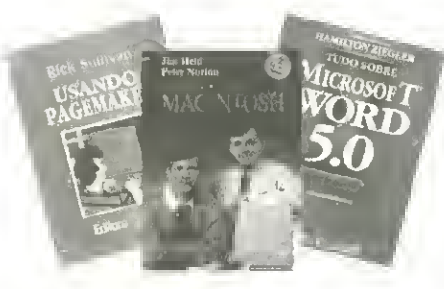

USANDO PAGEMAKER Rick Sullivan Tradução da 2ª edição americana 298 pags./Form. 17x24 C6d. 646 CrS 20.580,00

#### DESVENDANDO O MACINTOSH Peter Norton & Jim Heid

Guia para explorar a tecnologia Macintosh 624 págs./Form. 17x24 Cód. 665 Cr\$ 27.860,00

#### TUDO SOBRE MICROSOFT

WORD 5.0 Hamilton Ziegler Um livro totalmente produzido para a versdo em portugues do programa. 216 págs./Form. 17x24 C6d. 676 CrS 16.520,00

#### GUIA DO DOS Peter Norton 3" Edigdo Americana. Mais de 500 mil exemplares vendidos no mundo. 436 pdgs./Form. 17x24 Odd. 645 CrS 18.620,00

#### USANDO NOVELL NETWARE

Cheryl C. Currid & Craig A, Gilleit Tutorial prático e referência de todos OS comandos, incluindo um guia para localização de erros. 348 pags./Form. 17x24 C6d. 635 CrS 17.360,00

## Editora Campus Ltda. A QUALIDADE DA INFORMÁTICA

## RIO DE JANEIRO

Rua Barão de Itapagipe 55 Rio Comprido CEP 2026 I Telefone: (021) 2936443 Telax: (021) 32606 EDCP BR FAX: (0211 293-5683 Rio da Janeiro

#### SAO PAULO

Rua da Consolação 348 10º Conjunto 102 CEP 01302 Telefone/FAX (0 <sup>1</sup>/J 25Q-990 <sup>1</sup> Sao Paulo

## FAQA JA O SEU PEDIDO!

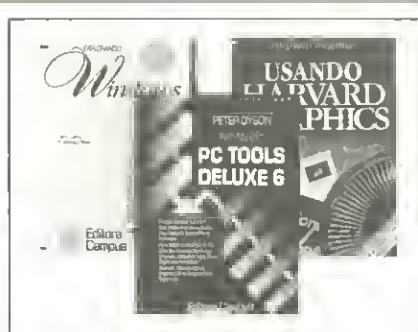

**EXPLORANDO WINDOWS 3**<br>Lori L. Lorenz & R. Michael O'Mara O mais abrangente livro sobre o<br>Windows 3. 547 págs./Form. 17x24 Cód. 656 CrS 25.620,00

EXPLORANDO PC TOOLS DELUXE 6 Peter Dyson Acheseu caminho por entre arquivos, disquetes e seu disco rígido com facilidade 448 pags./Form. 17x24 C6d. 657 CrS 23,100,00

USANDO HARVARD GRAPHICS S. Sagman & J.G. Sandlar Instruções passo a passo. Centenas de quadros e gráficos 404 pags./Forni. 17x24 Cod. 637 CrS 22,540,00

DESVENDANDO O HARDWARE DO PC winn L. Rosch A verdadeira Biblia do Hardware 552 pags./Form. 17x24 C6d. 633 CrS 24,640,00

USANDO MS-DOS Van Wolverton O Guia do DOS atualizado até a versão 4.0 - Tradução da 4ª edição americana 560 pags./Form. 17x24 C6d. 617 CrS 24.220,00

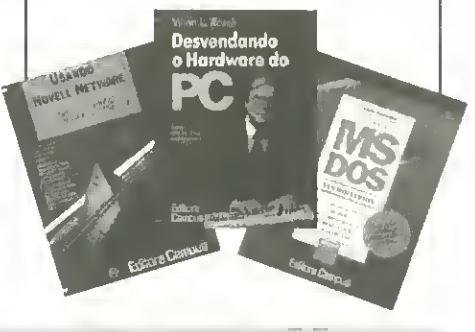

Desejo receber da Editora Campus o(s) livro(s). Anexo cheque no valor total do pedido,

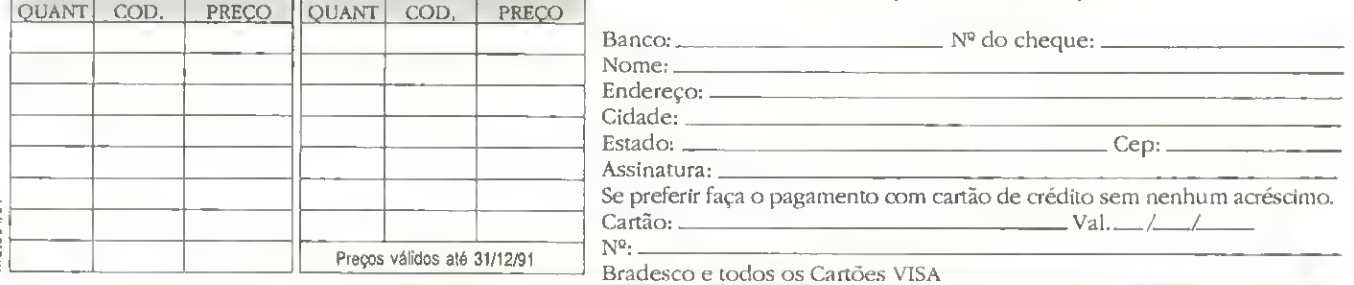

REMETA O SEU PEDIDO PARA: Rua Washington Luiz, 09 - Gr. 403 - RJ - CEP: 20230

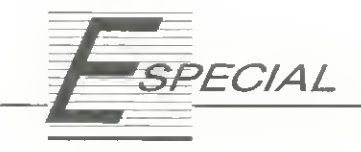

# Não use a memória, use o micro

Descubra as facilidades e mordomias de uma agenda telefônica. Aproveite para aumenfar seus conhecimentos sobre programação em Clipper.

## Vicente Jos6 Moredo

Este programa tern como objetivo armazenar e organizar uma agenda telefdnica pessoal ou at6 mesmo de uma empresa. <sup>E</sup> escrito em Clipper Summer 87. rode com <sup>512</sup> Kb de memória e usa opcionalmente uma impressora.

Foi dividido em modules distrntos, e o c6digo-fonte do programa está bastante otimizado devido à estrutura de programação utilizada. No arquivo AGEPROC.PRG estão contidas as procedures usadas várias vezes pelos outros módulos (é como se acrescentássemos uma nova biblioteca de rotinas).

### FUNCIONAMENTO

O funcionamento do programa é simples. Há um menu principal onde estão as opções primárias. São elas:

1. AGENDA TELEFÔNICA - Acessa o módulo de gerenciamento de agenda telefônica.

1.1 - INSERE NOMES NA AGENDA - É o módulo destinado à inserção dos registros no arquivo. Quando selecionado, chama uma tela de entrada de dados onde aparecem <sup>4</sup> campos: NOME com <sup>15</sup> caracteres; ESPECIFICAgAO com 35; TELEFONE com <sup>12</sup> <sup>e</sup> FAX com 12 também. Devido ao ritmo com que as empresas estão adotando o FAX, achei interessante colocar um campo para ela No entanto este campo pode ser modificado facllmente.

Quando o campo NOME estiver em branco ou em qualquer ponto da inserção for teclado [ESC], ou mesmo a digitação estiver completa, o programa pede uma confirmaçãoo ao usuário. Este tem que definir se quer (I)nserir o registro, (C)orrigi-lo ou (A)nulá-lo. Se for teclado [A] o controle volta para o menu principal. Qualquer uma das outras alternatives, [C] ou [I], faz com que o programa per gunte se queremos continuar ou não. Caso positivo, os campos são limpos e a inserção começa novamente. Note--se que o registro só será inserido se a tecla [I] for pressionada.

1.2 - ALTERA REGISTROS DA AGENDA - M6dulo destinado a alteração de registros já inseridos. Existe a possibilidade de escolha do modo com que os registros serão procurados e alterados

## • Modulo: A6ENDA.PR6 t \* AGENDA v2.D - AGENDA TELEFDNICA <sup>t</sup> VICENTE JOSE HORECQ - 07/91 **# BURN BITS INFDRMATICA \* MODULO PRINCIPAL**  $\ddot{x}$ SET BELL OFF SET DATE BRITISH SET TALK OFF SET SCORE OFF SETCANCEL(,F.) SET PROCEDURE TO A6EPR0C SET MESSAGE TO 22 CENTER DO VERIFICA USE AGENDA INDEX AGENDA PUBLIC CERT, CHESPjNOBE, MCA, BE«OTE,CAMINHQ MCA=255 BEMDTE=" NaBE=SPACE(14) CHESP=SPACE(35)  $0P=1$ CLEAR SET COLOR TO M/8,R I 10,13 TO 14,64 SET COLOR TO I 11,15 SAV 'AGENDA v2.0 - AGENDA TELEFONICA - BURN BITS <sup>1</sup> 991' e 12,24 SAY 'por Vicente Jose Moredo - D7/91'  $0$  13,30 SAY 'e CLIPPER Summer B7' INKEY(5} DO WHILE .T. SET CURSOR OFF DD MDLDURA WITH '- MENU PRINCIPAL DE DPERACOES -'  $e$  7,27 PRDMPT 'AGENDA TELEFDNICA' MESSAGE 'ACESSA D MDD ULO DE MANUSEIO DE REGISTROS E RELATORIOS'  $0.9,27$  PRDMPT 'EDITOR DE TEXTOS' MESSAGE 'ACESSA D MODU LO EDITOR DE TEXTOS DO SISTEMA'

```
0 11,27 PROMPT 'CALENDARIO' MESSAGE 'ACESSA O MOOULO DE
CALENDARIO E CONTAGEM DE GIAS ENTRE DATAS'
   @ 13,27 PROMPT 'CONFIGURA AMBIENTE' MESSAGE 'ACESSA 0 M
ENU DE OPCOES DE CONFIGURACAO DE AMBIENTE'
   @ 15,27 PROMPT 'UTILITARIOS' MESSAGE 'ACESSA O MODULO D
E LiTILITARIQS E COMANDOS DO DISCO'
   @ 17,27 PROMPT 'FIH DE PROCESSAKENTO' MESSAGE 'RETORNA
CONTROLE AO SISTEMA OPERfiCIQNAL'
   READ
   MENU TO OP
   DO CASE
   CASE 0P=1
         DO AGEMAN
  CASE 0P=2
         DO ASETEXT
   CASE 0P=3
         DO A6EDATA
   CASE 0P=4
         DO AGECQNF
   CASE 0P=5
         DO AGEUTIL
   CASE OP=S
         EKIT
   ENDCASE
ENDDO
CLEAR ALL
CLEAR
SET COLOR TO B/«
% 11,32 TO 14,46 DOUBLE
1 12.33 SAY ' ATE HAIS! '
8 13.33 SAY ' BURN BITS
SET COLOR TO
SET CURSOR ON
§ 23,0
QUIT
```
1.2.1 - ALTERA REGISTROS - tnicia uma tela onde pode ser alterado um registro por vez, mostrando todos os dados deste registro. Na parte de cima da tela aparecerá uma janela contendo o número total de registros e o número do registro corrente. No meio da tela está a janela onde estarão as informações de cada registro e abaixo uma outra janela contendo uma linha de comandos que podem ser executados pelo módulo. Os comandos são:

1.2.1.1 - PARA FRENTE - Anda o ponteiro do arquivo <sup>1</sup> registro para frente.

1.2.1.2 - PARA TRAS - Anda o ponteiro do arquivo um regsitro para trás.

1.2.1.3 - PROCURA - Pede um nome ao usudrio <sup>e</sup> caso o registro contendo essejnome exista, move o ponteiro at^ ele. Devo lembrar que o método de procura é escolhido pelo próprio usuário. Você pode escolher por procura pelo arquivo de indexação ou por uma "chave" de procura. No primeiro mode, aprocura s6 vai funcionar se for digitado exatamente o que estiver contido no campo. Já no segundo, <sup>a</sup> "chave" de procura significa um "pedapo" do nome desejado a ser encontrado. Então, se você digitar "ANA" o programa moverá o ponteiro até os registros ADRIANA,

TATIANA e ANA, por exemplo. Hd uma ressalva no se gundo metodo: ele 6 bem mais demorado que o primeiro, que 6 praticamente imediato. Ai temos que pesar uma procura flexivel com uma procura rápida.

1.2.1.4 - ALTERA - Esta é a alteração propriamente dita. Na janela central estão os campos do arquivo e as informações de cada registro. Cada campo possui um número no seu comeqo; por este numero o usudrio vai definir o que deseja alterar: [1J para NOME; [2] para ESPECIFI-CACÃO; [3] para TELEFONE e [4] para FAX. Após digitado [A], o programa pede o número do campo; uma vez digitado, é aberta uma janela de edição onde estará o conteúdo do campo desejado para alteração. O usuário digita e é aberta uma janela de edição onde estará o conteúdo atual do campo escolhido para alteração. A partir disso é só alterar o que lhe convir e teclar [ENTER].

1.2.1.5 - RETDRNA - Retorna ao menu principal.

1.2.2 - ALTERAR POR JANELA DE EDIQAO - Tamb6m serve para alterar os regsitros, mas só que desta vez por janelas de edição. Serão mostrados os registros em ordem de indexação, um abaixo do outro, na janela. Tecle [ENTER] em cima de um campo para alterá-lo. Este mudará de cor e então é só digitar o novo conteúdo. Tecle [P] para procurar um regsitro pelo nome. Terminadas as alterações e/ou consultas é só teclar [ESC] para sair da opção.

## • Modulo: HEI.P.PR6 <sup>t</sup> AGENDA v2.0 - AGENDA TELEFONICA <sup>t</sup> BURN BITS INFORMATICA <sup>t</sup> MODULO HELP - AJUOA AQ USUARIO t SAVE SCREEN TO HELPS SET COLOR TO N+/R I 5,8 CLEAR TO 21,71 « 5,8 TO 21,71 DOUBLE e 6,18 SAY 'AGENDA - AGENDA TELEFONICA - Versao 2.0' SET C QLQR TO N/R I B,10 SAY 'TECLAS PARA CONTRQLE DE EDICAO <sup>E</sup> E SCOLHA' « 9,10 SAY ' « 11 ,10 SAY '[Enter]->Da entrada nos dados ou efetua escolhai nos menus' e 12,10 SAY '[Setas]->Novimenta barras do menu ou cursor' 0 13,10 SAY '[Home] ->Vai para o inicio do menu ou campo'  $6$  14,10 SAY '[End] ->Vai para o fim do menu ou campo'  $0.15,10$  SAY '[ $\left(- - \right]$  ->Apaga ultimo caractere pressionado' 6 16,10 SAY '[Ins] ->Liga ou desliga o lodo de inscrcao' % 17,10 SAY '[Del] ->Apaga o caracter sob o cursor'  $E$  1B,10 SAY '[^Y]  $-$ >Apaga todo o conteudo de um campo' SET COLOR TO B/U % 20,23 SAY 'PRESSIDNE A16UNA TECLA PARA SAIR' SET CURSOR OFF INKEY(0) SET COLOR TO RESTORE SCREEN FRON HELPS RETURN

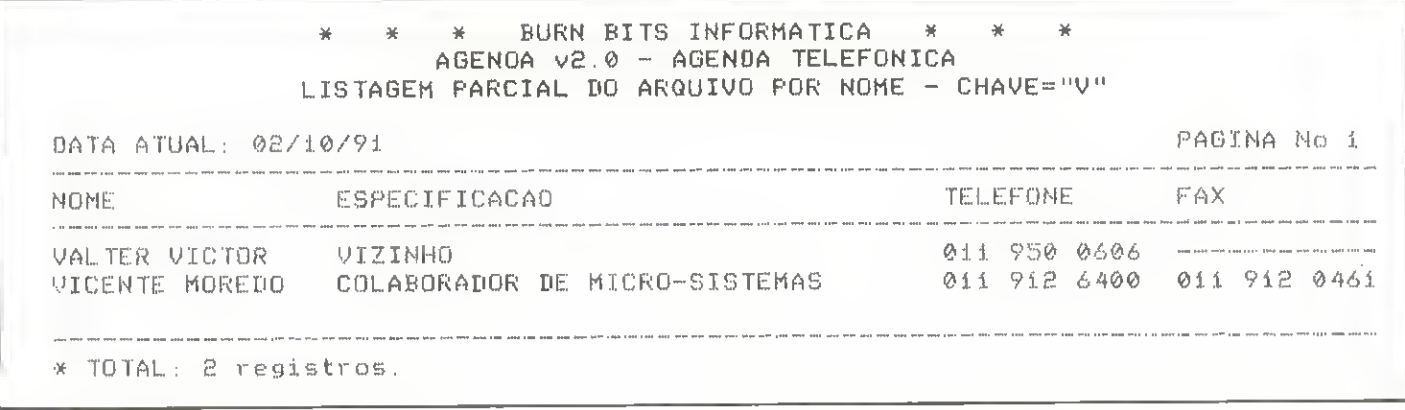

Listagem parcial do arquivo por chave

1.3 - APAGA REGISTROS DA AGENDA - Utilizado para apagar um ou mais registros, este módulo funciona da seguinte maneira: o programa apresenta as opções de procura dos registros. O usuário pode escolher por NOME, ES-PECIFICAÇÃO e TELEFONE, além de poder retornar ao menu anterior, pelo campo escolhido. Em seguida é pedida uma "chave" para procurar os registros que atendam à condição. As informações dos campos NOME, ESPE-CIFICAÇÃO e TELEFONE, inerentes ao regsitro, são mostradas em uma janela no meio da tela. Abaixo da janela aparece um pedido de confirmação "OUER APAGAR ESTE (S/N):". Confirmada ou não a deleção, o programa salta para uma nova pergunta: "CONTINUA PROCURA (S/N):". Se for optado por continuar, até que o ponteiro encontre o final do arquivo e toque uma campainha, o programa procura registros que atendam a especificação. Após terminada esta operação, voltamos para o começo do módulo onde novamente é pedida a opção de procura desejada. Se foram escolhidos regsitros para apagar, quando optar por retornar ao menu anterior, o programa exibirá uma mensagem de espera e organizará o arquivo sem os regsitros apagados.

## • Módulo: AGEMAN.PRG

--->>> AGEMAN.PRG  $\mathbf{r}$ # AGENOA v2.0 - AGENDA TELEFONICA # BURN BITS INFORMATICA # MDDULO MANUSEID OF REGISTRDS  $\mathbf{t}$ OPMAN=1 DO WHILE .T. DO MOLDURA WITH - MOOULO AGENOA TELEFONIC  $\wedge$  -@ B,27 PROMPT 'INSERE REGISTROS NA AGENDA' MESSAGE 'INS ERIR REGISTROS NO ARQUIVO OE DADDS' @ 10,27 PROMPT 'ALTERA REGISTRDS DA AGENOA' MESSAGE 'AL TERAR REGISTRDS INSERIODS ND ARQUIVO DE DADDS @ 12,27 PRONPT 'APAGA REGISTROS OA AGENDA' MESSAGE 'APA GAR REGISTROS DD ARDUIVO OE DADDS' @ 14,27 PRDMPT 'EMITE LISTAGENS OO ARDUIVD' MESSAGE 'EM ITIR LISTAGENS OIVERSAS OO AROUIVD OE OADOS' @ 16,27 PROMPT 'RETORNA AO MENU PRINCIPAL' MESSAGE 'RET ORNAR AO HENU PRINCIPAL' MENU TO OPMAN

1.4 - EMITE LISTAGENS DO AROUIVO - É este módulo que vai fornecer ao usuário as informações gerais da sua agenda. Nele estão disponíveis as opções de LISTAGEM INTEGRAL DO ARQUIVO, LISTAGEM PARCIAL POR NOME e LISTAGEM PARCIAL POR TELEFONE. Na primeira o programa lista a agenda inteira sem restrições. Já na segunda ele pede uma "chave" de procura que nada mais é do que as iniciais do NOME que você gostaria de listar. Na teceira, o programa pede um prefixo ou mesmo um telefone desejado para listar. Isto quer dizer que se o usuário digitar "011 299" serão impressos os registros com "011 299 1765" e "011 299 0101", por exemplo. No final de todas as listagens é impresso o número de registros listados.

Em todas as listagens são impressos o NOME, a ES-PECIFICAÇÃO, o TELEFONE e o possível FAX.

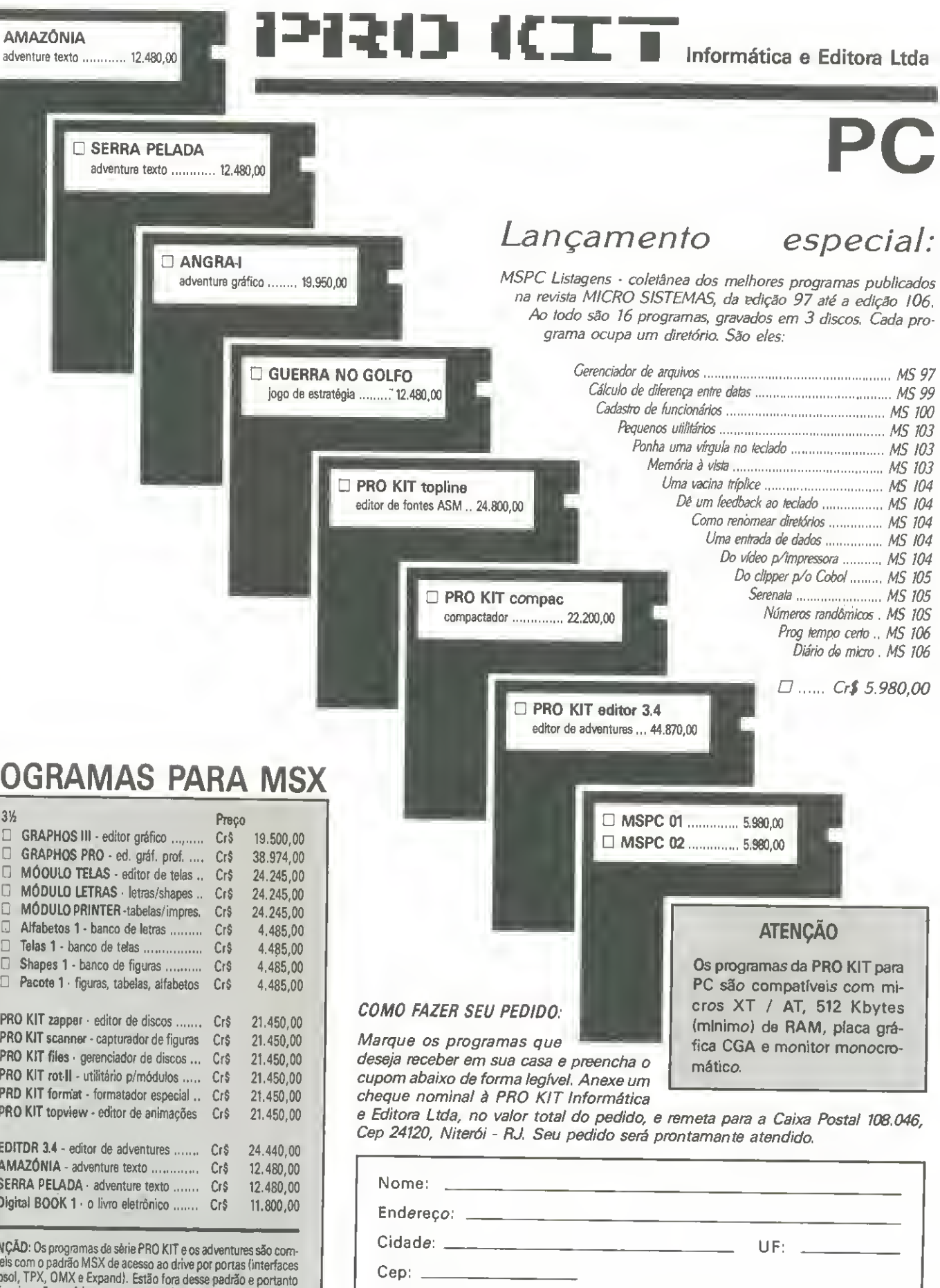

Valor Cr\$

PROGRAMAS PARA MSX

AMAZÔNIA

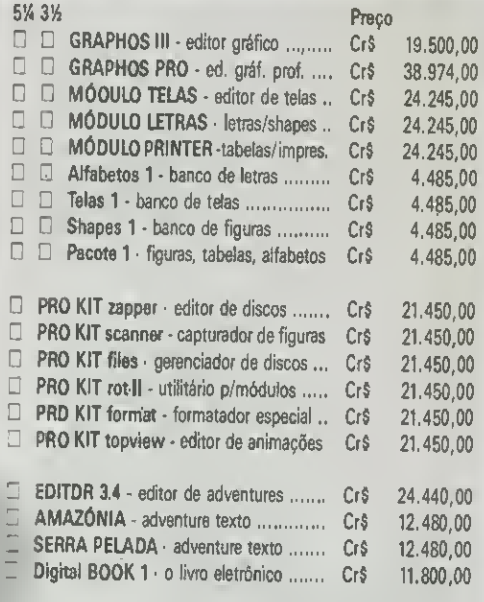

ATENÇÃO: Os programas da série PRO KIT e os adventures são compativeis com o padrão MSX de acesso ao drive por portas (interfaces Microsol, TPX, OMX e Expand). Estão fora desse padrão e portanto não funcionarão perfeitamente nas seguintes interfaces: DDX 2.0, SHARP, LEOPARO e EXPERT DDPLUS.

1.5 - RETORNA AO MENU PRINCIPAL - Retorna ao menu principal.

2. EDITOR DE TEXTOS - Acessa o editor de textos do programa, Este editor é destinado para textos em ASCII. O menu de opções do editor contém:

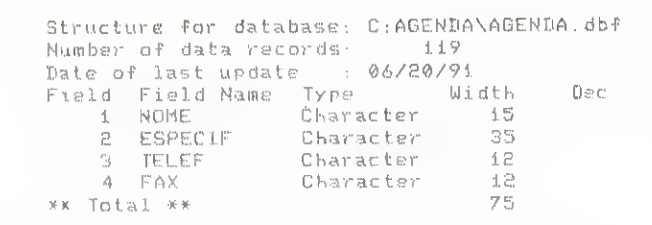

Estrutura do arquivo AGENDA. DBF

2.1 - P/ EDITOR - Passa para a tela de edição que é o editor de textos propriamente dito.

2.2 - LER ARQUIVO - Carrega urn arquivo do disco na memória do editor, lembrando que o que estiver na memória será apagado.

2.3 - GRAVAR ARQUIVO - Grava o conteuoo atual da memória em um arquivo do disco.

2.4 - SOMAR - Adiciona ao conteúdo atual da memória o conteúdo de um arquivo em disco.

2.5 - LIMPAR - Limpa a memória atual do editor.

2.6 - DIRETORIO - Exibe o diretorio do disco.

2.7 - RETORNA - Retorna ao menu principal.

3. CALENDÁRIO - Acessa o módulo de calendário do AGENDA. È bom lembrar que este módulo não imprimirá calendários, na impressora, de um determinado mês ou ano. E uma simples consulta de datas na tela.

3.1 - DIFERENCA ENTRE DATAS - Voce digita uma data inicial e uma data final. O programa Ihe retorna a diferença em dias que existe entre essas datas. Exempio: 02/10/91 e 23/10/91 retorna 21.

| - MODULO ALTIRA REGISTROS -                                                                                                    |
|----------------------------------------------------------------------------------------------------|
| 23<br>O ARQUIUO TEM 27 REGISTROS. REGISTRO ATUAL:                                                                                       |
| <b>LETHONIC: VICIDITE MOREDO</b><br>[2]ESPECIFICACAO: COLABORADOR DE MICRO-SISTEMAS<br>[3] TELEFONE: 011 912 6400 [4] FAX: 011 912 9461 |
| <b>RETORM</b><br><b>RELEVANT PARA TRAS PROCURA ALTERA</b>                                                                               |

Alteracão pro registros

• Módulo: AGEPROC.PRG t AGENDA v2.0 - AGENDA TELEFONICA t BURN BITS INFORMATICA <sup>t</sup> fiRQUWG DE PROCEDURES 1 PRGCEDURE MOLDURA PARAMETER TITULO ClEAi; SET CQLOR'TQ B/W e 0,0 TO 24.79 SET C0L3R TO W+ e 1,2 SAY SPACE(23)+'AGENDA v2.0 - 8 URN BITS 1991'+SPACE(24) @ 4.2 SAY SPACE(38-(LEN(TITULO)/2))+TITJLG+SPACE(38-JLE N(TITULO)/21) 3ET CCLQR TO % 2.2 TO 20.77 § 3,3 TO 5.76 @ 20.3 SAY FMENSAGEM: « 21,2 TO 23,77 RETURN FRCCEDURE CENTRC PARAMETERS LINHA.MENSA % 22.3 SAi 5PACE:73) ^=LENiHENSA) 3E1 COLOR TO W+ e LIMKA.39-(X/21 SAY MEN3A SET COLOR TO RETURN PROCEDURE VERIFICA IF .NOT. FILE('AGENDA.NTX') CLEAR SET COLOR TO W+ **& 23,1 SAY 'CRIANDO INDICE** .SET COLOR TG USE AGENDA  $IF$  DOSERROR( $\aleph$ )0 CLEAR SET COLOR TO W+ 'ERSO NA CONFIGORACAO DG SISTE^A' FAVOR VERIFIC AR ARQUIVOS DE DADOS.' SET COLOR TO QUIT £\*JDIF INDEX CN NOME TO AGENDA 'J5E EMDIF RETURN PROCEDURE MOSTRA SET COLOR TO W+ @ 10,12 SAY '[1]NOME: ,@ 12.12 SAY '[2]ESPECIFICACAO: @ 14,12 SAY '[3]TEL'EFONE:' <sup>a</sup> 14. 4C SAY- 'l4]FAK:'

SET COLOR TO

## SOLAR INFORMÁTICA SOFTWARES & HADWARES

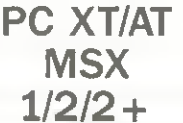

### CX.POSTAL 11743 CEP. 05090 - SAO PAULO - SP FONE (Oil) 833-9355

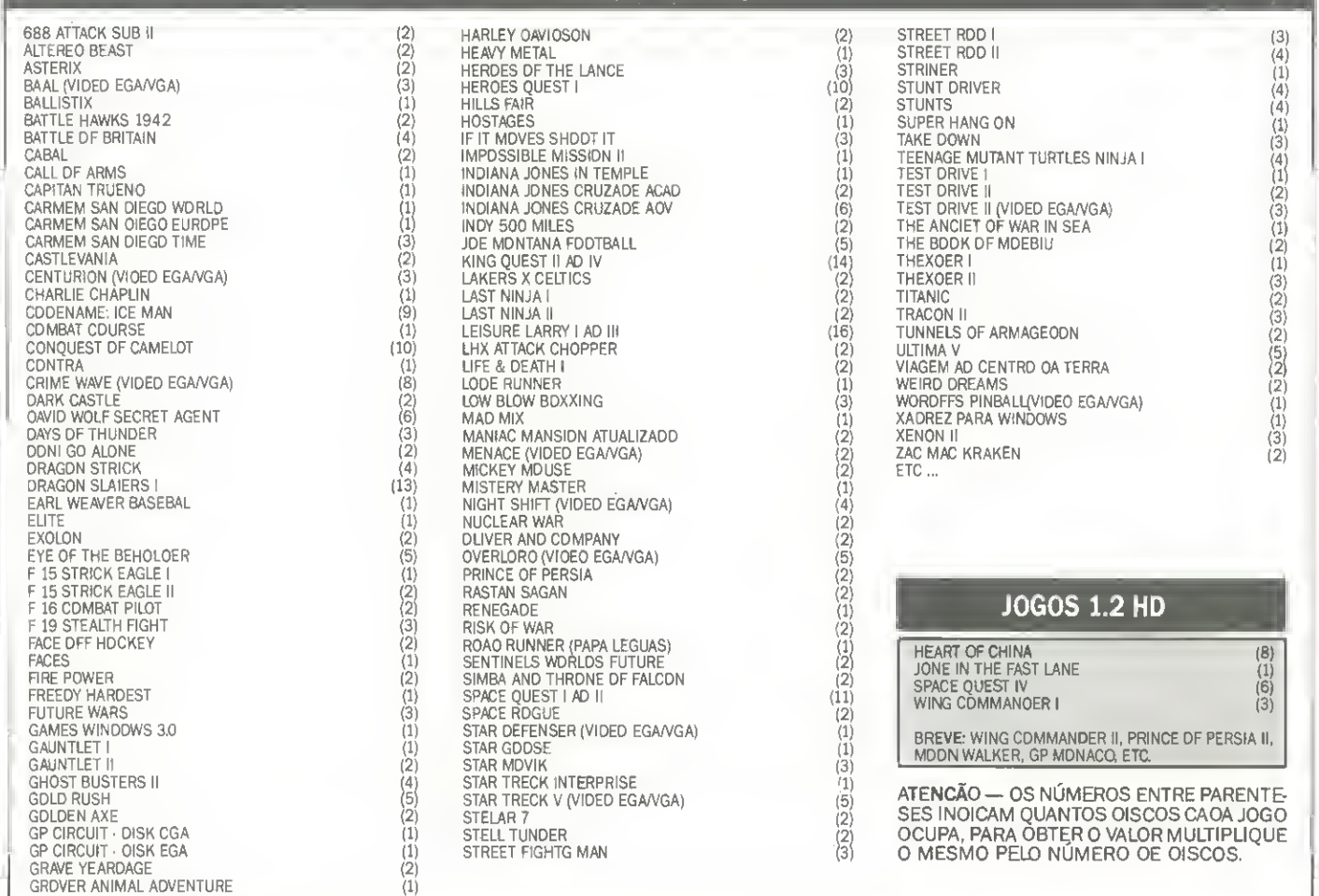

JOGOS PC XT/AT

## **APLICATIVOS DOMÍNIO PÚBLICO**

AGENDA PESSOAL (1) AGENDA DE TELEFONES E COMPRO-MISSDS EM PORTUGUËS **ATLAS PC (1)** MAPA E INFORMA-ÇÕES DOS CONTINENTES E SEUS PAÏSES COPY II PC V7.0 (1) COPIADOR DE DISCOS CURSO WS 2000 (1) APRENDA TO DAS AS FUNCÕES BÁSICAS DESTE EDITOR DE TEXTOS

DELL TEST (1) TESTE DE MICRD E SEUS PERIFÉRICDS LO-<br>TUS TUTOR (1) ENSINA TODOS DS CDMANDDS DD LDTUS 1. 2, 3 MONOGRAFIX (1) EDITOR DE TEXTOS PC KEIDRAW (5) OTIMO EDITOR DE GRAFICOS COM MUITOS RECURSOS TEMOS MUITOS OUTROS TITULOS.

### MSX CENTER

• JOGOS & APLICATIVOS PARA MSX 1, MSX 2, MSX 2 PLUS. • ULTIMOS LANgAMENTOS DO JAPAO E EUROPA.

- REVENOA ANGEISA, A.C.V.S.- TRANSFORMAÇÕES EM MI- CROS MSX 2.0+. DRIVES 5 1/4 E 3 1/2 360 K OU 720 K.
- DIVERSOS— MEGA RAM 256K. MODEM, INTERFACE DRI-VE. FORMULARIOS, ETIQUETAS, ETC.
- EXPERT BOOK PLUS— LIVRO COM DICAS IMEDIATAS DE JO- GOS MSX 1/2/2 PLUS.

SOLICITE CATÁLOGO. ESPECIFIQUE MICRO

ATENDEMOS PELD SEDEX A COBRAR— FAQA SEU PEDIDO POR CARTA OU TELEFONE, E RECEBA E PAGUE NO COR-REIO MAIS PERTO DE SUA CASA.

## CATALOGO ELETRONICO PC XT/AT

2 DISQUETES CONTENDO TODA A NOSSA RELAÇÃO DE JOGOS E APLICATIVOS<br>POR CATEGORIA E COM DESCRIÇÃO, RELAÇÃO DE MANUAIS E SENHAS QUE DISPOMOS, EQUIPAMENTOS E SUPRIMENTOS QUE COMERCIALIZAMOS, E AINDA<br>O JORNAL HOTLINE — PC NEWS O

DICAS DE JOGOS, INFORMAÇÕES SOBRE O MERCADO, PROGRAMAS E MUITO<br>MAIS. TUDO ISSO NA TELA DO SEU MICRO.<br>TAXA DE ENVID: REFERENTE A DISCOS E DESPESAS: Cr\$ 1.700,00 OU SE PRE-<br>FERIR TRAGA 2 (DOIS) DISCOS EM NOSSA LOJA E SERÁ GR

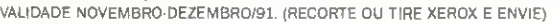

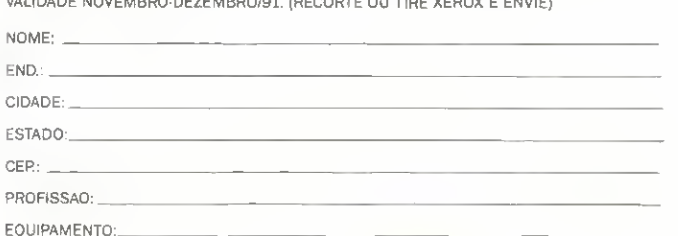

```
€ 10.21 SAY NOME
   @ 12,30 SAY ESPECIF
   € 14,25 SAY TELEF
   @ 14,48 SAY FAX
RETURN
PROCEDURE CABECA
PARAMETER OEB
   IF OPSAI='I'
      7 CHR(27)+'E'
      77 SPACE(16)+'% % %
                                 BURN BITS INFORMATICA
                                                           1
  1 - 11? SPACE(23)+'AGENOA v2.0 - AGENDA TELEFONICA'
      ? SPACE(39-(LEN(DEB)/2))+0EB
      22 CHR (27) + 'F'
   ELSE
      ? SPACE(16)+'# # # BURN BITS INFORMATICA
                                                         \mathbf{R}-1\pmb{\ddot{\imath}}? SPACE(23)+'AGENOA v2.0 - AGENOA TELEFONICA'
      ? SPACE(39-(LEN(0EB)/2))+0EB
   ENDIE
   PNUME=PNUME+1
RETURN
PROCEOURE SINAL
   SET COLOR TO W+/R
   € 11,26 TO 13,52
   @ 12,27 SAY 'REGISTRO NAO ENCONTRADO !'
   SET COLOR TO
   INKEY(3)
RETURN
PROCEOURE NEXISTE
   SET COLOR TO W/R
   @ 11,26 TO 13.51
   @ 12.27 SAY 'AROUIVO NAO ENCONTRAOO !"
   SET COLOR TO
   INKEY(3)
RETURN
PROCEOURE AVIALTE
OB CENTRO WITH 22, 'TECLE [ENTER] ALTERAR, [P] PARA FROCURA
R POR NOME, [ESC] PARA SAIR'
RETURN
```
3.2 - SOMA DE DIAS EM UMA DATA - Você digita uma data desejada e um certo número de dias a ser adicionado a esta data. O programa retorna a data vigente e ab término dos dias digitados.

3.3 - SUBTRAI DIAS DE UMA DATA - Digita-se uma data e um certo número de dias a serem subtraidos desta data. É retornado a data vigente a "X" dias atrás.

3.4 - DIA DA SEMANA - Retorna o dia da semana de uma data qualquer digitada.

3.5 - RETORNA - Retorna ao menumento da.

4. CONFIGURA AMBIENTE - Acessa o módulo para configurações de ambiente de trabalho. Nota: a) todas as opções de configuração possuem uma pequena explicação antes de confirmar as mudanças; b) as mudanças efetuadas são apenas temporárias (enquanto o programa estiver

na memória). Caso queira modificá-las permanentemente, deve-se alterar o código fonte.

4.1 - CAMPAINHA ON/OFF - Escolhe se a campainha do Clipper será tocada toda vez que um campo de digitação for preenchido. O default é OFF.

4.2 - MOSTRA (INSERT) - Deixa á mostra ou não a palavra (INSERT) no canto direito superior da tela, quando esta função estiver ativa. O default é não mostrar.

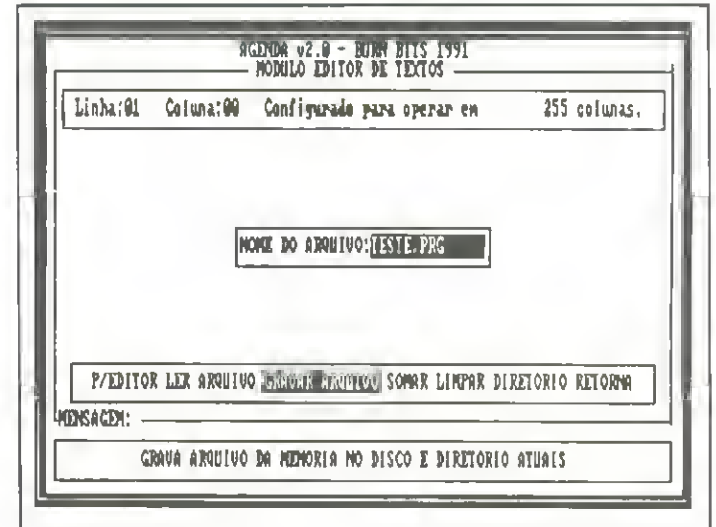

### Editor de textos ASCII

4.3 - NUMERO DE COLUNAS DO EDITOR - Modifica o número de colunas que o editor de textos vai trabalhar e tabulas as linhas.

4.4 - ESCOLHE FILTRO DO ARQUIVO - Esta opção torna o programa flexível o suficiente para efetuar qualquer tipo de procura e escolha de registros. O usuário escolhe uma palavra ou parte de uma palavra desejada para constar dentro do campo ESPECIFICAÇÃO. Se esta condição existir em algum registro do arquivo, o Clipper filtra o arquivo de dados de modo que apenas constem regsitros que atendam a tal condição.

Por exemplo, escolher a palavra "CONSTRUTORA" como filtro fará com que nas listagens gerais, alterações, etc só apareçam registros que tenham esta palavra no campo ESPECIFICAÇÃO. Isto multiplica por dois a capacidade de triagem do programa.

4.5 - RETORNA AO MENU PRINCIPAL - Retorna ao menu principal.

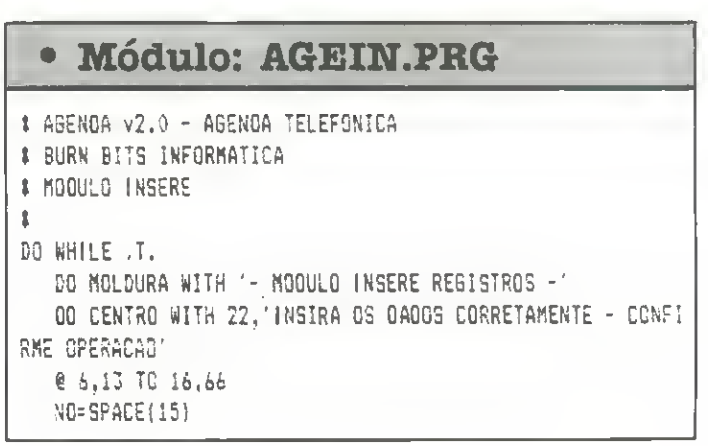

```
5. UTILITARIOS - Acessa o módulo de utilitários do sis-
   ES=SPACE(35)
                                                            tema, onde você encontará as opcões de EXIBIR
   TE=GPACE(12)
                                                            DIRETÓRIOS, COMANDO DO DOS, DELETAR ARQUI-
   FA=SPACE(12)
                                                            VOS, RENOMAEAR ARQUIVOS, FORMATAR DISCO E
   RESE="1"
                                                            RETORNA, lembrando que para a opção FORMATAR
   COSN=1S1
                                                            DISCO funcionar é necessário que o arquivo FORMAT.COM
   @ S.15 SAY 'NOME:' GET NO
                                                            do DOS esteja no diretório corrente.
   @ 10,15 SAY 'ESPECIFICACAO:' SET ES
                                                            6. FIM DE PROCESSAMENTO - Fim do programa. O con-
   @ 12,15 SAY 'TELEFONE:' GET TE
                                                            trole volta para o PROMPT do DOS.
   8 14.15 SAY 'FAX:' GET FA
   SET CURSOR ON
                                                                                  INSTALAÇÃO
   READ
   BET CURSOR OFF
                                                              A instalação do programa é bem simples, e a primeira
   NO=UPPER(NO)
                                                            coisa a fazer é criar a estrutura do arquivo AGENDA.DBF.
   ES=UFPER(ES)
                                                            Sua listagem segue anexa ao código-fonte. O arquivo de
   IF LASTKEY()=27
                                                            índice AGENDA.NDX é criado automatimente pelo pro-
     EXIT.
                                                            grama toda vez que não se encontrar no diretório corrente.
   ENDIF
                                                            NOTA: EXEMPLO DE COMPILAÇÃO E LINK-EDIÇÃO
   IF NO=SPACE(15)
      ? CHR(7)
                                                            CLIPPER AGENDA/HELP
     LOOP
                                                            CLIPPER AGENDA/AGENDA
   ENDIF
                                                            TLINK
   IF FA=SPACE(12)
                                                            AGENDA+HELP, AGENDA / AGENDA, , CLIPPER + EXTEND
     FA="-------------'
   ENDIF
   DO CENTRO WITH 22.'{1} INSERE REGISTRO - {C} CORRIGE DA
                                                            VICENTE JOSE MOREDO cursa Análisa de Sistemas na Uni-
                                                            versidade Paulista - UNIP. Possui um PC XT a programa em Clip-
DOS - [A] ANULA INSERCAO'
                                                            per, dBase III, Pascal a Basic.
   € 17,18 TO 19.62
   @ 18,20 SAY '{I}NSERE, (C)GRRIGE OU (A)NULA (I/C/A): 6
                                                              · Módulo: AGEDATA.PRG
ET RESP PICTURE """
   SET CURSOR ON
                                                             1 AGENDA V2.0 - AGENDA TELEFONICA
   READ
                                                             # BURN BITE INFORMATICA
   SET CURSOR OFF
                                                             # MODULO CALENDARIO
   IF RESP='C'
                                                             t.
     LOOP
                                                             GPDATA=1
   ENDIF
                                                             DO WHILE .T.
   IF RESP='A'
                                                               50 MOLDURA WITH '- MODULO CALENDARIO -
     EXIT
                                                               @ 8.27 PROMPT DIFERENCA ENTRE DATAS' MESSAGE MOSTRA A
   ENDIF
                                                             DIFERENCA EM CIAS DE DUAS DATAS DIGITADAS
   IF RESP='I'
                                                               @ 10,27 PROMPT 'SOMA DE DIAS EN UMA DATA' MESSAGE 'ADIC
     APPEND SLANK
                                                             IONA a DIAS A UMA DATA E RETORNA A DATA RESULTANTE
     REPLACE NOME WITH NG
                                                               @ 12.27 PROMPT 'SUBTRA: DIAS DE UMA DATA' MESSAGE 'SUBT
     REPLACE ESPECIF WITH ES
                                                             RAI 6 DIAS DE UMA DATA E RETORNA A DATA RESULTANTE'
     REPLACE TELEF WITH TE
                                                               \bar{z} \pmREPLACE FAX WITH FA
                                                            4.27 PROMPT 'DIA DA SEMANA' MESSAGE 'RETORNA O DIA DA SEMA
  ENDIF
                                                            NA BUE CAIRA EM UMA DATA DADA'
  00 CENTRO WITH 22. [S] CONTINUA INSERINDO - (N) RETORNA
                                                               @ 16,07 PROMPT 'RETORNA
 AG MENS PRINCIPAL'
                                                            AO MENU PRINCIPAL' MESS
  8 20.25 70 22.51
                                                            AGE TRETORNA AG MENU PRINCIPAL
  @ 21,27 SAY 'QUER CONTINUAR (S/N); GET COSN FICTURE 15
                                                               MENU TO OPDATA
                                                               DO DABE
  SET CURSOR ON
                                                               CASE OPDATA=1
  READ.
                                                                  E1=EATE()
  SET CURSOR OFF
                                                                  DI=DATE()
  1F COSN="9"
                                                                  @ 7.23 CLEAR TO 17,51
     LODP
                                                                  DG CENTRO WITH 22. DIGITE AS DATAS DESEJADAS PARA CA
  EL SE
                                                            LCULAR A DIFERENCAL
     EXIT
                                                                  8 10,25 TO 14,50
  ENDIF
                                                                  @ ii.I7 SAY 'DATA !NICIAL:' SET D1
                                             J.
ENDDO
```
0 13,27 SAY 'DATA FINAL: ' GET D2 SET CURSOR ON **READ** @ 15.I3 TO 17.53 @ 16.25 SAY 'DIFERENCA: '+STR(D2-01)+' 01A(S)' DO CENTRO WITH 22, TECLE ALGO PARA CONTINUAR . . TNKEY(100) SET CURSOR OFF CASE OPDATA=2  $D1 = DATE()$  $NI=0$ € 7,23 CLEAR TO 17,51 DO CENTRO WITH 22. DIGITE A DATA DESEJADA PARA SER 3 OMADA COM OS DIAS' € 10,25 TO 14,51 @ 11,27 SAY 'DATA DESEJADA:' GET 01 @ 13,27 SAY 'No. DE DIAS:' GET N1 PICTURE '99999' SET CUPSOR ON READ @ 15,23 TO 17,53 @ 16.25 SAY 'DATA RESULTANTE: '+OTOC(O1+N1) OO CENTRO WITH 22, TECLE ALGO PARA CONTINUAR . . . INKEY(100) SET CURSOR OFF CASE OPDATA=3  $D1 = DATE(1)$ Ni=0 @ 7.23 CLEAR TO 17,51 DO CENTRO WITH 22, 'DIGITE A DATA DESEJADA PARA SER S UBTRAIDA OOS OIAS' € 10.25 TO 14,51 @ 11,27 SAY 'DATA DESEJABA:' GET 01 @ 13.27 SAY 'No. DE DIAS;' GET NI PICTURE '99999' SET CURSOR ON READ € 15.23 TO 17.53 @ 16,25 SAY 'OATA RESULTANTE: '+OTOC(O1-N1) DO CENTRO WITH 22, TECLE ALGO PARA CONTINUAR . . . INKEY(100) SET CURSOR OFF CASE OPDATA=4  $Df = DATE()$ € 7.23 CLEAR TO 17.51 OO CENTRO WITH 22, 'DIGITE A DATA DESEJADA PARA RETOR NAR O OIA OA SEMANA' € 10,25 TO 12,51 @ 11,27 SAY 'DATA DESEJADA:' GET D1 SET CURSOR ON READ  $D2 = CDGH(D1)$ IF 02="Sunday" D2="OOMINGG" ELSEIF 02='Honday' D2='SEGUNDA-FEIRA' ELSEIF D2='Tuesday' O2='TERCA-FEIRA ELSEIF 02='Wednesday' D2='DUARTA-FEIRA' ELSEIF D2='Thursday'

```
D2= QUINTA-FEIRA'
      ELSEIF D2='Friday'
        D2='SEXTA-FEIRA'
      ELSEIF D2='Saturday'
        D2=15A8ADC
     ENDIF
     @ 15,23 TO 17,55
      @ 16.25 SAY 'DIA DA SEMANA: '+D2
     DO CENTRO WITH 22, TECLE ALGO PARA CONTINUAR . . .
      INKEY(100)
      SET CURSOR OFF
  CASE OPDATA=5
     EXIT
   ENDOASE
ENDDO
```
## · Módulo: AGECONF.PRG # AGENDA v2.0 - AGENDA TELEFONICA # BURN BITS INFORMATICA # MODULO CONFIGURA AMBIENTE  $\mathbf{r}$ DO WHILE .T. OPCONF=1 DO MOLDURA WITH '- MOOULO DE CONFIGURACAO DE AMBIENTE -@ B.23 PROMPT 'CAMPAINHA ON/OFF' MESSAGE 'ATIVA/DESATIV A CAMPAINHA DE AVISO' @ 10,23 PROMPT 'MOSTRA (ENSERT)' MESSAGE 'LIGA/DESLIGA MOSTRADOR DE ESTADO DO TECLADO' @ 12,23 PROMPT 'NUMERO DE COLUNAS DO EDITOR' MESSAGE 'E SCOLRE O NUMERO DE COLUNAS POR LINHA QUE O EDITOR UTILIZAR  $\tilde{A}$ @ 14,23 PROMPT 'ESCOLHE FILTRO DO ARQUIVO' MESSAGE ' SELECIONA FILTRO DE ARQUIVO PARA PESQUISAS' @ 16,23 PRONPT 'RETORNA AO MENU PRINCIPAL' MESSAGE 'RE TORNA AO MENU PRINCIPAL' MENU TO OPCONF IF OPCONF=1 CAMPOF="N" @ 8.20 CLEAR TO 16,60 DO CENTRO WITH 22, [S] PARA LIGAR CAMPAINHA - [N] PA RA DESLIGAR' @ 9.15 SAY 'ESTA OPCAO DEIXA ATIVA, OU NAO, A CAMPAI NHA PADRAO' @ 10,15 SAY 'DO CLIPPER, SE ESTA ESTIVER LIGADA. UM "BEEP"" @ 11,15 SAY 'SERA OUVIDO PELO GPERADGR TODA VEZ QU E ELE PREN-' @ 12.15 SAY 'CHER TOTALMENTE UM CAMPO DE EDICAO OU E SCOLHA. € 16,28 TO 18,43 # 17,30 SAY 'LIGA(S/N):' GET CAMPOF PICTURE '!' SFT CURSOR ON READ SET CURSOR OFF IF CAMPOF='S' SET BELL ON

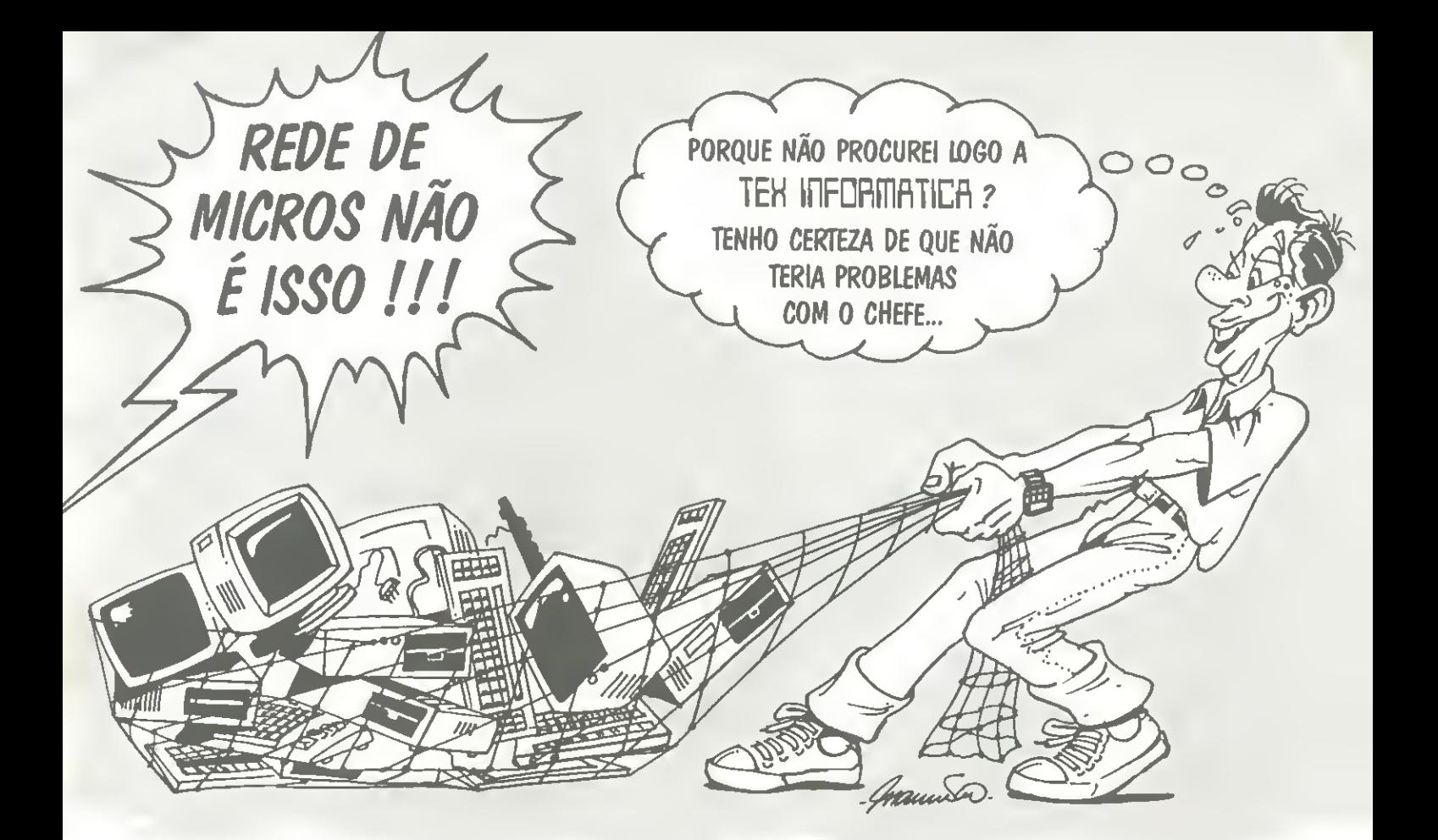

# A TEK INFORMATICA TEM UMA GRANDE NOVIDADE PARA VOCE!

Tendo sido desenvolvido de modo <sup>a</sup> competir no sofisticado mercado internacional de Sistemas Operacionais para microcomputadores de 32 bits, o Sistema VirtuOS 386 foi projetado para o aproveita memo integral da arquitetura interna <sup>e</sup> do poder de processamento dos microprocessadores INTEL 80386 <sup>e</sup> 80486, trazendo ao cenário das aplicações profissionais a efetiva utilização dos conceitos "multiusuário", "multitarefa" e de "máquinas **de compositor de la construcción de la construcción de la construcción**<br>virtuais".

O Sistema VirtuOS 386 pode ser classificado como sendo totalmente compatível com o MS-DOSTM, permitindo uma migração livre de traumas <sup>a</sup> partir de sistemas ja instalados, ou uma rapida entrada em operação de um sistema absolutamente novo. Ele è,

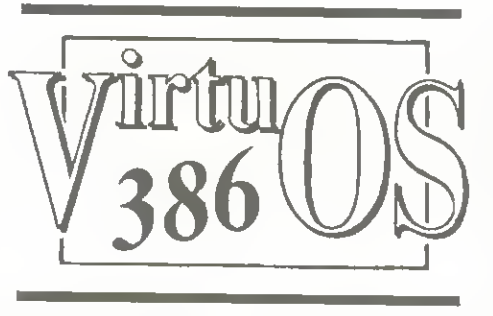

na verdade, um sistema operacional completo, capaz de gerenciar múltiplos usuários e aplicações concorrentes.

Para começar, o Sistema VirtuOS 386 permite a formação de "clusters" multiusuários através da conexão de "estações de trabalho" não inteligentes a um único equipamento PC-AT 386/486. A partir dai, de acordo com o crescimento das neters" podem ser formados e interconecta-

dos através de esquemas tradicionais de<br>Rede Local e/ou Remota. Todos os elementos que permitem a formação dessa Rede de "clusters", estão integrados e são facil-<br>mente acessiveis no módulo "VirtuOS Network Facility" (VNet).

## O ENDERECO CERTO PARA OUEM PROCURA BOM PRECO E OTIMO ATENDIMENTO

ENTREGAMOS EM QUALQUER LUGAR DO BRASIL!

LEASING DIRETO DA FABRICA: PC XT <sup>e</sup> AT em 6/12/15 MESES

TEH INFORMATICA Revenda Autorizada V3860\$

Av. Pasteur, 184 Loja K - CEP 20291 - Rio de Janeiro - RJ - Tels.: (021) 541-2795 e 295-6690

```
ELSE
        SET BELL OFF
     ENDIF
  ENDIF
  IF OPCONF=2
     ATIVOF='N'
     @ 8.20 CLEAR TO 16.60
     DD CENTRO WITH 22, [5] PARA ATIVAR MOSTRADOR - [N] P
ARA DESATIVAR'
     @ 9.15 SAY 'ESTA OPCAO ATIVA, OU NAO, OS MDSTRADORES
 DE ESTADO'
      @ 10,15 SAY DO TECLADO OO CONSOLE, SE ESTIVER LIG
ADA, AS PA-'
      @ 11,15 SAY 'LAVRAS [Caps], [Ins] e [Num] APARECERAO
NA PRIMEI-1
      @ 12.15 SAY 'RA LINHA DA TELA GUANDO FOREM ATIVADAS
PELO OPERA-"
      @ 13,15 SAY DOR.
      € 16,28 TO 18.44
      @ 17.30 SAY 'ATIVA(S/N):' GET ATIVDF PICTURE '!
      SET CURSDR ON
     READ
      SET CURSOR OFF
      IF ATIVOF='S'
        SET SCORE ON
      Et SE
        SET SCORE OFF
      ENDIF
   ENDIF
   IF OPCONF=3
      @ 8,20 CLEAR TO 16,60
      DO CENTRO WITH 22, DIGITE O NUMERO DE COLUNAS QUE VO
CE GOSTARIA DE UTILIZAR (40 - 255)'
      @ 11,30 TO 13,50
      # 12,34 SAY COLUNAS:' GET MCA PICTURE '999' RANGE 4
0, 255BET CURSOR ON
      READ
      SET CURSOR OFF
   ENDIF
   IF DPCONF=4
      CHESP=CHESP+SPACE(35-LEN(CHESP))
      @ 6,20 CLEAR TO 16,60
      DO CENTRO WITH 22, DIGITE O FILTFO DESEJADD PARA O O
AMPO ESPECIFICACAO'
      @ 11.17 TO 13.62
      @ 12.19 SAY 'CHAVE; GET CHESP PICTURE 'FERICISTIES
SET CURSOR ON
      READ
      SET CURSOR OFF
      CHESP=RTRIM(CHESP)
      IF CHESP=SPACE(35)
         SET FILTER TO
      ELSE
         SET FILTER TO CHESP$ESPECIF
         GO TOP
         LODATE FOR CHESP$ESPECIF
         IF EDF()
```

```
SET EOLDR TO W+
            € 16,27 78 18.50
            @ 17,29 SAY 'FILTRO NAD ACEITO ''
            SET COLOR TO
            INMEY(I)
            SET FILTER TO
         ENDTE
      ENDIF
   ENDIF.
   IF OPCONF=5
     -EXIT
   ENDIF
ENODG
```
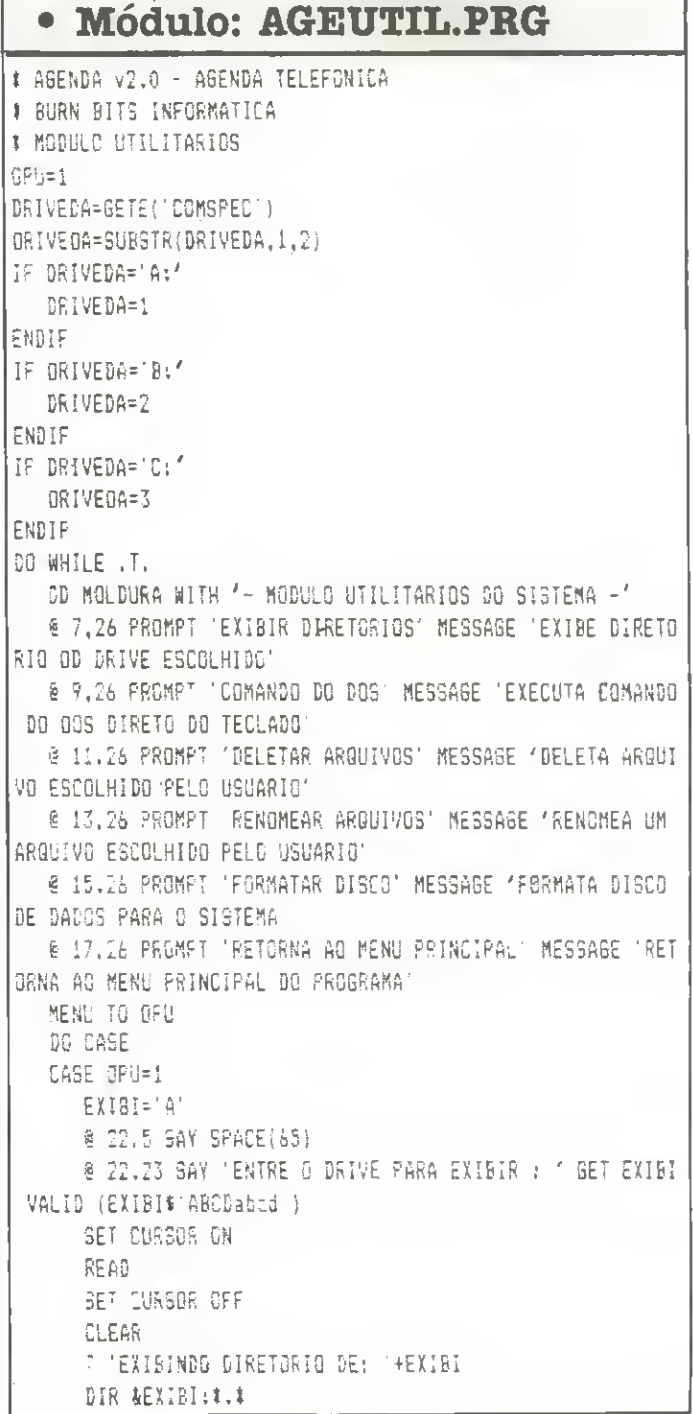

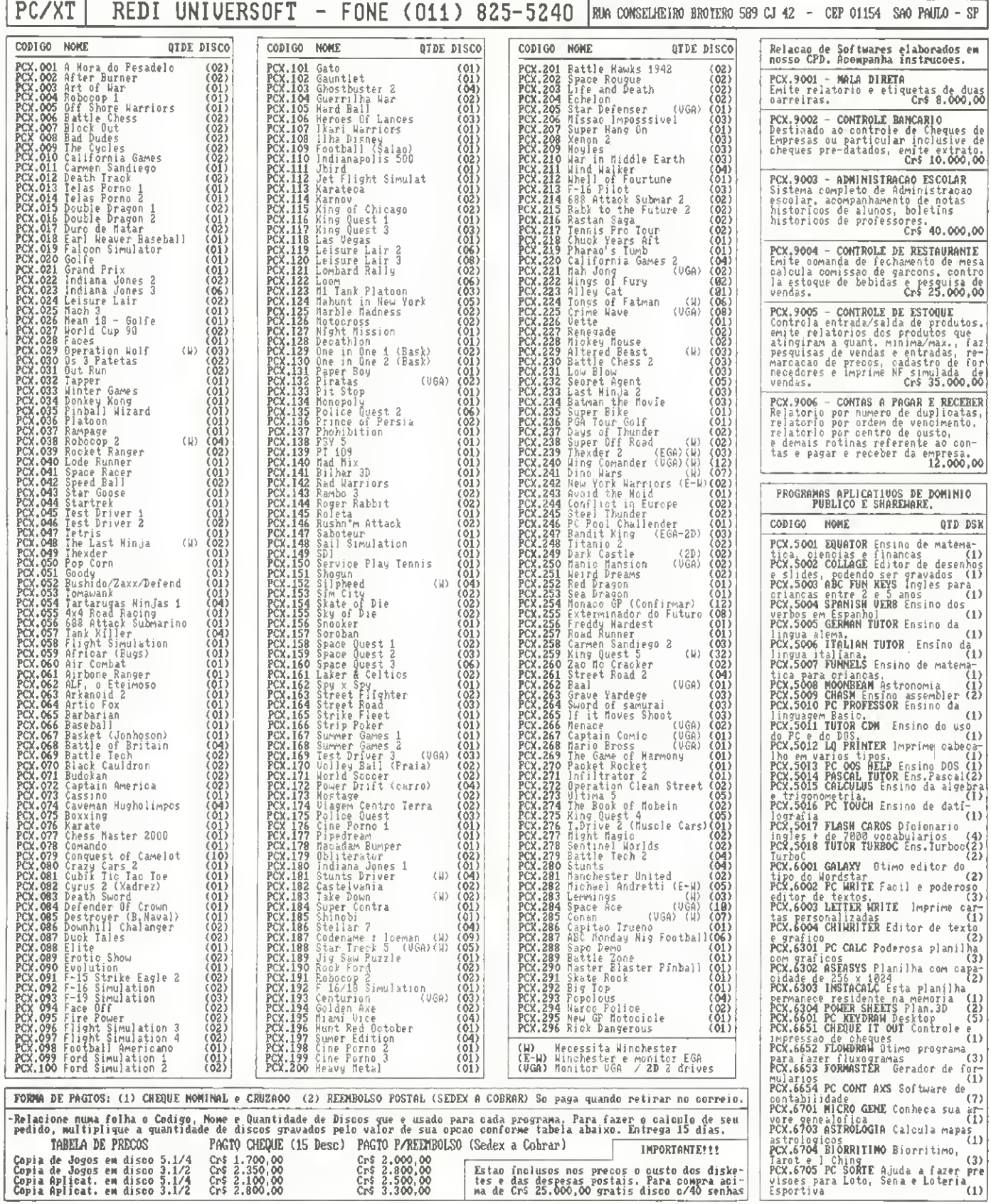

```
\overline{\phantom{a}}WAIT APERTE UMA TECLA PARA CONTINUAR , . . /
      LGGP
   CASE JPU=1
      COMADOS=SPACE(35)
      SAVE SOREEN TO CDOS
      CLEAR
      ? TEILE EXIT PARA RETORNAR AD SISTEMA'
      2 'OBS: NAO SE ESQUECA DE PERMANECER NO SUB-DIRETORI
\mathfrak{d}^{\,\prime}2<sup>2</sup>GUE ERA CORRENTE NA HORA DA SAIDA DO PROGRAM
      COLOCAL=GETE('CDMSPEC')
      SET CURSOR DN
      RUN &COLOCAL
      SET CURSOR DFF
      LOOP
   CASE OPU=3
      DO MOLDURA WITH 'AFAGAR AROUIVO DO DISCO'
      00 CENTRO WITH 22, DIGITE 0 NDME DO ARQUIVG DESEJADD
 PARA APAGAR
      NARG=SPACE(14)
     \pm 8 11,13 TD 13,66
      @ 12,14 SAY 'QUAL O NDHE OO ARQUIVD A SER APAGADO:'
GET NARD
      BET CURSOR DN
      READ
      SET CURSOP OFF
      IF EMPTY(NARG) .OR. LASTKEY()=27
         LOOP
      ENDIF
      NARG=RT5IM(NARG)
      IF .WOT.FILE(NARQ)
         50 NEXISTE
         LOOP
      ENDIF
      CERT="N"
      SET COLOR TO W/R
      0 11,27 TO 13,49 DDUBLE
      @ 12,28 SAY SPACE(20)
      @ 12.28 SAY ' TEM'CERTEZA (S/N):' GET CERT
      BET COLDR TO
      SET CURSDR ON
      READ
      SET CURSOR OFF
      IF CERT='S'
         OELE FILE &NARG
      ELSE
         L00P
      ENDIF
   CASE OPU=4
      REANT=SPACE(14)
      RENO=SPACE(14)
      DD MOLDURA WITH 'RENOMEAR ARGUIVO DD DISCO'
      00 CENTRO WITH 22, DIGITE O NOME DO AROUIVO PARA REN
OMEAP.
      @ 12.15 TO 15.61
      @ 13,16 CLEAR TO 14,60
```

```
8 13,16 SAY 'NOME DO ARGUIVD PARA RENOMEAR: '
     @ COL(),ROW() GET REANT
     SET CURSOR ON
     READ
     SET CURSDR DFF
     IF EMPTY(REANT) .OR. LASTKEY()=27
        LDOP
     ENDIF
     IF FILE(REANT)
        RENO=REANT
        @ 14,16 SAY 'RENOMEAR PARA: "
         @ COL(), ROW() GET RENO
        SET CURSOR ON
        READ
        SET CURSOR OFF
        IF EMPTY(REND)
          LOOP
        ENOIF
        RENAME &REANT TD &REND
        LOOP
     ELSE
        OD NEXISTE
        100PENDIF
  CASE OPU=5
     DD HOLDURA WITH 'FDRMATAR DISCD'
     @ 9.15 SAY 'Nesta opcao FORMATAR DISCD, voce deve pr
oceder'
     @ 10,15 SAY 'da secuinte maneira:
     € 12,15 SAY 'Cologue um disco virgem ou disco antigo
no drive A:"
     @ 13.15 SAY 'Certifique-se que nele nao estejam cont
idos dados
     8 14.15 SAY 'importantes por que este sera totalment
e apagado.
     @ 22,18 SAY 'TECLE [f3] PARA CONTINUAR, DU ALGO PARA
 SAIE'
     TK=INKEY(0)
     IF TK=-2CLEAR
         SET DEFA TD &DRIVESIS
         RUN FORMAT A:
         IF DESERRDR() <> 0
           CLEAR
            ? 'ERRO NA EXECUCAD DO PROGRAMA. VERIFIQUE ARQ
UIVOS OO OISCO SISTEMA.
           GUIT
         ENDIF
         WAIT 'APERTE UMA TECLA PARA CONTINUAR , , .'
        LOOP
     ELSE
        LDOP
     ENDIF
   CASE DPU=6
     EXIT
   ENOCASE
ENOD5
RETURN
            Continua na próxima edição
```
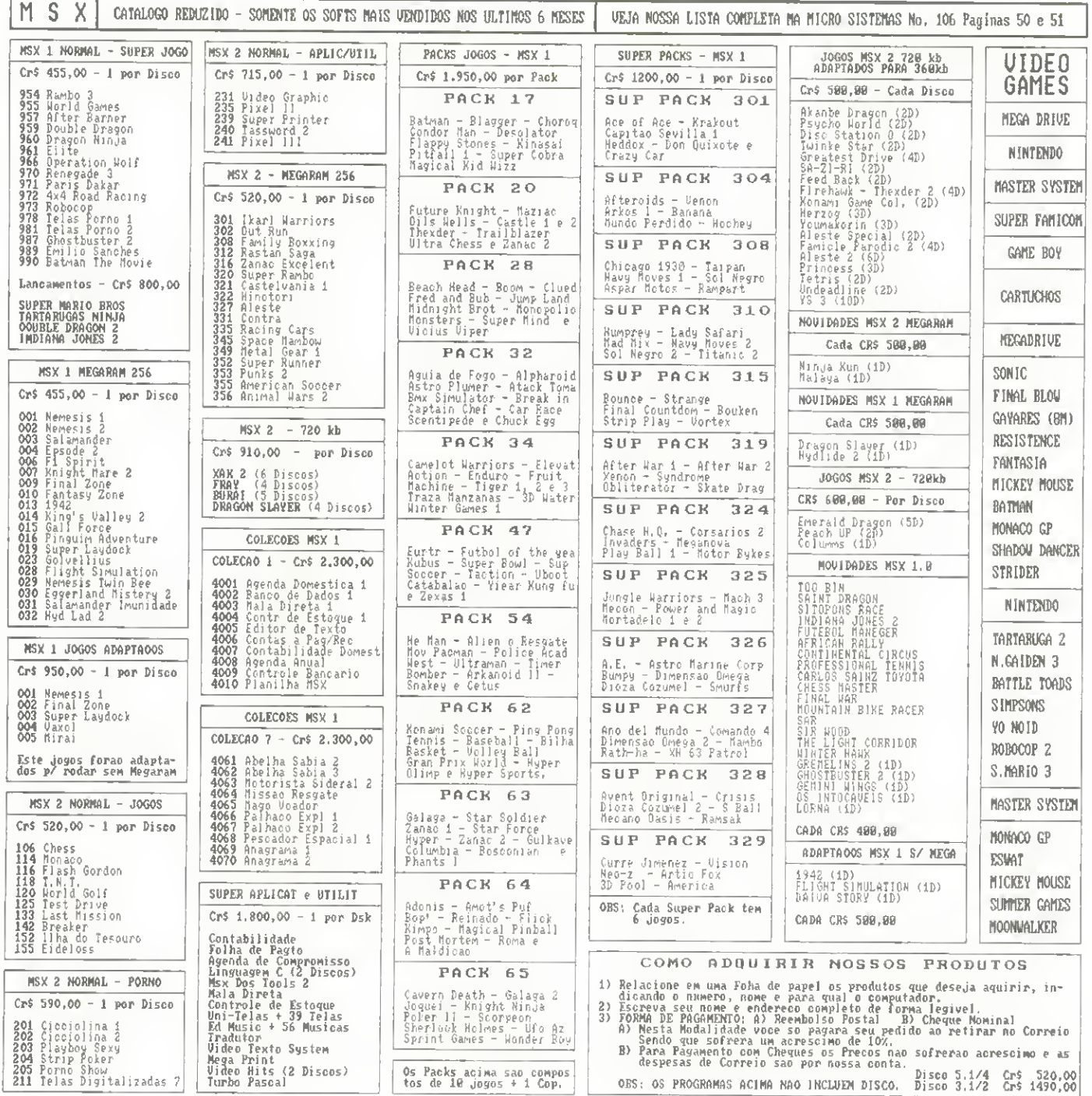

## UTILITÁRIO

## Aprenda a "ver" arquivos com atributos invisíveis

Um DIR muito especial

Micro: IBM PC/XT Mem6ria; 512 Kbytes Video: CGA Linguagem: Turbo C Requisitos: Nenhum

□ Marcelo Flores Vieira

Este utilitário tem como objetivo incrementar o comando [DIR] do sistema operacional, possibilitando ao usuário "ver" arquivos que tenham atributos como READ-ONLY, SYSTEM e HIDDEN. A sintaxe a ser utilizada é a seguinte:

## DIRF [DRIVE] [DIRET6RIO] [NOME <sup>e</sup> EXTENSAO]

Caso "drive, diretório, nome e extensão" não sejam fornecidos, será mostrado, ao usuário, um texto de ajuda.

As informações fornecidas pelo programa são as mesmas mostradas pelo comando [DIR], acrescentando-se o atributo de cada arqulvo designado por "nome e extensao".

"Nome e extensão" podem ser designados utilizando--se "\*" e "?" de acordo com as necessidades do usuário. O programa pode ser interrompido teclando-se "CTRL" + "C" simultaneamente.

MARCELO FLORES VIEIRA é formedo em Engenherie Mecfinica pels Universidade Federal Ruminense e possui outros cursos de extensfio em Andllse de Sistemas pela PUC. Programe em C, Cobol, Clipper, Pascel, etc.

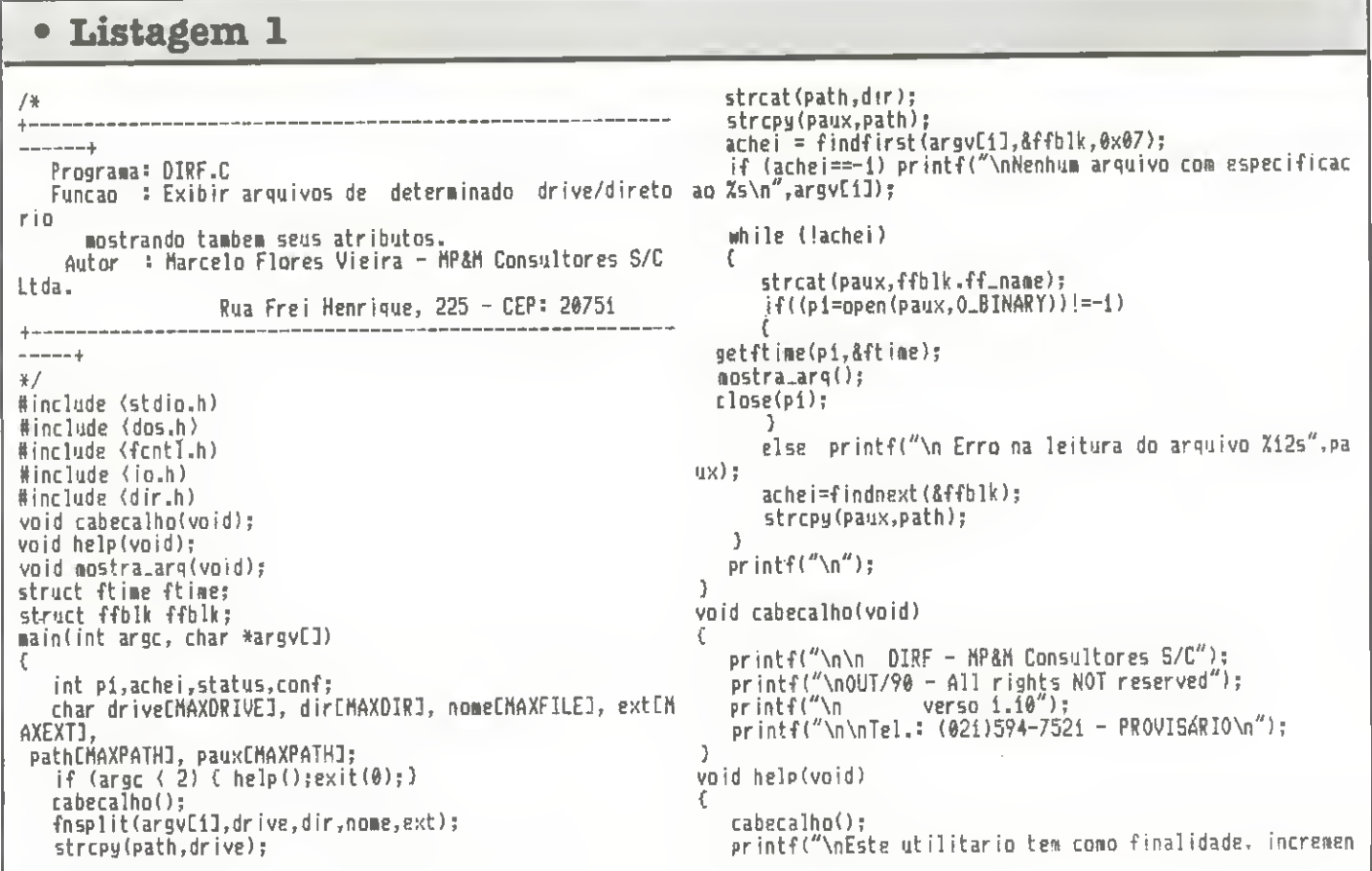

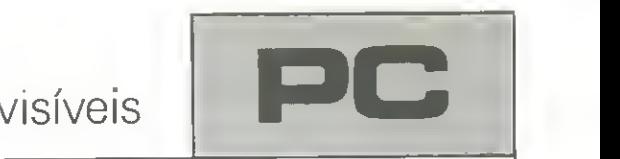

tar o ");<br>printf("comando 'OIR'");<br>existence of the set of the set of the set of the set of the set of the set of the set of the set of the set o case (0x20): printf("Arq.");break;<br>case (0x01): printf(" | Leitura");break; printf("\ndo Sistema Operacional, possibilitando a leit case (0x01); printf(" Leitura");break;<br>a de "); case (0x02): printf(" Leitura");break; case (0x02): printf(" Escondido");break; ura de "); case (0x02): printf(" Escondido");break| printf("arqiiiva5 con"): printf(''\natributos como 'HIDDEN', 'SYSTEM' e etc.''); case (0x03): printf('' Leitura Escondido'');break| printf("\n\n\n Sintaxe correta: "); printf("\n\n DIRF C<drive)IC<diretorio)]<nome-arquiv case (0x04): printf("Arq. Leitura Escondido Sistem a o.ext)"); a'');break; printf("\n\n\n Caso (drive) e/ou (diretorio) sejam omit \_\_\_ case (0x05): printf(" \_\_\_ Leitura \_\_\_\_\_ \_\_ Sistem| idos, este "); a'');break; case (0x06): printf("Arq. Leitura Escondido Sistem a"); break; printf("\n assumira o drive e diretorio corrente para<br>citic os "): exibir os ");<br>
printf("arqui-");<br>
printf("\n vos especificados.");<br>
printf("\n vos especificados.");<br>
printf("\n vos especificados.");<br>
case (0x08): printf("\ntulo");break; case (0x07): printf("Arq. Leitura Escondido Sistem a"); break; printf{"\n vos especif icados,"); case (0K08): PrintfCRotul o"); break printf("\n\n Os caracteres '?' e \*' podem ser utiliza case (0x10): printf("{DIR)");break; dos para "); case (0x2i): printf("Arq. Leitura");break; case (0x2i): printf("Arq. Leitura");break; printf("especificar"); case (0x22): printf("Arq. Escondido");break|| printf("\n os nomes e extensoes dos arquivos.\n"):  $\frac{0}{3}$ ) case (0x23): printfC'Arq. Leitura Escondido" ); break void mostra\_arq(void) C case (0x24): printf("Arq. Sistem") (2.56 m) (2.56 m) (2.56 m) (2.56 m) (2.56 m) (2.56 m) (2.57 m) (2.57 m) (3.56 m) (3.55 m) (3.55 m) (3.55 m) (3.55 m) (3.55 m) (3.55 m) (3.55 m) (3.55 m) (3.55 m) (3.55 m) (3.55 m) (3.55 printf("\n%12s",ffblk.ff\_name);<br>if((ftime.ft\_year+80){100) case (0x25): printf("Arg. Leitura if((fti»e.ft\_year+8«)<id») case (0x25): printfC'Arq. Leitura Sisten printf(" Z02u/Z02u/Zu",ftime.ft\_day,ftime.ft\_month,f a");break; ti»e.lt\_year+8«); case (0x26): printfC'Arq. Escondido Sisten printf(" %02u/%02u/%u",ftime.ft\_day,ftime.ft\_month,f printf(" %102u/%02u/%u",ftime.ft\_day,ftime.ft\_month,f " case (0x27): printf("Arq. Leitura Escondido Sistem| t ime.tt\_year); and in a second in a second in a second in a second in a second in a second in a second in a s printf(" 702u=702u=702u",ftime.ft\_hour,ftime.ft\_min,fti default: printf("7x",ffblk.ff\_attrib);break; | me.ft-tsec); ) printfC Xieid ",ffblk.ff\_fsiae)j ] switch (ffblk.ff-attrib)

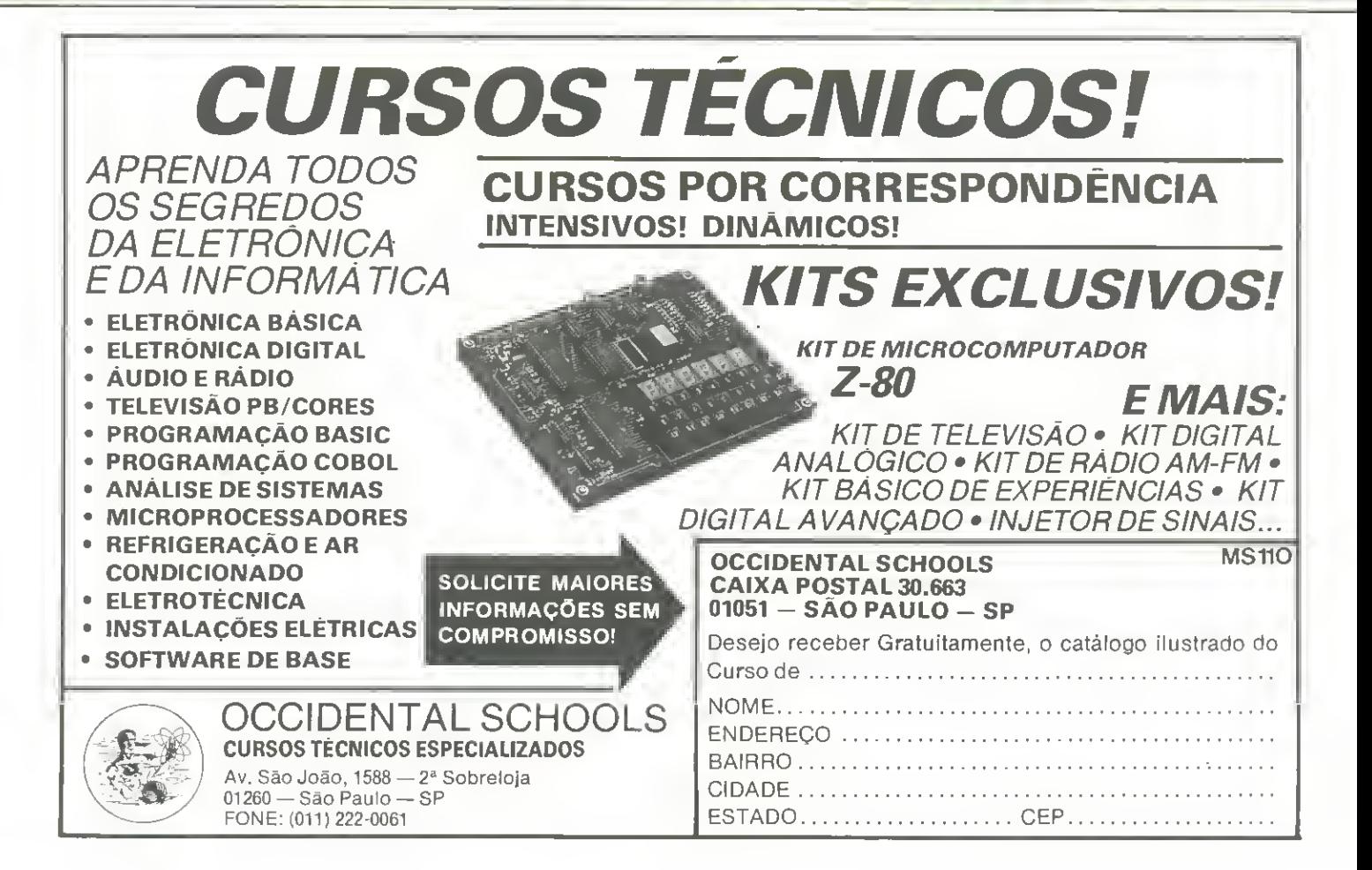

## Aprenda como acessar arquivos em 'C

# Arquivos ASCII: e facil lidar com eles

□ Márcia Marini e Cláudio Oliveira

Este utilitario pode ser usado para realizar copia de arquivos ASCII ou lista-los no monitor de video. Seu valor e principalmente didatico, pois ilustra a utilização dos comandos para manuseio de arquivos atraves da linguagem "C".

Seu uso é simples. Para realizar uma cópia deve-se digitar:

- COPIA ARQ.ORI ARQ.DES

ONDE: arq.ori é a denominação do arquivo-origem; arq.des é a denominação do arquivo-destino.

Para listar na tela:

- COPIA ARQ.ORI

ONDE: arq.ori é a denominação do arquivo a ser listado.

Os nomes dos arquivos devem ser passados na linha de comando; caso contrário, o programa indicará a maneira correta de ser executado. Em seguida, os arquivos são abertos. Caso a abertura dos arquivos não seja possível, o programa emitirá uma mensagem de erro.

programa realiza <sup>a</sup> leitura dos caracteres de um arquivo <sup>e</sup> <sup>a</sup> transferência do mesmo para outro arquivo ou para a própria tela, dependendo dos argumentos passados na linha de comando.

MARCIA M. MARINI <sup>6</sup> t6cnica em Processamento de Dados e cursa o último semestre de Análise de Sistemas. Presta consultoria à Organização Mundial de Saúde e ao Escritório Regional do Population Council.

CLAUDIO L. V. OLIVEIRA <sup>6</sup> t6cnico em Eletrdnica <sup>e</sup> possui grau superior em Andlise de Sistemas. Programa em Clipper, C, Cobol, Pascal e Basic.

```
Listagem 1
** Utilitario para Copia e Listagem de Arquivo ASCII<br>** Escrito por : Claudio L. V. Oliveira e Marcia M.
    Escrito por : Claudio L. V. Oliveira e Marcia M. Mar
mi
if* Harco, i99i
*/
Hinclude <5tdio.ii)
main(argc, argv)
   int argc;
   char *argv[];
    (
   printf ("\nCopiador de Arquivos ASCIIXn");
printf ("Claudio L. V. Oliveira e Marcia M. Marini\n\<br>n");
   if (\arg c == i)printf ('Sintaxe +\ln\ln");
```
Micro: IBM PC/XT Memória: 512 Kbytes Video: CGA Linguagem: Turbo C Requisitos: Nenhum

```
printf ("Para copiar um arquivo : copia arq.ori ar
q.desNn");
     printf ("Para listar o arquivo na tela : cop.a arq
.or i\ln") ;
      } elsp
      if (arge == 2)
          listar(argvEiD);
      p \mid \xi ptopiar (argvEil, argv(2));
   } copiar(orig,dest)char *orig;
char *dest;
    •.
   int car;
   FILE »arqo;
   FILE *arqa;
   argo = fopen (orig, rr);
   if (largo)<br>printf ("Nao posso abrir arouivo origem\n"):
   else
       .<br>arqd = fopen (d<mark>est, "w</mark>");
       if (largd)
          print f ("Nao posso abrir arquivo destino\ln");
       else
          do
              £.
             car = fgetc(arqo);if (car f = EOF)
                 fpijtc(car, arqd);
               }
           iihilE (car I:: EOF);
       fclose(arqo);
       fclosefarqd);
    -3
listar(orig)
char #orig;
   FILE »arQo;
    int car;
    \text{argo} = \text{fopen} (orig, \text{Tr}^n);
    if (iarqo)
       printf ("Nao posso abrir arquivo origem\ln");
    else
       \{\}do
           r
          car = fgetc (arqo);
           printf ("%c", car);
           )
        Khile (car != £0F);
       fc lose (arqo) ;
```
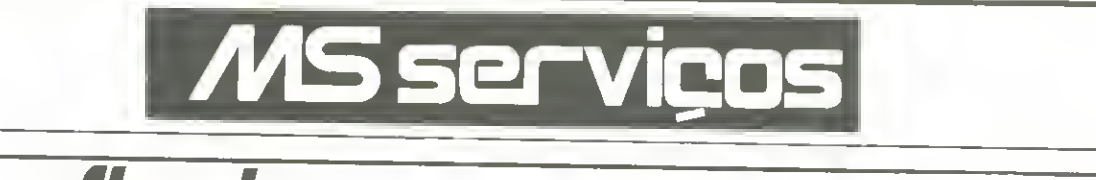

# **fhesk** Tecnologia Eletrônica

**CGA** LIGADO **DIRETO** NA ANTENA DA TV

**PADRÃO** 

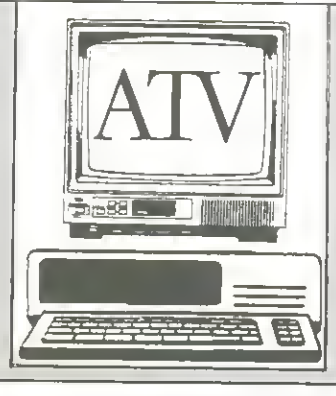

## **TRANSFORME SUA TV EM MONITOR COLORIDO**

- · Sem modificações na TV
- · Sem modificações no micro
- · Fácil instalação
- · excelente desempenho
- · Custo 10 vezes menor ao de um monitor colorido

Fhesk Tecnologia Eletrônica Ltda. Av. Presidente Kennedy 213, Centro São Gonçalo - RJ - CEP 24610 Tels.: (021) 712-8034 e 712-4312

## **MONTE UM PC IMPORTADO SEM ESTAR MONTADO NA GRANA**

## CURSO DE MONTAGEM DE PC. SISTEMA DE APOSTILAS, RÁPIDO E ECONÔMICO.

Chegou a sua vez de ganhar dinheiro montando PC. O metodo é simples e rápido. São 200 páginas com dicas, técnicas e ilustrações e você não precisa saber eletrônica, basta saber escolher corretamente os componentes: placas, drives, discos rígidos, monitor... Dicas e técnicas de montagem e software. Conheça o hardware do PC. Como converter seu PC em AT. Faça você mesmo! Este manual ensina como!

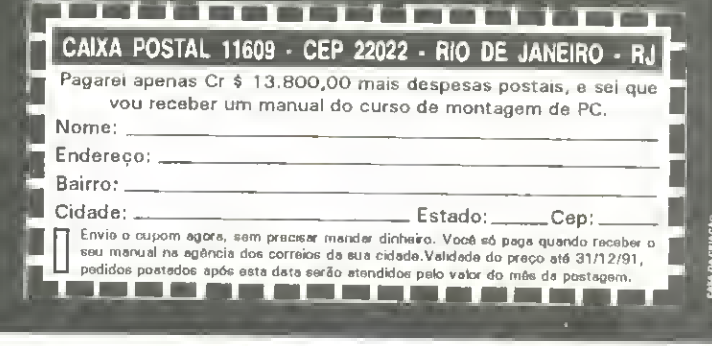

#### TM (MSX1, MSX2 e AMIG **SOFTWARE** MEGARAM em disquetes 5 1/4 e ais de 700 títulos disponíveis de software Final de Sociedades de Sociedades<br>Os melhores games<br>Utilitários para todas as áreas: Gráfica, Texto, Desktop, Ví-APLICATIVOS PROFISSIONAIS: Banco de Dados, Planilha de Cálculos, Mala Oireta, Agenda deo, Musical, CAO, etc. Manuars originais Contabilidade, Fichários, Controle de Estoque, Editores de Texto, Cálculos Estruturais **HARDWARE E SERVICOS** · Gravações garantidas em 5 1/4 e 3 1/2<br>• Remetemos para todo o Brasil **LINGUAGENS** PRONTA ENTREGA: Computador AMIGA 500-P (c/ 1 Mb interno), Expansão A-501 512 Kb original com Clock, A-520 TV<br>M00ULATOR (NTSC ou PAL-M), Interface MIOI, Sampler, Onve<br>5 1/4 externo, Drive 3 1/2 externo, Modem 1200 RS, DIGIV C (ASCII/ZBO), C (Library), C (AZTEC)\*, Turbo Pascal\* Cobol<br>80\*, OEVPAC 80\*, Forthran, Mega Assembler\*, Mumps\* \* **AMIGA CHEAT**<br>GRATIS EM SUAS COMPRAS Acompanham manual. SOB ENCOMENDA: Impressora CITIZEN 200 GX com Kit Co-**DIVERSOS** by AVALLON (do nº 1 ao 25): relação com dicas, passwords,<br>fases secretas, imunidade total, vida mfinita, tempo infinito, etc. Sistema Gráfico para Desenho<sup>4</sup>, Sistema Desktop<br>Publishing<sup>4</sup>, OOS<sup>4</sup>, Copiadores Diversos<sup>4</sup>, Editor de Video<sup>4</sup>,<br>Editor Musical<sup>4</sup>, Gráficos Estatísticos<sup>4</sup>, SENA-Soft, LOTO-Soft,<br>Sistema CAO<sup>\*</sup> e muito mais<sup>1</sup> (\* Acomp lor, AMIGEN, Monitor 1084-S. Muitas inéditas! Agora voce já pode chegar ao final de<br>de 190 jogos de Amiga. Peça grátis o número do seu AN<br>CHEAT ao comprar softs de Amiga na AVALLON. SERVIÇOS: Transcodificação de TV p/ RGB, Instalação de chip do seu AMIGA-

SUPER-AGNUS, instalação de 1 Mb interno, instalação de compositiva de 4 S20 NTSC para PAL-M, Manutenção para toda a linha e Assistência Técnica especializada.

**CATÁLOGO MSX E AMIGA** 

Se voce ainda não tem o nosso catálogo completo não perca tempo. Envie nos uma carta com letra legível, endereço completo e telefone (se tiver) solicitando o seu. É grátis!

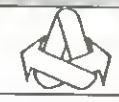

AVALLON INFORMÁTICA LTDA.

AV. ALMIRANTE BARROSO, 22 SALA 602 - CENTRO - RIO OE JANEIRO - RJ - CEP 20031- AO LADO OO METRÔ CARIOCA - DAS 9:30 ÀS 18:30 HS.

TEL: (021)262-1636

**PERIFERICOS (Consulte-nos)** 

**JOGOS** 

 $31/2)$ 

## $\begin{array}{c} \begin{array}{c} \end{array} & \begin{array}{c} \end{array} & \begin{array}{c} \end{array} & \begin{array}{c} \end{array} & \begin{array}{c} \end{array} & \begin{array}{c} \end{array} & \begin{array}{c} \end{array} & \begin{array}{c} \end{array} & \begin{array}{c} \end{array} & \begin{array}{c} \end{array} & \begin{array}{c} \end{array} & \begin{array}{c} \end{array} \end{array}$

## Transforme seu micro num instrumento musical

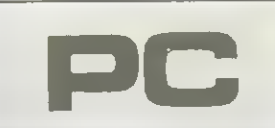

Micro: IBM PC / XT Memória: 512 Kbytes Video: CGA Linguagem: GwBasic Requisitos: Nenhum

# Orgão no micro

□ Emerson Tedesco Faria de Morais

Este programa tem como finalidade produzir sons à medida em que você vai digitando uma letra. A cada letra o som é diferente, como se fosse um órgão; a interrupção desse pequeno órgão é no CONTROL + BREAK. Você pode trocar o som, trocando os valores do SOUND. Construa o seu próprio órgão.

EMERSON TEDESCO FARIA DE MORAIS cursa a sétima série, e é professor de Basic. Programa em Basic, dBase III Plus, Clipper, Lotus e Wordstar. Utiliza um SID - 501.

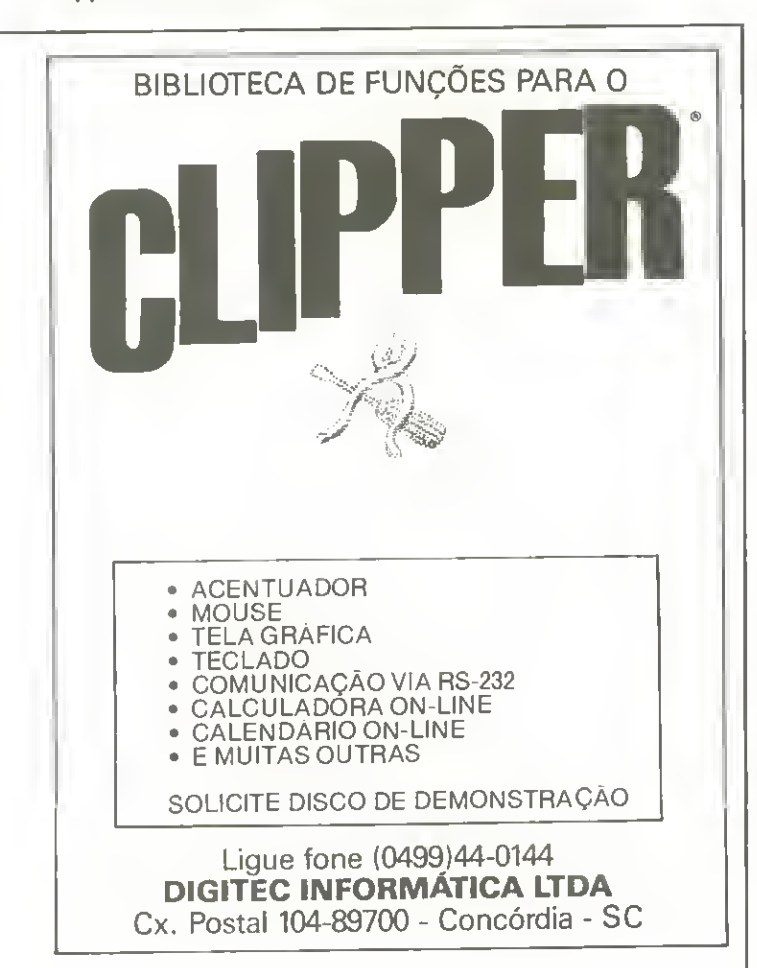

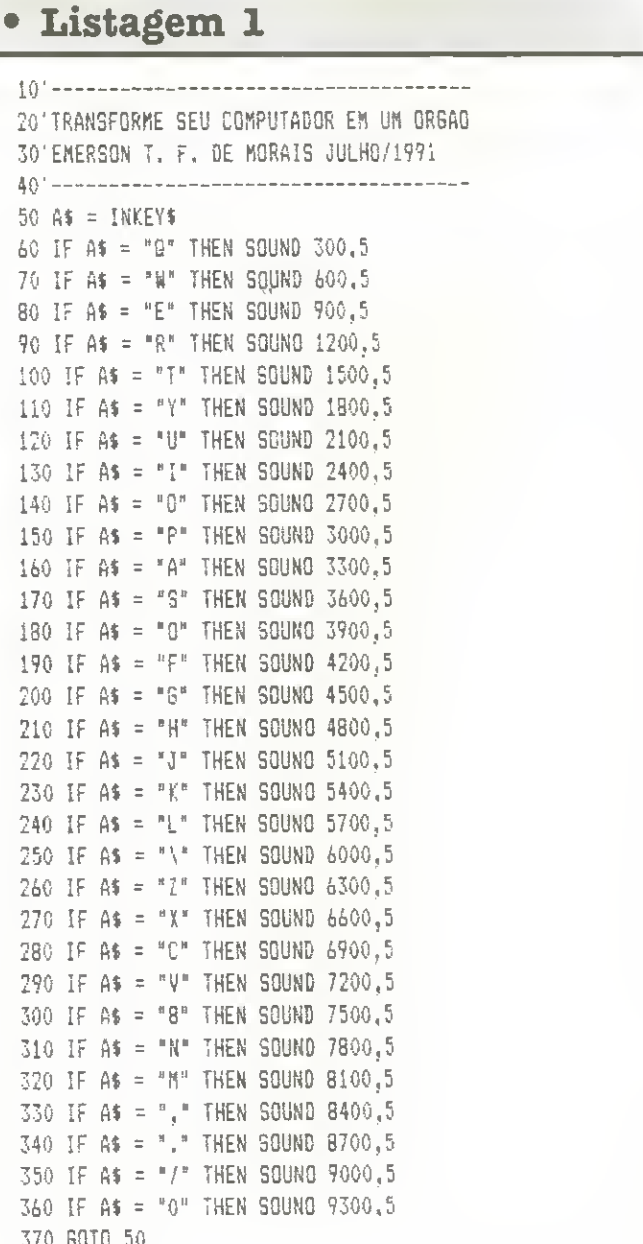

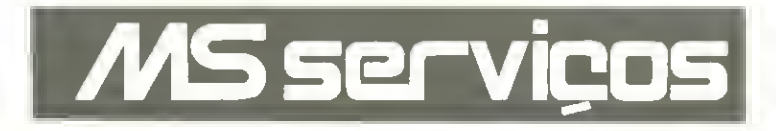

## **APRENDA INFORMÁTICA SEM SAIR DE CASA**

**CURSO RAPIDO, ECONÔMICO E EFICAZ** 

Sistema de Apostilas. Basta seguir os exercícios treinando diretamente em seu PC.

**COMANDOS TRADUZIDOS PARA NOSSO IDIOMA** 

Opcional: Disquete 5 1/4" com Exercícios

Mande seu pedido para: R. Conde de Bomfim, nº 422/418 - Tijuca - Rio

### **PROGRAMAS PROFISSIONAIS PARA MSX E PC**

#### **LINHA MSX**

Contabilidade Profissional Completa em Dbase II Plus: Cr\$ 18.000,00 Controle de Estoque Profissional em Dbase II Plus: Cr\$ 5.400,00 Super Conversor de Arquivos — Basic — Dbase: Cr\$ 3.600,00<br>Supershapes 1,2 e 3, para Graphos III e Page Maker: Cr\$ 2.700,00<br>E.V.A. Editor de Vinhetas Animados: Cr\$ 5.400,00<br>L.S.D. Letters Special Designer: Cr\$ 3.600,00 Mala Direta Plus: Cr\$ 5.400.00<br>Agenda: cr\$ 5.400.00<br>MSX CHART Graticors e Consultas: Cr\$ 3.600.00<br>MSX CHART Graficos Comerciais e Estatísticos: Cr\$ 3.780.00<br>MSX Top-Cad Editor de projetos Profissionais: Cr\$ 6.800.00

#### Oesejo receber os ítens assinalados abaixo. Só pagarei o valor correspondente ao total do pedido, incluido as despases de remessa, na agência do correio da minha cidade.

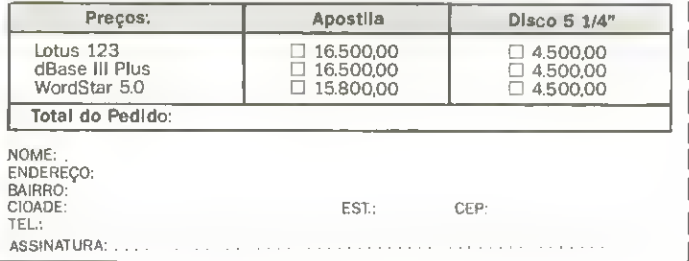

#### SOLICITE CATALOGO

· Compativel com outros Softwares

PARA REVENDAS

#### **LINHA PC**

Agenda Profissional c/Mala Direta e Editor de Textos: Cr\$ 60.000,00<br>Contabilidade Profissional Completa: Cr\$ 60.000,00<br>Agenda Política c/Mala Direta e Editor de Textos: Cr\$ 60.000,00 Aganda Jurídica c/Mala Direta e Editor de Textos: Cr\$ 60.000,00 Programas de Dominio Público e Shareware: Solicite Catálogo

Pedidos através de Cheque Nominal ou Vale Postal à: NEWDATA INFORMATICA E SISTEMAS LTDA.<br>Rua Ganeral Osório, 264 – Centro - CEP 79.025 - Campo Grande – MS<br>Calxa Postal 1.049 — Talafone: (067) 383-1604

• EXCLUSIVAMENTE LIVROS DE INFORMÁTICA **LIVROS E REVISTAS IMPORTADAS** • COMPLETA LINHA DE SUPRIMENTOS: • ESTABILIZADOR **• FILTRO DE LINHA** • DISQUETES **LIVRARIA • CAIXA COMUTADORA ETC... FORMULARIOS ETIQUETAS** Despachamos p/todo o Brasil **CIÈNCIA NOVA PORTA-DISQUETES** Remessas feitas por reembolso Postal • CAPAS Av. Presidente Vargas, 542/301 - Tel.: (021) 233-4045 **TM** • JOGOS (MSX1, MSX2, MEGARAM)<br>• LITALITARIOS<br>• GRAVAÇÕES EM OISQUETES (5 1/4 e 3 1/2)<br>• ERAVAÇÕES EM OISQUETES (5 1/4 e 3 1/2)<br>• PERIFÉRICOS EM GERAL<br>• GARANTIA TOTAL<br>• MANUTENÇÃO<br>• MANUTENÇÃO<br>• ASSISTÊNCIA TÉCNICA SOFTWARE & HARDWARE Rua São Franciaco Xavier, 46 — Loja<br>argo da 2ª Faira — Rio da Janeiro — RJ<br>- CEP 20550 — Em franta ao Matrô JOGOS<br>APLICATIVOS E UTILITÁRIOS Laroo MANUAIS<br>MICROS E PERIFÉRICOS EM GERAL **VIDEO-GAMES E CARTUCHOS** (Temos o menor preço, consulte-nosi)<br>ADAPTAÇÕES E TRANSCOOIFICAÇÕES<br>GARANTIA TOTAL<br>MANUTENÇÃO E ASSISTÊNCIA TÉCNICA **NACIONAIS E IMPORTADOS** (À vista ou em 2 vezes, o menor preço) **PROMOÇÃO OO MÊS (À vista ou em 2 vezes)<br>• EXPANSÃO DE MEMÓRIA PARA 1Mb COM CLOCK (Onginal)**<br>• CHIP SUPER AGNUS (Com certeza o menor preço!) **GAME GEAR . MEGADRIVE/GENESIS** Para majores informações, solicite nosso Catálogo de Pre-· NINTENDO/PHANTOM · SUPER FAMICON Produtos por carta ou visite-nos em nosso cos e riuw<br>SHOW ROOM  $\bullet$  NEO GEO INSTALAÇÃO GRATIS SIST. INTEGRADOS - DESENVOLVIMENTO ESPECÍFICO **PROMOCAO** Cadastros **SUPRIMENTOS COOPERDATA** FORM, 80 COL. 1 VIA LISO<br>FORM, 80 COL. 1 VIA Contas a Pagar Contas a receber Informática MICROSERRILHAOO Gerenclamento FORM. 80 COL. 2 VIAS LISO FORM. 132 COL. 1 VIA LISO<br>FORM. 132 COL. 2 VIAS LISO Estoque Comercial (021)722-8737 FITAS EXTRALIFE Manutenção **OISOUETES** 717-4091 · Integração total entre sistemas · Manutencão atualizada **FORMULARIOS** · Fácil Manuseio (manual On Line) Oinamismo na atualização de **PERSONALIZADOS** versões · Treinamento e acompanhamento **CONDICÕES ESPECIAIS** 

permanente

**DESPACHAMOS PARA TODO BRASIL** 

## APLICATIVO

## Mantenha sua locadora sob controle

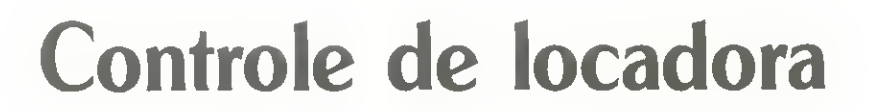

 $\Box$  Ricardo Borges Gomide

Nesta edição publicamos a terceira e última parte do programa Controle de Locadora.

+ FROGRAMA CONTROLE DE LOCADORA TIME=1 DO WHILE TIME:1200 4 MODULO CONSULTA POR NOME (locano5.prg) TIME=TIME+1 **ENDBO** @ 15.2 SAY "<br>RETURN SET INTENSITY ON<br>USE LOCA PROCEDURE NOME<br>
SET COLOR TO W+\*<br>
e 15.2 SAY "NOME NAO ENCONTRADO!!!"<br>
SET COLOR TO W  $IMF = "NAO"$ DO WHILE IMP="NAO"<br> **@ 4.2 CLEAR TO 18.77**<br>
SET COLGR TO W+<br> **@ 4.2 SAY "CONSULTA POR NOME"**<br>
SET COLOR TO W TIME= $1$ DO WHILE TIME \1200 TIME=TIME+1 TNOME=SPACE(40) ENDBO<br>@ 15.2 5AY " @ 6.2 SAY "Entre NOME " GET TNOME PICT "@'"  $\sim$ **RETURN** READ PROCEDURE ALUGADO<br>5ET COLOR TO W++<br>8 15.2 5AY "ESTE FILNE ESTA ALUGAIO!!!"<br>5ET COLOR TO W IF TNOME=SPACE(40) USE RETURN LOCATE FOR NOME=TNOME<br>IF EOF() ENDIF TTME=1 DO WHILE TIME <1200 TIME=TIME+1 DO NOME RETURN ENDUCE<br>
RETURN<br>
RETURN<br>
PROCEDURE LUGADO<br>
SET COLOR TO M++<br>
2 15.2 SAY "ESTE FILME NAJ ESTA ALUGADO"<br>
SET COLOR TO M<br>
SET COLOR TO M ENDIF ENDDO IF IMP="5IN" @ 5.2 CLEAR TO 18.77 DO TELA TIME= DO WHILE TIME: 1200  $ENLTT$ LARIT<br>DIMP=SPACE(1)<br>DO WHILE INOT, QIMP \$ "SN"<br>QIMP=SPACE(1) **ENDBJ** @ 15,2 SAY " sine-sensori)<br>SET CGLOR TO G+<br>@ 16,2 SAY "Outra consulta (S/N) =" GET QIMF PICT "<br>@'" RETURN S LIM, 2 SAY "LOCADOR -" GET TLOCA SUN, 2 SAY "LOCADOR -" GET TOGLO<br>S LIM, 50 SAY "COD, LOC, -" GET TOGLO<br>CLEAR GETS READ ENDDO<br>IF @IMP="5" RETURN RETURN<br>
PROCEDURE REFL<br>
REPLACE ALUGADO WITH TALUGADO<br>
REPLACE ROGIO VITE TOGLO<br>
REPLACE RAGIO VITE TOGLO<br>
REPLACE RAGIO MITH BAT<br>
REPLACE BORA WITH TIME<br>
RETURN<br>
PROCEDURE ET.<br>
RETURN<br>
RETURN<br>
RETURN<br>
RETURN<br>
RETURN<br>
RETU DO LOCANO5 ELSE ENDIF \* PROGRAMA RICARDO BORGES GOMIDE<br>\* PROGRAMADOR RICARLO BORGES GOMIDE<br>\* MODULO ARQUIVO PROCEDUREE (VOCAPIGC.PIR) PROCEDURE COBIGO ALUGAED WITH TALUGADE SET COLOR TO W++<br>@ 15.2 SAY "CODIGO NAO ENCONTRADO!!!"<br>SET COLOR TO W RETURN PROCEDURE TELA

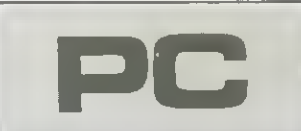

Micro: IBM PC / XT Memória: 512 Kbytes Vídeo: CGA Linguagem: Clipper

Requisitos: Winchester

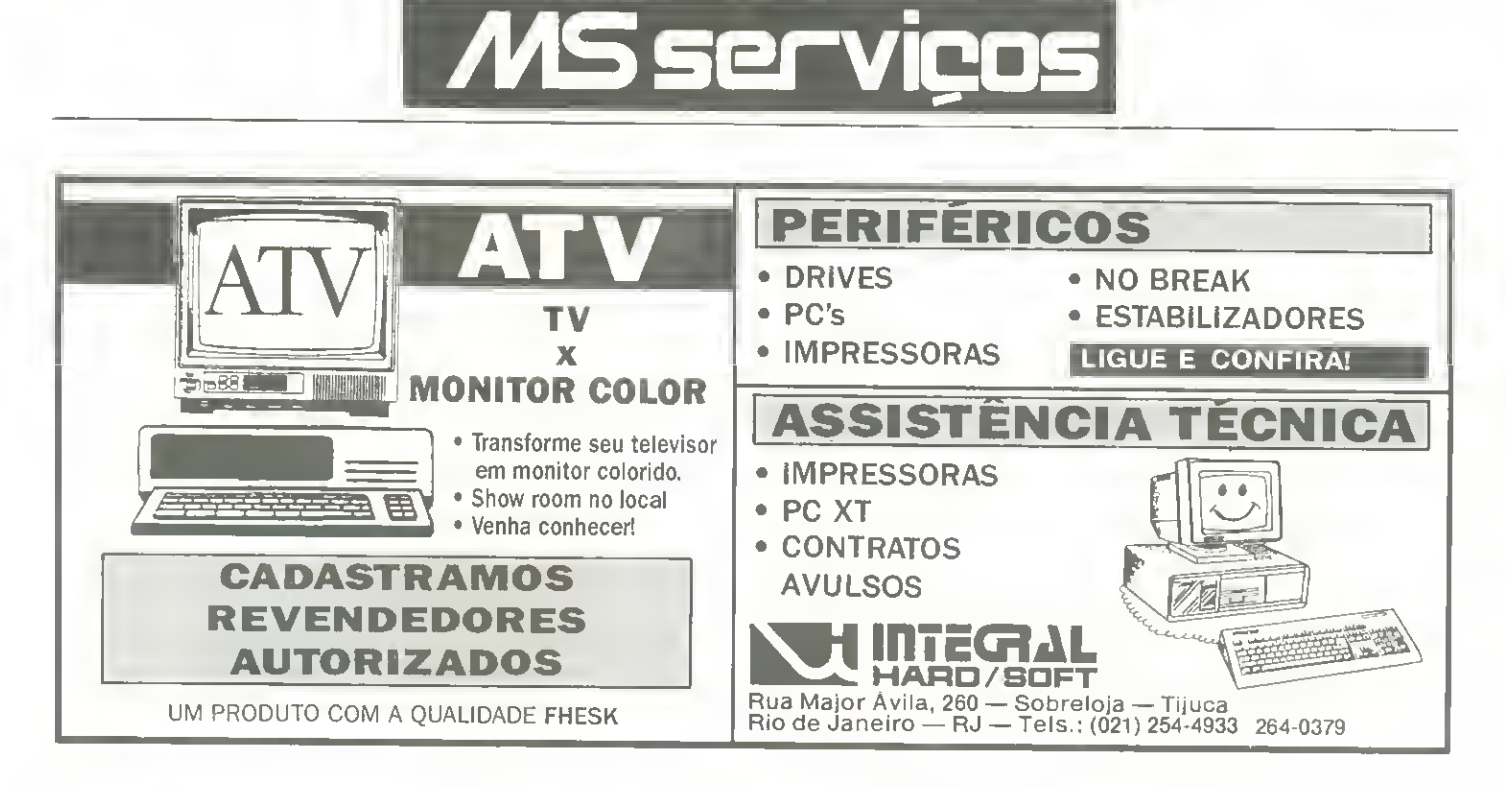

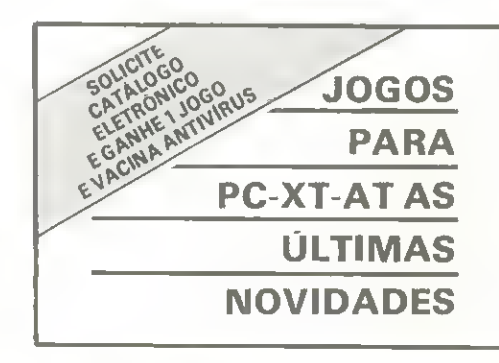

- Para voce que deseja se distrair com seu PC-XT-AT compativel, nos temosasolugdo:
- Os mais sensacionais jogos do mercado • Mais de <sup>400</sup> tituios em jogos para PC/XT/AT
- •Garantimos por 30 días a gravação dos jogos
- Atendemos pedidos por telefone ou carta
- •Garantimos o menor prazo de entrega possivel
- Também trocamos jogos
- •Ligue-nos solicitando nosso cat^fogo e maiores informações, não esquecendo de especificar o seu equipamento

### AG INFORMATICA

 $Cx.$  Postal 3901  $-$  CEP 70084  $-$  Brasilia  $-$  DF: Tel.: (061) 245-6979

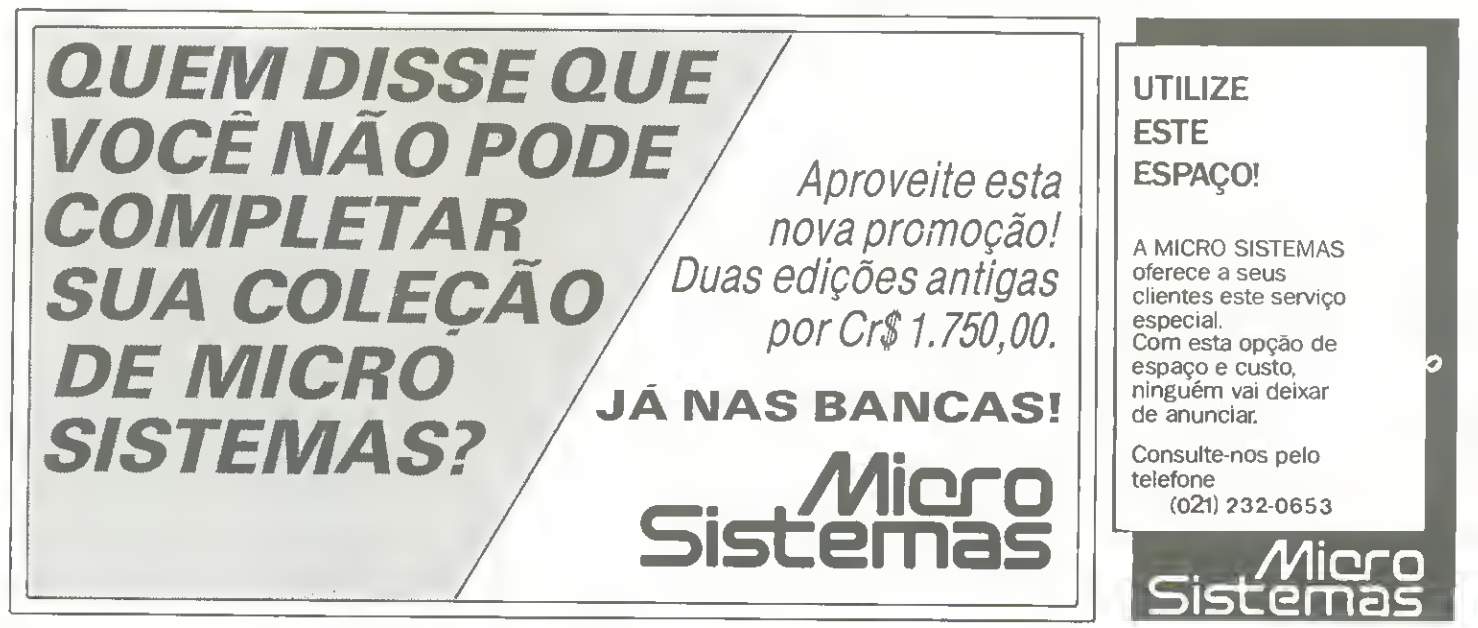

EET JOLDR TO W<br>
e 6.2 SAY "COBIGO :" GET JORIJG<br>
e 6.2 SAY "FILME :" GET MOME<br>
e 6.2 SAY "TEMPO :" GET GENE<br>
e 9.2 SAY "TEMPO :" GET TEMP<br>
e 10.2 SAY "GUALIFICACAO :" GET GUAL<br>
e 11.2 SAY "ANO :" GET SIST<br>
e 12.2 SAY "ANO  $\mathbb O$ IF DADE DATE ()<br>SET COLOR TO W+ ENDIF @ 17.2 SAY "DATA DEVOLUCAO " GET BADE CLEAR GETS SET COLOR TO W ENDIF RETURN<br>
SET COLOR TO W<br>
3 6.2 5AY "CODIGO " GET COLO<br>
3 6.2 5AY "DODIGO " GET LOCA<br>
8 7.2 5AY "TRATAMENTO " GET TRAT **BETURN** e 7.1 SAY "NOME" " GET LOCA<br>
e 8.2 SAY "TEATAMENTO ." GET TEAT<br>
e 3.2 SAY "ENDERECO" GET ENDE<br>
e 10.42 SAY "ENDERECO" GET EATR<br>
e 10.42 SAY "CIDADE" GET EATR<br>
e 11.25 SAY "CEP" GET CEP<br>
e 11.25 SAY "CEP" GET CEP<br>
e 11.25 S RETURN PECUDURE ABANDONA<br>SAVE SCREEN TO SAIR<br>DO WHILE .T.<br>SET INTENSITY OFF SET COLOR TO W+ @ 18,22 CLEAR TO 21,55<br>@ 18,22 TO 21,55 DOUBLE<br>@ 19,23 TO 21,55 DOUBLE<br>@ 19,29 SAY " Sair do 3 Sair do Sistema " QU=SPACE(1) DO WHILE NOT. QW \$ "SN" SET COLOR TO W @ 20,28 SAY " Tem certeza (S.N) ?" GET OW PICT "81" READ ENDDO  $\mathbb{I}(\mathbb{F}^{\top} \oplus \mathbb{W} = \ulcorner \mathbb{G}^{\top})$ RELEASE ALL **USE** CLEAR SET COLOR TO<br>SET INTENSITY ON **GUIT** ELSE CLEAR SET INTENSITY ON<br>RESTORE SCREEN FROM SAIR<br>RETURN ENDIF EMBER

RETURN PROCEDURE MENU DO LOCA RETURN \* PROSRAMA.COMTROLE DE LOCADORA<br>\* PROSRAMADOR RICAEDO BORGES GOMIDE \* MOBSLO IMPRIMIR TODOS FILMES (locato6.pr%) USE LOCA<br>INDEX ON NOME: CODIGO TO LOCA USE LOCA INDEX 10CA HILE IT.<br>WE 2,2 CLZAR TO 18.77 DO WHILE e 2,2 than 10 16.77<br>
9 2,2 5AY "TILMES"<br>
9 3,2 5AY "IMPRIMIR LISTAGEM"<br>
9 4,2 5AY "IMPRIMIR LISTAGEM"<br>
9 4,2 5AY "IMPRIMIR TODOS FILMES"<br>
5ET COLOR TO W<br>
9 8,11 5AY "Ligue a IMPRESSORA e pressione IEN<br>
9 8,11 5AY "Ligue a TERI para imprimir' @ 9.12 SAY ou tecte (ESC) rara retor  $\texttt{max}$  " TECLA=INKEY(0)<br>IF TECLA=13 EXIT ENDIF IF TECLA=27 RETURN ENDIF ENDDC<br>SET COLOR TO W<br>@ 11.33 SAY "Imprimindo ! !!"<br>SET CONSOLE OFF<br>SET PRINT OFF SET DATE BRITISH<br>SET DEVICE TO PRINTER  $LIN = 51$ PAG=0 DO WHILE .NOT. EOF O IF LIN>60 EJECT PAG=PAG+1 SET FRINT ON ++++ ATIVA CARACTERE 10 CPI (NEGRITG+ENFA TIZADO) \*\*\*\*<br>? CHR(27) +"!" +CHR(24) FORE CONTROLS (FOREST)<br>
SET PRINT OFF<br>
e 1.13 SAY "EVIDEO V1.0 Controle de Locad<br>
ora - RICO SOFT PC 1991"<br>
e 2.12 SAY "-----------------------------------SET PRIMT ON #### ATIVA CARACTERE 17 CPI (MEGRITO+COMP RIMIDO)  $***$ <br>? CHR(27) +"1" +CHR(22) : Unkt271+""+UHH(22)<br>
SET PRINT OFF<br>
@ 4,25 SAY "DATA"+STR(FAG.5)<br>
@ 4,25 SAY "DATA"+DTOC(DATE())<br>
@ 5,0 SAY "UISTAGEM DE FILMES"<br>
@ 7,8 SAY "CODIGO:"<br>
@ 7,11 SAY "FILME". e 7,57 SAY "GENERO:"<br>@ 7,78 SAY "TEMPO:"<br>@ 7,91 SAY "TEMPO:" @ 7.107 SAY "SISTEMA! @ 7,128 SAY "VEL.." LIN=9 ENDIF SET PRINT ON

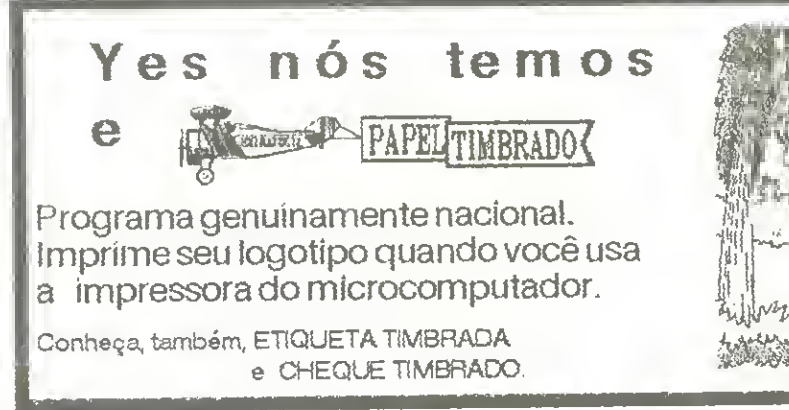

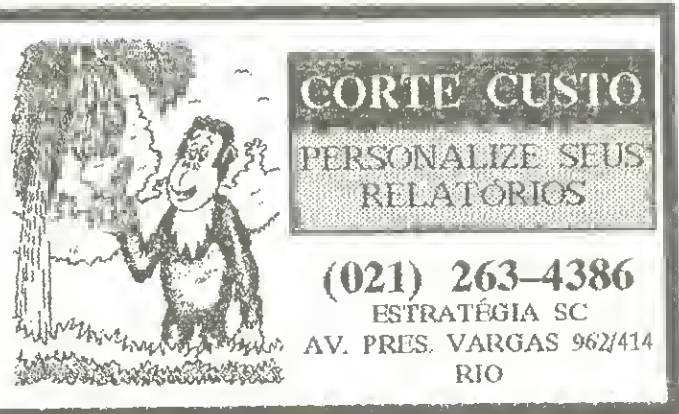

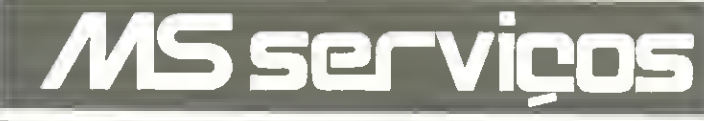

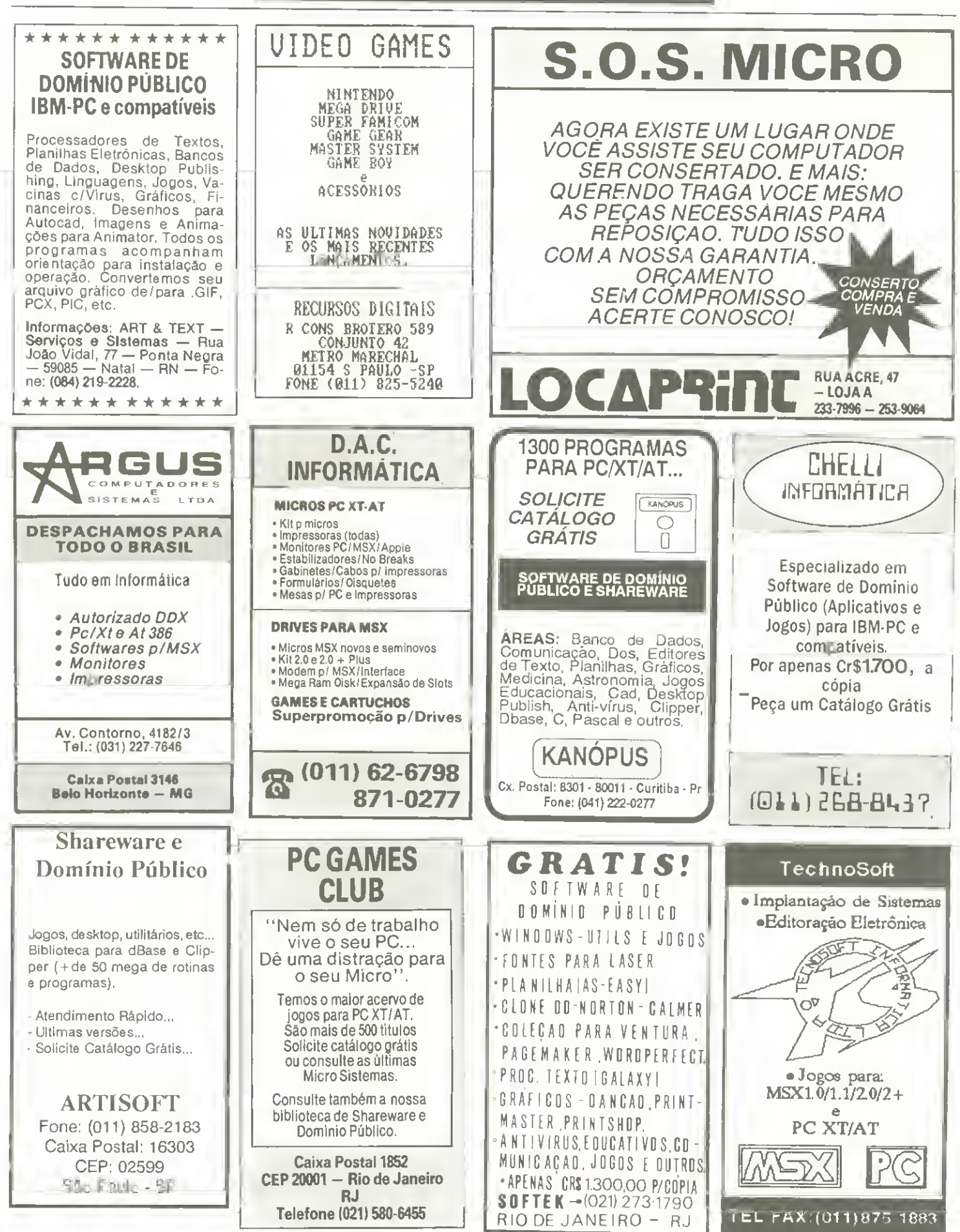

## TOY GAMES

#### $MSX1/MSX2/MSX2 +$

Jogos G apljcaljvos • Ultimas novidades • Perifericos DDX • Drives <sup>3</sup> 1/2 <sup>e</sup> <sup>5</sup> 1/4 • Megaram <sup>256</sup> / <sup>512</sup> / <sup>768</sup> • Modem • Expansor de Slots • Cartao <sup>80</sup> Coiunas • Kit 2.0 <sup>e</sup> 2.0 + • Memory Mapper • Caixa de Som p/computadores (Langamento)

#### PC XT / AT

JoQos e aplicalivos de Dominic Publico

#### PERIFERICOS

IMPRESSORAS · SEANNERS · PLACA PARA FAX/PC (Lançamento) · DRIVES\*

AMIGA 500 / 1000 / 2000<br>JOGOS APLICATIVOS » ULTIMAS NOVIDADES

#### PERIFERICOS

DRIVES EXTERNO • EXPANSÃO DE MEMÓRIA 1 MEGA D.D.X (Lança-<br>mento) • RF MODULADOR A — 520 • GENLOCK • DIGITALIZADOR DE<br>IMAGEM E SOM

ASSISTENCIA TECNICA - MSX - PC - AMIGA · ALINHAMENTO DE DRIVE • CONSERTO EM GERAL • TRANSFORMAQAO TV /RGB •

#### **SUPRIMENTOS**

DISOUETES 5 1/4 E 3 1/2 • FORMULARIO CONTÍNUO • ETIOUETAS,<br>FITAS E IMPRESSORAS • LIVROS E REVISTAS

#### ABERTO DE 2? A SABADO

## TOY GAMES INFORMATICA LTDA.

Rua Galvão Bueno, 714 Cj. 16 — Liberdade — São Paulo — SP<br>Estação Metrô São Joaquim Caixa Postal: 7716 Cep: 01064 - Fone (011) 277-4878

#### DESPACHAMOS PARA TODO O BRASIL

Aceitamos cartão de crédito (Bradesco, American Express) ou Pagamento facilitado

Solicite nosso catálogo grátis

## PLACA DDFAX <sup>96</sup> PARA PC **XT/AT**<br>Transforma seu micro em uma máquina de fax com disca-

gem automática, cadastro de até 999 clientes e programação para envio. Transmite e recebe com velocidade de 9600 BPS. Recepcao aulomatica durante operagao de outros programas.

## KIT DDX MSX  $2.0 +$

Implementa no seu micro maior resolução, maior velocidade de manipulação de gráficos, relógio real com bateria, 80<br>colunas, 256Kb de MEMORY MAPPER e 19.268 cores.

## MEGA RAM DISK PARA MSX

Expansao de memoria com sistema operacional residente, disponivel em <sup>3</sup> modelos diferentes: 256, <sup>512</sup> e <sup>768</sup> Kbytes. Funciona como se fosse um drive temporário para o seu **MSX** 

## DDX MODEM PARA MSX

Transmite <sup>e</sup> recebe em 1200/75, 300/300, 1200/1200, BELL e CCITT, Monitoração de linha, Discagem rediscagem e atendimento automático. Programa para video texto embutido.

## KIT PARA DRIVE DDX

Composto de gabinete metálico, fonte de alimentação, interface DDX, cabo para dois drives, manual e sistema ope-racional DDX DOS.

## DATATEC

NN R. 70 p T Ŵ **MN DATATEC** 

Rua Domingos de Moraes, 770 - Loja 33-B - V. Mariana - S. Paulo/SP Ao lado Estagao Ana Rosa Metrô - FONE/FAX: (011) 571-7083

\*\*\*\* ATIVA CARACTERE 17 CPI (COMPRIMIDC) \*\*\*\*  $CHR (27) +'' ' ' + CHR (4)$ SET PRINT OFF 9 LIN.8 SAY CODIGG ? LIN. 11 SAY HOMZ 5 LIN, 57 SAY GENE § LIN, 73 SAY TEM? e LIN.91 SAY QUAL<br>@ LIN.107 SAY SIST<br>@ LIN.118 SAY ANO @ LIN, 128 SAY VELG LIN=LIN+1 SKIP ENDDO EJECT SET BEVICE TO SCREEN SET FEINT OFF SET CONSOLE QN USE **BETTIEN** # PROGRAMA: CONTROLE DE LOCADORA + PROGRAMADOR EICARDO BORGES GOMIDE t MGDULO:ELIMINAE TODOS REGISTROS (locato8.pr\$) SET INTENSITY ON **@ 4.2 CLEAR TO 13.77** SET COLOR TO M+ § 4,Z SAY "ELIMINAE TODOS EEGISTSOS" SET COLOR TO ¥ AA=SPACE (1) DO WHILE .NOT, AA \$ "SN"<br>AA=SPACE(1) SET COLOR TO G+<br>e 6.2 SAY "Confirma eliminacao (5/N) :" GET AA<br>PICT "0!" READ ENDDO IF AA="N" **RETURN** ENDIF UIMP=SPACE(1) do while .not. wimp <sup>5</sup> "sn" wimp=space;ij SET COLOR TO G+<br>@ 7,2 SAY SPACE(40) 0 7,2 SAY "Tem certeza (S/N) -" GET WIMP PICT |  $\mathfrak{B} \models^{\mathbb{N}}$ READ ENDDO IF HIMF="S" USE LOCA ZAF<br>SET COLOR TO W+\*<br>@ 15.2 SAY "TODOS OS REGISTEOS ESTAO ELIMINADG"| SI"" SET COLOR TO W TIME=0 DO WHILE TIME <1200 TIME^TIME+1 ENDDO USE **RETURN** ELSE USE **RETURN** n-IDI F <sup>\*</sup> PROGRAMA: CONTROLE DE LOCADORA<br>\* PROGRAMADOR: RICARDO EORGES GOMIDE \* MODULO :ELI14INAR UM EEGISTRO (ICCauBio.Pri) SET INTENSITY ON USE LOCA IMP="HAO" DO WHILE IMP="NAO" 0 4.2 CLEAR TO 13.77<br>SET COLOR TO W+<br>0 4,2 SAY "ELIMINAR UM REGISTRO" SET COLOR TO W TCODI=5PACE(6) ? <sup>S</sup> ,2 SAY "Entre CODIGO " GET TCODI PICT "Si" READ<br>IF T TCODI=SPACE(6) USE<br>RETURN ENDIF LOCATE FOR CODIGQ=TCCDI

46 MICRO SISTEMAS

IF EOF () PARAMETERS MI.M2.M3 DO CODIGO IP MI="HELP RETURN **RETURN** ENDIF"" ENDIF SAVE SCREEN TO HELP ENDDO DO WHILE .T. IF IMP="5IM" CLEAR @ 5.2 CLEAR TO 18.77 @ 4.8 TO 21.71 DOUBLE DO TELA SFT COLOR TO W+<br>
@ 5.9 TO 20.70 DOUBLE<br>
@ 4.13 SAY " RVIDEO V1.0 Controle de Locadora - RIC<br>
0 SOFT PC 1991 "<br>@ 21.22.5AY " CODVTIKE! (C) RICARDO BORGES GOMIDE " ENDIF AA=SPACE(1) DO WHILE NOT. AA \$ "SN"<br>AA=SPACE(1) SET COLOR TO G+ SET COLOR TO W<br>@ 7.31 SAY " HELP AC USUARIO "<br>@ 9.12 SAY "O RVIDEO v1.0 utiliza uma @ 18.2 SAY "Confirma eliminacao (S/N) :" GET A - interface READ e 10.15 SAY "que o torns auito simples de ser utili<br>Zado." ENDDO IF  $AA="5"$ DELETE and.<br>@ 11.12 SAY "Voce pode escolher a opcao usand<br>o as setas para" e del viene de la concerte de commune de la commune de la concerte de la concerte de la concerte de la concerte de la concerte de la concerte de la concerte de la concerte de la concerte de la concerte de la concerte de la PACK **ENBIF** WIMP=SPACE(1) DO WHILE .NOT. WIM WIMP # "SN" SET COLOR TO G.<br>
@ 18.2 SAY SPACE(40)<br>
@ 18.2 SAY "Outra eliminacao (5/N) :" GET WIMP<br>PICT "@'" Voltar ao menu"<br>9 14.15 SAY "anterior. "<br>9 14.15 SAY "anterior. "<br>9 15.12 SAY "Caso voce tenha escolhido uma opcao po r engano, pressio-"<br>@ 16.15 SAY "ne IENTER1 na primeira parte da mesma READ para retornar. **EMDDO** SET COLOR TO B/M<br>
2 19.28 SAY " TEN<br>
3ET COLOR, TO<br>
TT=INKEY (9) IF WIMP="S" TECLE (ESC) PARA SAIR " DO LOCAUMS ELSE U5E IF  $TT=27$ RETURN EXIT ENDIF ENDIF EM500 \* PROGRAMA CONTROLE DE LOCADORA<br>\* PROGRAMADOR RICARDO BORGES GOMIDE<br>\* MODULO HELP DO SISTEMA (Nelp.pr.) CLEAR KEYECARD CHR (27) RESTORE SCREEN FROM HELP ×

# **CONHECA O MELHOR PACOTE**

E isso mesmo. O mais econômico pacote da temporada é uma assinatura anual da sua revista preferida de informática

Veja só se não é uma vantagem e tanto: você paga 9 e leva 12 edições. Uma pechincha de dar água na boca. Não é só isso não. Atente para o fato de que MICRO SISTEMAS é a primeira revista brasileira de microcomputado res. São dez anos de liderança no mercado e muita história para contar.

A nossa maior tradição continua sendo nosso carro chefe: nas páginas da MICRO SISTEMAS você encontra sempre uma análise do mercado de informática. Além é claro, dos melhores programas e rotinas publicados em revista. Não fique ai parado. Faça as contas e comprove. Oepois é só preencher o cupon abaixo e entrar para o time dos usuários bem informados.

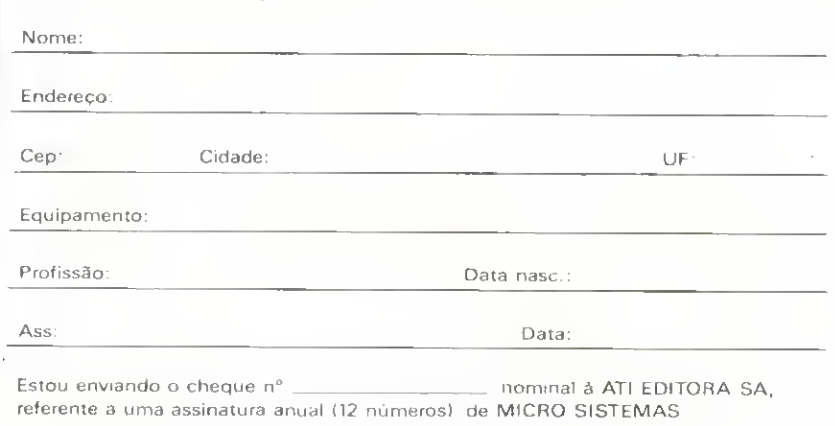

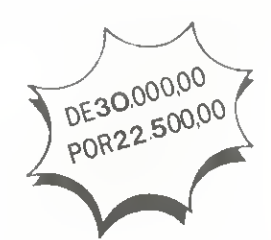

**ATI** Análise, Teleprocessamento e Informática Editora S.A. Rua Washington Luiz, 9 gr 403 Rio de Janeiro - RJ - Cep; 20.230 Facilite a organização de seus discos e programas

# **CADPRO:** Um sistema sob medida

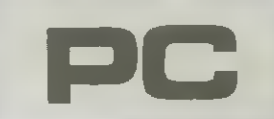

Micro: IBM PC / XT Memória: 512 Kbytes Vídeo: CGA / EGA Linguagem: dBase III+ Requisitos: Impressora

□ Daniel Jerozolimski

Esta é a segunda parte do artigo publicado na edição anterior.

基 -> CAOPRO - Cadastro de Programas 带 ¥. Qaniel Jerozolimski Fevereiro, 1991  $\frac{1}{2}$ MOOULO ADICIONAR - AOICIO.PRG ¥  $4 + - -$ SET TALK OFF<br>SET BELL OFF USE PROGS INDEX IND SET COLOR TO N/W+ spaco=SPACE(80) a 0,0 SAY Spaco SET COLOR TO W+/R @ i,2 CLEAR TO 10,78 a 1,2 TO 1,78 OOUBLE<br>a 3,28 SAY 'Adicionar Novos Programas' 00 WHILE .T. a 5,2 SAY 'Numero total de registros: '+STR(RECCOUNT().  $7)$ 2 7,29 SAY 'Nome do Programa' @ 6,22 TO 9,51 DOUBLE Mnome=SPACE(23)  $Mversap =$  $fit$  ipo= $1$  $Mdiscos<sup>2</sup>$ Mdata=CTOO(Mdata) Mdesci=SPACE(35) Mdesc2=SPACE(35) 2 8,26 GET Mnome a 15,3 SAY 'Discos que ocupa : 'GET Mdiscos<br>2 15,3 SAY 'Discos que ocupa : 'GET Mdiscos<br>2 17,3 SAY 'Descricad : 'GET Mbytes<br>2 17,3 SAY 'Descricad : ' GET Mdesci<br>2 18,23 GET Mdesc2 SET COLOR TO B/BG a 10,59 CLEAR TO 19,77<br>a 10,59 TO 19,77 DOUBLE<br>a 11,60 SAY 'Tipos disponiveis'

```
# 13,62 SAY 'U-utilitario'
  a 14,62 SAY 'G-grafico'<br>a 15,62 SAY 'J-jogo'<br>a 16,62 SAY 'A-aplicativo'
  1 17,62 SAY 'S-simulador
   @ 18,62 SAY 'D-adventure'
  SET COLOR TO W+/R
   REAO
   Mtipo=UPPER(Mtipo)
   IF Mnome=SPACE(23)
      CLOSE OATABASES
      a 2,2 CLEAR TO 19,78<br>RETURN
   ENDIF
   tipo_valido=ESDGAUJ]
   IF NOT. (Mtipo $ tipo_valido)<br>2.5 SAY Tipo invalido !!!
       \frac{1}{2} CHR(7)WAIT
       2 21,5 SAY '
       LOOP
   ENOIF
   SEEK Mnome
   IF NOT. EOF()<br>221.5 SAY 'Esse programa la esta cadastrado'
        ? CHR(7)WAIT
       2 21,5 SAY
       LOOP
    ENOIF
    Mdesc=Mdesci+Mdesc2
    APPENO BLANK
   REPLACE Oesc WITH Mdesc
   REPLACE Nome WITH Mnome
   REPLACE Versao WITH Myersao
  REPLACE Discos WITH VAL(Mdiscos)<br>REPLACE Bytes WITH VAL(Mbytes)<br>REPLACE Tipo WITH Mtipo
    REPLACE Nota WITH VAL(Mnota)
    REPLACE Data WITH Mdata
EN000
```
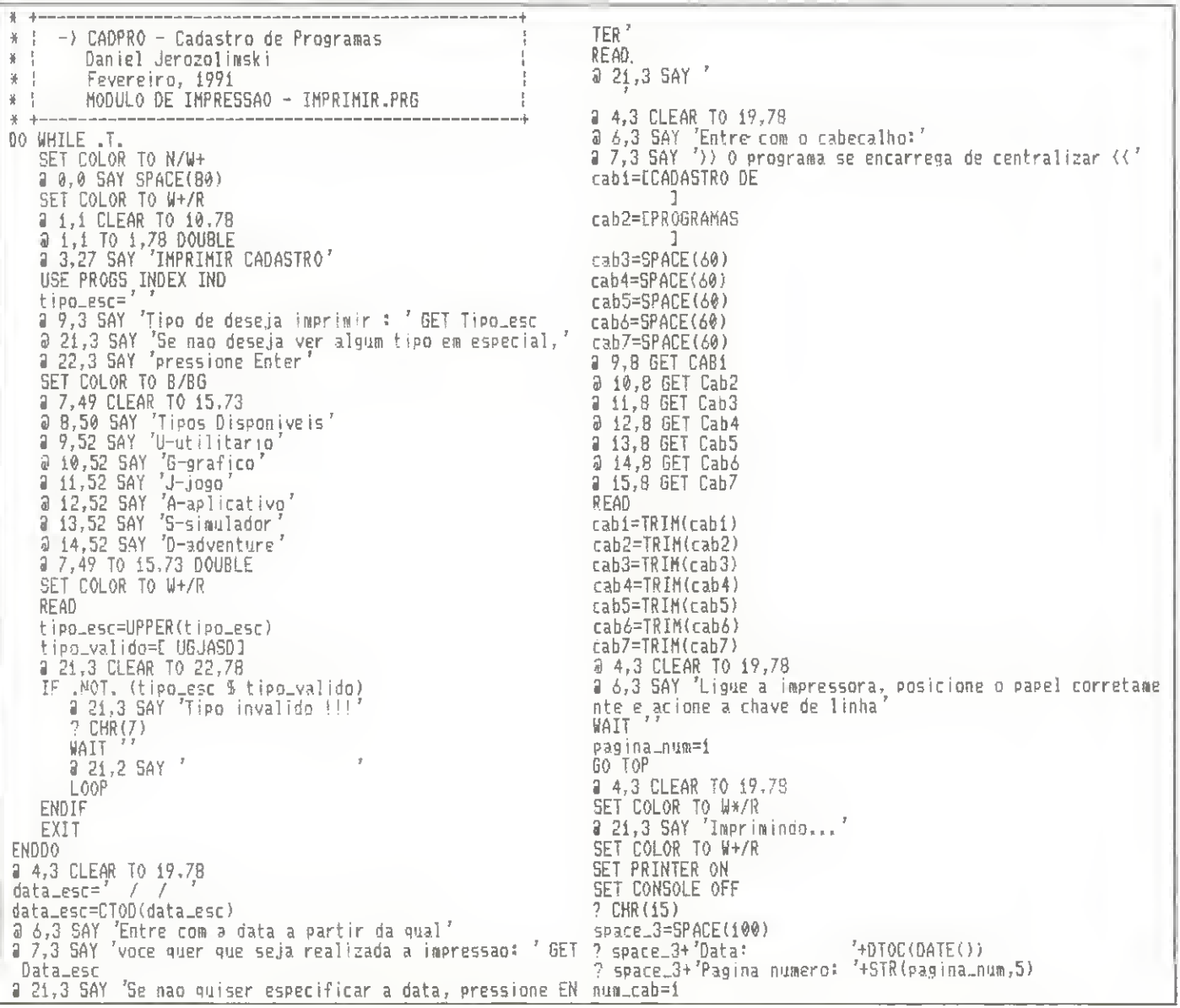

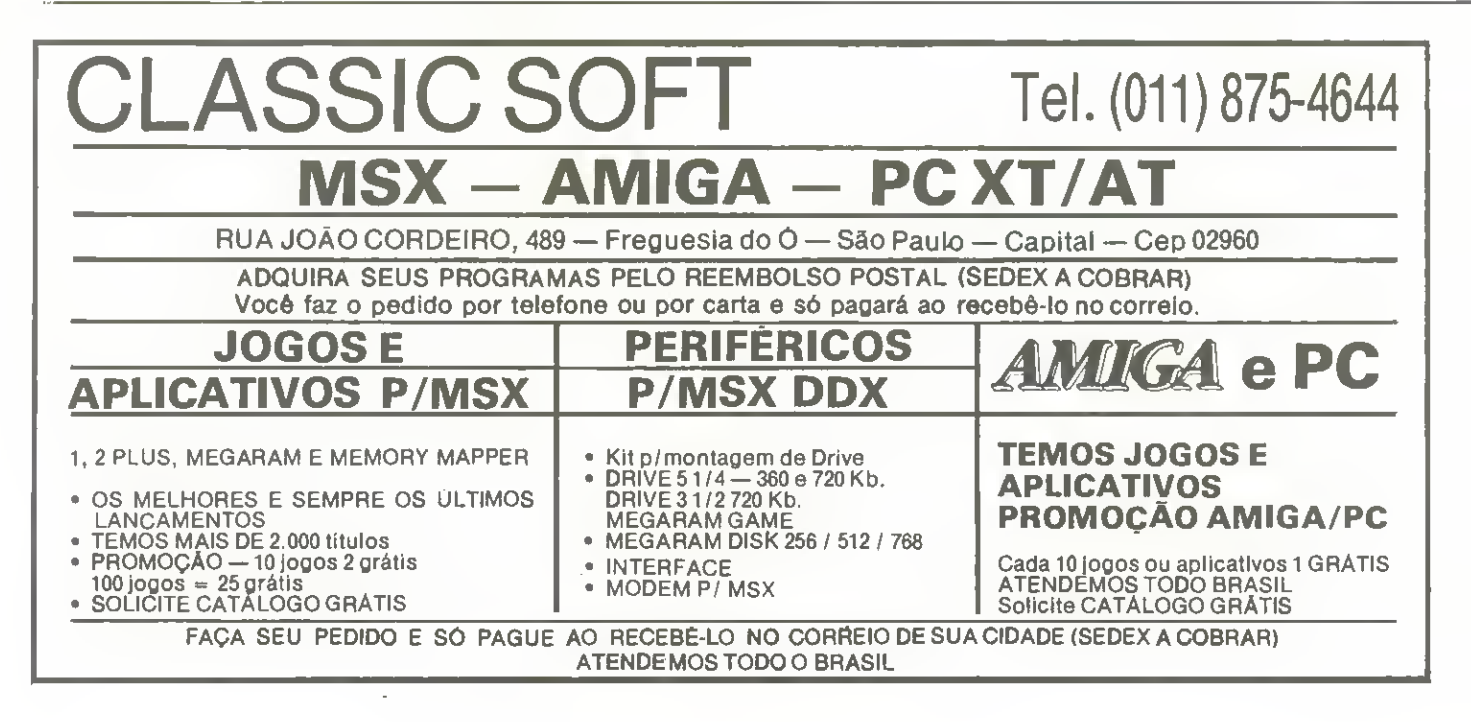

72 Nome, ".'Versao',' Tipo', DO WHILE Num\_cab(8 "Nota","  $\begin{array}{cc} \gamma & \gamma \\ \gamma & \gamma \end{array}$ Aquisicae Descricae" MSGNUM='CA8'+STR(num\_cab,i) centro\_cab=(130-LEN(&MSGNUM))/2 ELSE  $\frac{3L}{7}$   $\frac{7}{7}$   $\frac{1}{7}$   $\frac{1}{7}$   $\frac{1}{7}$   $\frac{1}{7}$   $\frac{1}{7}$   $\frac{1}{7}$ ? SPACE(centro\_cab)+&MSGNUM ", 'Versao', ' num\_cab=num\_cab+1 "Nota", "  $\gamma_2$   $\overline{\gamma^*}$  Aquisicao Descricao' **ENDDO** WORK<br>
CASE [ipd=2st='''<br>
? 'Tipps: A-APLICATIVO J-JOGO U-UTILITARIO 6<br>
-GRAFICO S-SIMULADOR D-ADVENTURE'<br>
CASE Tipp=sst='A'' APLICATIVOS'+PHP/<br>
2. CHR(14)+'' APLICATIVOS'+PHP/ ENDIF ENDIF ENDIF SKIP APLICATIVOS '+CHR(ENDDO SET CONSOLE ON  $20)$ SET PRINTER OFF CASE Tipo\_esc= $'j'$ <br>? CHR(14)+' 9 6,3 SAY 'Pressione qualquer tecla para retornar ao menu'<br>WAIT '' J0G0S '+CHR(20) CASE Tipo\_esc='U'  $?$  CHR(14)+' UTILITARIOS '+CHR( DO TELA  $20)$ RETURN CASE Tipp\_esc='G'  $?$  CHR(14)+<sup>7</sup> GRAFICOS '+CHR(20  $8 - 4 - - - - - -$ \* ! -) CADPRO - Cadastro de Programas # | Daniel Jerozolimski<br># | Fevereiro, 1991  $CASE$   $Tipo_esc = 'S'$  $?$  CHR(14)+' SIMULADORES'+CHR(  $\frac{1}{2}$ # | NODULO EDICAO - EDITAR.PRG  $201$ \* \*--------------------------------CASE Tipo\_esc='D' SET TALK OFF<br>SET BELL OFF<br>USE PROGS INDEX IND ADVENTURES '+CHR(  $7$  CHR  $(14) +$  $201$ ENDCASE IF  $\rceil$ igo\_esc()'' SET COLOR TO N/W+  $==$  spaco=SPACE(80) @ 0,0 SAY Spaco DO WHILE .T. ELSE SET COLOR TO W/R 2 2,2 CLEAR TO 19,77 ENDIF @ 2,10 CLEAR TO 10.50 J 1,10 TO 1,50 DOUBLE<br>0 3,30 SAY 'Editar Programas'  $\text{IF}\ \text{Tipo\_esc=''}$   $\text{Type}\ \text{?} \ \text{Nope}$  ,  $\text{Versao}\ \text{.''}\ \text{Tipo}\ \text{.''} \ \text{Nota}\ \text{.''}$ opcag=SPACE(23)  $22^{-r^2}$  Aquisicao Descricao' # 8.7 SAY 'Entre com o nome do programa que voce deseja ELSE editar :  $\overline{??}$   $\overline{?}$   $\overline{N}$   $\overline{Q}$   $\overline{R}$   $\overline{C}$   $\overline{R}$  $\frac{1}{2}$ , "Versao", "  $\cdots$  ", "Nota", " # 11,26 GET Opcao READ<sup>1</sup> 22 ' Aquisicao Descricao' IF Opcao=SPACE(23) ENDIF CLOSE DATABASES<br>9 1,1 CLEAR TO 19.78 reg\_num=1 RETURN DO WHILE .NOT. EOF()<br>
IF (tipo\_esc='' .OR. tipo\_esc=TIPD ) .AND. ( DTOC(DATA<br>
)>DTOC(data\_esc) .OR. DTOC(Data\_esc)=' - - -')<br>
IF (ipo\_esc()', ENDIF SEEK Opcao  $IF EOF()$ a 21,5 SAY 'Programa '+TRIM(opcao)+' nao encontrado'  $t$  |  $po$  |  $apr =$ <sup> $r - r$ </sup> WAIT ELSE  $21,5$  SAY  $'$ tipo\_impr=TIPO **ENDIF** LOOP CASE DISCOS=0 .AND. 8YTES<>0<br>
TA,2)+' ''NOME+' '+VERSAO+' '+tipo\_impr+' '+STR(NO ENDIF ENDIF<br>
DO WHILE .T.<br>
3 4,1 CLEAR TO 19,77<br>
3 5,2 SAY 'Registro numero: '+STR(RECNO(),5)<br>
3 7,29 SAY 'Nome do Programa'<br>
3 6,22 TO 9,51 DOUBLE  $18,21+$ <br>
2? STR(BYTES.7)+'butes '+DTOC(DATA)+' '+DESC<br>
CASE DISCOS()0.AND. BYTES=0<br>
2? NOME+' '+VERSA0+' '+tipo\_impr+' '+STR(NO<br>
TA,2)+' '+STR(DISCOS,2)<br>
2? Discos '+DTOC(DATA)+' '+DESC<br>
CASE DISCOS=0.AND. BYTES=0<br>
2? NO 3 10,2 TO 19,58 Mtipo=tipo Mdesci=SUBSTR(desc.i.35) Mdesc2=SUBSTR(desc,36) # 8,26 GET Nome 3 11.3 SAY Nota (0-10) : 'GET Nota<br>
0 12,3 SAY 'Tipo : 'GET Mtipo<br>
3 13,3 SAY 'Versac : 'GET Versac<br>
0 14,3 SAY 'Data de aquisicaci', GET Data  $TA, 2$ )+<sup>7</sup>  $-22 - 7$  $-7+DTOC(OATA)+7-7+DESC$ **ENDCASE** a 15,3 SAY Discos que ocupa : GET Discos reg\_num=reg\_num+1 a 16,3 SAY 'Bytes que ocupa : ' GET Bytes IF Reg\_num=40 a 17,3 SAY 'Descrican '' GET Mdesci reg\_num=1 ? CHR(12) a 18,23 GET Mdesc2 pagina\_num=pagina\_num+i SET COLOR TO B/BG ? space\_3+'Pagina numero: '+STR(pagina\_num.5) a 10,59 CLEAR TO 19,77<br>a 11,60 SAY (Tipos Disponiveis' IF Tipo\_esc= $17$  $\frac{1}{2}$   $\frac{1}{2}$ ,  $\frac{1}{6}$   $\frac{1}{2}$   $\frac{1}{2}$ 

14,62 SAY 'G-grafico a a 15,62 SAY 'J-grafico<br>
a 15,62 SAY 'J-gogo'<br>
a 16,62 SAY 'A-aplicativo'<br>
a 17,62 SAY 'S-simulador'<br>
a 18,62 SAY 'D-adventure' msa3=F 1  $ESq4=E$  ] #sg5=EPrograma desenvolvido por:1 Daniel Jerozolimskil msg6=[ a 10,59 TO 19,77 DOUBLE  $11nha=4$ mens\_numero=1 SET COLOR TO W/R DO WHILE Mens\_numero<=6 **READ** At ipo=UPPER(Mt ipo) mens\_macro='msg'+STR(mens\_numero,1) IF Mens\_numero(3 tipo\_valido=ESDGALL1 IF .NOT. (Mtipo & tipo\_valido)<br>
@ 21,5 SAY 'Tipo Invalido !!!' mens\_centro=(78-LEN(&mens\_macro))/2 ELSE ? CHR(7) mens\_centro=5 SET COLOR TO W+/R  $21.5$  SAY  $'$ ENDIF LOOP caractere=i ENDIF DO WHILE Caractere(=LEN(&mens\_macro) EXIT @ linha,mens\_centro SAY SUBSTR(&mens\_macro,i,caracte ENDD<sub>0</sub>  $re$ Mdesc=Mdesci+Mdesc2 caractere=caractere+1 REPLACE Desc WITH Mdesc ENDD<sub>0</sub> REPLACE Tipo WITH Mtipo mens\_numero=mens\_numero+i ENDD0 IF Mens\_numero(5 linha=linha+2 FI SE linha=linha+i ENDIF ENDD0  $\frac{3}{2} + \frac{1}{2}$ SET COLOR TO G/R  $- - - 4$  $\frac{1}{2}$  i7, 0  $\frac{3}{2}$   $\frac{1}{1}$  $\rangle$ CADPRO - Cadastro de Programas Esse programa foi criado para facilitar a organi  $\frac{1}{2}$ Daniel Jerozolinski zacao da sua colecao de programas Fevereiro de 1991  $\frac{1}{2}$ ENDTEXT HAIT '  $\frac{M}{N}$   $\frac{1}{N}$ MODULO DE APRESENTACAO - CADAST.PRG cadast='PROGS.DBF' IF .NOT. FILE(cadast)  $% + - -$ SET COLOR TO W\*/R  $- - - 4$ 21,3 SAY 'ERRO FATAL: Cadastro PROGS.DBF nao esta pre SET COLOR TO W+/R SET TALK OFF sente WAIT<sup>77</sup> SET DATE ITALIAN SET BELL OFF SET COLOR TO CLEAR FIU0 SET COLOR TO W+/G ENDIF a 3,15 CLEAR TO 7,65  $arg_i ind = 'IND, NDX'$ .NOT. FILE(arg\_ind) **RS91=ECADASTR0J** USE PROGS #sg2=CDE PROGRAMAS3 # 22,3 SAY 'Espere... indexando cadastro'

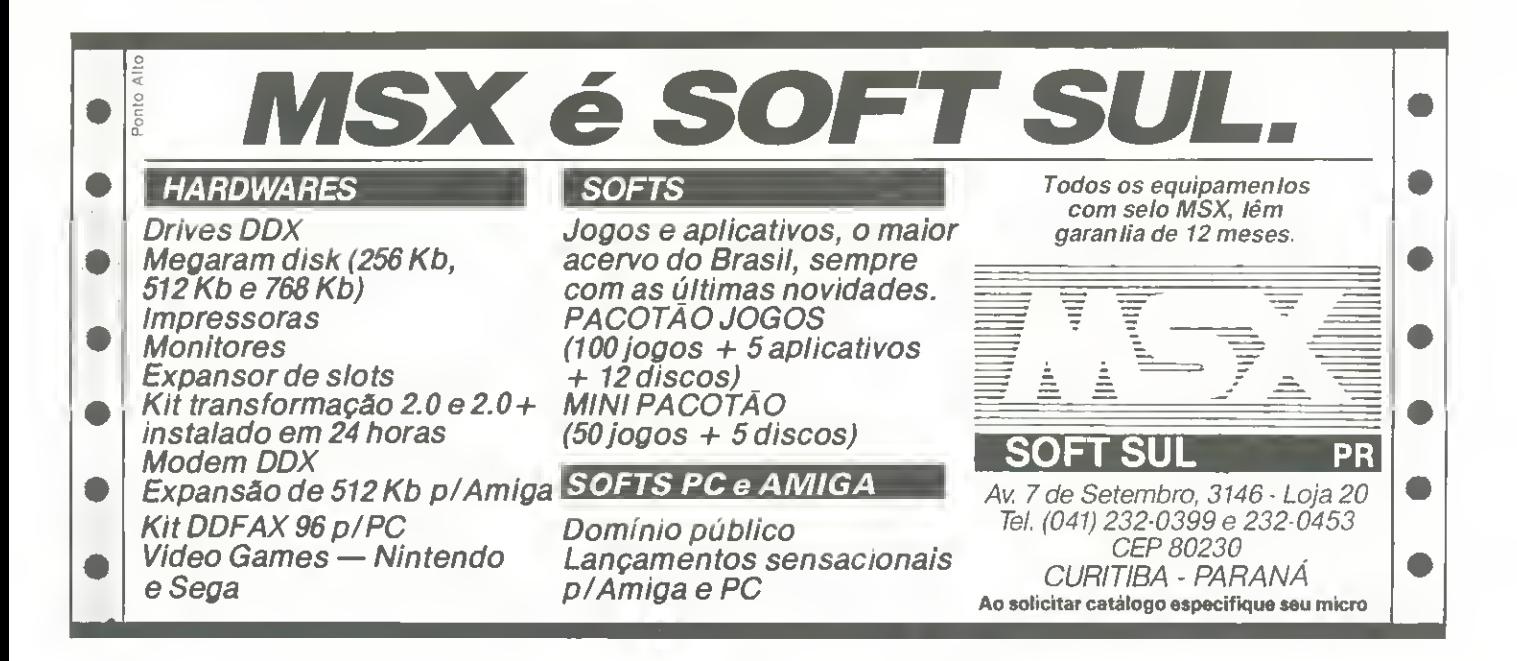

```
INDEX ON NOME TO IND. MOX
    CLOSE AL:
    0 22.3 SAY
ENDIF
SET COLOR TO
DO MENU
+ - + - -->> CADPRO - Cadastro de Programas
-3 - 1\frac{3}{2}Danie! Jerozoliass:
            Fevereiro, 1991
\frac{1}{2}MODULO APAGAR REGISTRO - APAEARLPRG
S Administration
SET TALK OFF
SET BELL OFF
USE PROGS INDEX IND
SET COLOR TO N/W+
spaco=SPACE(80)
0 0,0 SAY Spaco<br>SET COLOR TO W/R
8 1.2 CLEAR TO 10,78
# 1,2 TO 1.78 DOUBLE
@ 3,30 SAY 'Apagar Registros'
delecao=0
DO WHILE .T.
    SET COLOR TO W+/R
    @ 4,2 CLEAR TO 19,78
    opcao=SPACE(23)
    a 8,7 SAY 'Entre com o nome do registro que voce deseja
 apagan:
    IF delecan=i
        @ 21-3 SAY 'Pressione ENTER se hao tem mais arquivos
 para deletar
    ENDIF
    # ii,26 GET Opcap
    READ
    # 21.3 SAY /
    IF Opcao=SPACE(23)
        EXIT
    ENDIF
    SEEK Opcao
    IFE0F()a 21,5 SAY 'Programa '+IRIM(opcao)+' nao encontrado'
        WAIT
        # 21,5 SAY '
        LOOP
    ENDIF.
   a 4,2 CLEAR TO 19.78<br>
a 5,2 SAY 'Neoistro numero: '+ETR(RECNO(),5)<br>
a 7.29 SAY 'Nome do Programa'<br>
a 6,22 TO 9,51 DOUBLE
    # 8,26 SAY Nome
    @ 10,2 TO 19,58
   a ii.3 SAY 'Nota ( 0-10 ) = 7+STR(nota.2)<br>a i2.3 SAY 'Tipo = 7+tipo<br>a i3.3 SAY 'Versao = 7 'Yversao
   a 13,3 SHT Versao<br>
a 14,3 SAY 'Data de aguisicao: '+DTOCieata)<br>
a 15,3 SAY 'Discos que ocupa : '+STR(discos.2)<br>
a 16.3 SAY 'Bytes que ocupa : '+STR(discos.2)<br>Mdesc1=SUBSTR(desc.1.35)
   Mdesc2=SUBSIR(desc,36)
   a 17.3 SAY Descricao
                                             : '+Morsci
   a 19,22 SAN Marse2<br>SET COLOR TO B/56<br>a 10,59 CLEAR TO 19,77<br>a 11.60 SAY (Tipps Disponivels)
   # 11.60 5Af | 1905 Ulspon|<br># 13,62 5AY 'U-utilitario<br># 14,62 5Af 'G-grafico'<br># 15,62 5A) 'U-upgo'
   SET COLOR TO W*/R
   0PCAO =<sup>7</sup>
   # 21,5 SAY 'Apago esse programa (S/N) ? ' GET Opcao
   READ
```
apcao=UPPER(opcao) SET COLOR TO W/R  $21.5 SAT$ IF Opeao='S DELETE delecap=i FNDTF ENDOO IF Delecao=i 2 21,5 SAY 'Espere... processando...  $21.5$  SAY  $^{\circ}$ CLOSE DATABASES a 2,2 CLEAR TO 19,78 **NETURN** ENDIF @ 2,2 CLEAR TO 19,78 RETURN  $\frac{37}{2}$  + + + -> CADPRO - Cadastro de Programas  $\frac{1}{2}$ Daniel JerozoJ mski 茶 Fevereiro, 1991 圣 MODULO DE CONSULTA - CONSULT.PRG ¥  $4 - 4 - 4 - 6 - 6 - 6 - 6 - 6 - 6$ DO WHILE .T. SET COLOR TO N/W+ a 0.0 SAY SPACE(80)<br>SET COLOR TO W+/R @ i,i CLEAR TO 10.78 **6 1,1 TO 1.78 DOUBLE<br>9 3,32 SAY 'CONSULTAR CADASTRO'**<br>USE PROGS INDEX IND letra\_ini=  $letra_f$ <sub>in=</sub>' a 5,3 SAY 'Entre com a letra (n)cial : ' GET Letra...<br>@ 21,5 SAY 'Pressione Enter para ver todo o cadastro' READ letra\_ini=UPPER(letra\_ini)<br>@ 21,5 SAY ' IF Letra\_ini="  $letra_{-}m' = {}^rA'$  $letra_fine'Z'$ EXIT ENOIF #17,3 SAY 'Entre com a letra final - : ' BET Letra\_fin<br># 21,5 SAY 'Pressione Enter para ver somente a letra in icial READ letra\_fin=UPPER(letra\_fin)<br>@ 24,5 SAY IF Letra\_fin=1 ' letra\_fin=letra\_ini ENDIF IF ASC(letra\_ini))ASC(letra\_fin)<br>
221,5, SAY 'Letras invalidas'<br>
MAIT ' WAIT  $21.5$  SAY LOOP ENDIF EXIT ENDD0 DO WHILE .T.<br>tipo\_esc=';' # 9.3 GAY 'Entre com o tipo de deseja ver : ' GET Tipo\_ **ESC** .<br>10 21.3 SAY 'Se mao deseta ver alcum tipo em especial.'<br>10 22.3 SAY "pressione Enter.' SET COLOR TO B/BG a 7,49 CLEAR TO 15,73<br>a 8,50 SAY (Tipos Disponiveis) 0 9.50 SAY 'U-utilitario a 10,50 SAY 76-grafico<br>a 11,50 SAY (J-Jogo)  $\frac{12}{50}$  SAY '4-ap) cat vo 0 13.50 SAY 'S-simulador @ 14.50 SAY 'D-adventure

@ 7,49 TO 15,73 DOUBLE<br>SET COLOR TO W+/R quantidade=quantidade+1 READ IF Quantidade=3 @ 21.3 CLEAR TO 22,78 quantidade=0 tipo\_esc=UPPER(tipo\_esc)<br>tipo\_valido=C UGJASO3 WAIT 'Pressione qualquer tecla para continuar' WOT, (tipolesc \$ tipolyalido)<br># 21.3 SAY "Tipo invalido" !!!  $?$  CHR $(7)$ ENDIF WAIT ENDIF  $421,354'$ IF ASC(NOME))ASC(letra\_fin) E00P EXIT ENDIF ENDIF EXIT SKIP ENDDO DOGGYZ  $\frac{2}{9}$  7,49 CLEAR TO 15,73 IF Existe=0 eata\_esc=' ()))) Nenhum registro listado data\_esc=CTOD(data\_esc)  $\langle\langle\langle\langle\cdot\rangle\rangle$ @ 11.3 SAY 'Entre com a data a partir da qual voce' a 12,3 SAY Tquer que seja realizada a consulta: 7 GET Data  $\alpha$  $-0.5C$ ENDIF enuir<br>ao de data'<br>ao de data' kan de data' (Pressione ENTER para consultar sem especificac IF Quantidade=0 WAIT 'Pressione qualquer tecla para retornar ao menu' ENDIF READ  $9.21, 3.541$ DO TELA RETURN GO FOP SET COLOR TO CLEAR IF Letra\_ini()<sup>2</sup> SET EXACT OFF  $+ +$ SEEK Letra\_ini \* | -> CADPRO - Cadastro de Programas SET EXACT ON 茶 吉 Daniel Jerozolimski ENDIF 第二十 Fevereiro, 1991  $\bar{w}$  23,0 茶 丁 MODULO DE CONSTRUCAO DA TELA - TELA.PRG quantidade=0  $M = M = -1$ ------------------eriste=0 SET COLOR TO W+/R DO WHIE .NOT. EOF()<br>IF (tipo\_esc='''.OR, tipo\_esc='TIPO) .AND. ASC(NOME))=A 3 1.0 TO 23.79 DOUBLE<br>SC(letra\_ini) .AND. ASC(NOME)(=ASC(letra\_fin) .AND. (DTOC 3 20,1 TO 20,78 DOUBLE<br>(DATA))DTOC(data\_esc) .OR. DTOC(data\_esc)='  $\overline{1}$ existe=1<br>? Nome: @ 20,0 SAY CHR(204) '+NOME+' Versag: '+VERSAO<br>'+TIPO+' # 20.79 BAY CHR(185)  $2 - 100$ SET COLOR TO N/W+ Nota : '+STR(NOTA.2) 2 24.0 SAY SPACE(80)  $7+STR(01500S,2)+7$  $7 - 5$  biscos: a 0,0 SAY SPACE(80)<br>a 24,28 SAY 'Cadastro de Programas'<br>SEI COLOR TO W+/R Butes: '+STR(BYTES,7) Posta de aquisicada 7+0TOC(DATA)<br>Poscricada - 7+0TOC(DATA) ? 'Descrican: RETHRN .

## **TEMOS TUDO PARA SEU MSX E PC!!!**

## **MSX**

DRIVES DDX 31/2 e 51/4 MEGARAM DISK (256,512 e 768 Kb) DDX **MODEM DDX** KIT DE TRANSFORMAÇÃO PARA 2.0 e 2.0 + (Plus) **DDX** MEMORY MAPPER DDX **IMPRESSORAS MONITORES** 

## **SOFTS:**

JOGOS E APLICATIVOS; O MAIOR ACERVO DO BRA MOUSE SIL COM SOFTS ORIGINAIS E DE DOMINIO PUBLI- SCANER CO, SEMPRE COM AS MAIS RECENTES NOVIDA- MONITORES CGA/VGA DES.

## **PROMOCAO DE DRIVES**

Na compra de um DRIVE DDX, um SUPER DESCONTO e você ainda recebe inteiramente grátis 10 jogos de MSX.

TV ADAPTER  $2.0 +$ **PLACA PC** 

PC

PC XT/AT IMPRESSORAS 80 e 132 col. **WINCHESTER MODEM** ESTABILIZADORES DE VOLTAGEM PLACA DDFAX (Seu PC vira FAX)

**SOLICITE NOSSO CATÁLOGO COMPLETO** 

**SOFTHOUSE** 

Av. Marechal Floriano,

 $1.220 - CEP$  16.700

Fone: (0186) 61-2687

**GUARARAPES-SP** 

 $\Box$  Sou usuário de um MSX-Expert 1.1 com drive de 5 1/4'. Possuo cerca de 250 jogos e estou com a seguinte dúvida:

O jogo 'Chase H.Q: segundo creio. foi gravado originalmente em fita, <sup>e</sup> quern passou para o disco não conseguiu fazer executar a segunda e as demais fases do jogo. Acho que o jogo carrega tais fases, mas não executa pois espera um sinal em fita. Suspeito que o mesmo ocorra com jogo 'Indiana Jones M'.

Quern tiver resolvido esse problema ou souber explicá-lo, por favor entre em contato comigo.

Luis Rafael Ribeiro R. Gonçaives Ledo, 602 96800 - Santa Cruz do Sul - RS

 $\Box$  Possuo um equipamento PC-XT 12 Mhz com 64 K de memória e um monitor Samsung (letras amarelas). Gostaria de saber se o filtro polarizador circular 'CP universal II<sup>'</sup> para monitores monocromáticos, fabricado pela Polaroid, pode ser utilizado também em monitores de cor amarela.

Mário Souza Furioso SQS 409 bl. N, ap. 102-E 70258 - Brasilia - DF

## Sos Aos Leitores

□ Possuía um micro CP-400, e agora resolvi migrar para um MSX <sup>1</sup> com drive. Nas minhas horas vagas filmo em VHS, e os motives da escoiha do MSX, foram os softs graficos existentes para esta linha, mas infelizmente moro no interior do Nordeste e quase nao temos lojas especializadas em softs.

Peço informações de como posso transformar o MSX num gerador de caracteres, e se há algum acessório passível de acoplar a ele para produzir o efeito de legenda sobre a imagem. Marcus Vinicius Rodrigues R. Domlngos Ramos,10 55900 - Golana - PE

 $\Box$  Há um ano ingressei no 'mundo' da Informática e tenho ouvido algumas pessoas dizerem que a linguagem Cobol esta ultrapassada. Como sou calouro na area, gostaria de um parecer sobre a citada linguagem. Também gostaria de algumas informações sobre cursos de Cobol aqui no RS ou por correspondencia. Josué Santiago R. Duque de Caxias, 587 93600 - Estancia Veiha - RS

 $\Box$  Recentemente criamos o Flashes Club de Software para usuários do MSX. Trabalhamos com drive 5 1/4' e 3 1/2' e distribuimos um jornal. Estamos fazendo um concurso, no qual os três primeiros vencedores ganharão programas grátis. Para se associar não é precisopagar absolutamente nada.

Flashes Club de Softwares R. Joaquim Tavora, 50 84600 - Unlão da Vitória - PR

## CIUBE DO USUÁRIO

□ Já há algum tempo formamos um clube <sup>e</sup> atualmente estamos langando um boletim mensal para os gamemaniacos da linha de microcomputadores MSX. O boletim possui langamentos, novidades, dicas, jogos, enfim tudo que os donos de Hotbits e Experts precisam para estar sempre 'por dentro'.

MSX - Overdose Caixa Postal 265 86975 - Mandaguari - PR

## **MS AGRADECE**

D Venho me congratular com a direção da revista Micro' Sistemas pelo excelente trabalho realizado nas edigoes da revista, visando a levar aos leitores matérias de real interesse, divulgando não só o que diz respeito a produtos, mas também a literatura técnica da área, e ainda promovendo o intercâmbio entre seus leitores. Parabéns.

Ernesto Carneiro R. Abassal, 305/403 04570 - Sao Paulo - SP

D Gostaria de agradecer <sup>a</sup> Micro Siste mas por ter publicado minha carta na edigao 101. Isto prova a seriedade desta revista, pois gragas a ela recebi dezenas de cartas, dos lugares mais longinquos possíveis. Sandro Mancini R. Francisco Sá, 13/Cob. 22080 - Rio de Janeiro - RJ

Gostaria de parabenizar esta revista pelo tremendo' apoio que esta dando aos seus leitores, usuários de vários modelos diferentes de micros. Valeu! Fabio Jose Soares de Moura R. Roque Gonzales, 89 08450 - Guaianases - São Paulo - SP

 $\Box$  Gostaria de parabenizar todos que fazem de Micro Sistemas a melhor revista de Informatica em geral do Brasil.

Parabéns também pela matéria 'Abra Janelas em seus programas (MS 106) escrito em Turbo Pascal. Escrevo progra mas em Basic. Pascal, dBase etc, mas sempre faltava algo para meus progra mas ficarem mais 'sofisticados' se assim posso dizer Gostei muito por ser um programa curto e fácil de acompanhar. Faço votos que MS continue oferecendo sempre matérias úteis e de excelente qualidade aos seus leitores. Maurício de Oliveira Júnior

R. Bento Mascarenhas, 49 18045 - Sorocaba - SP

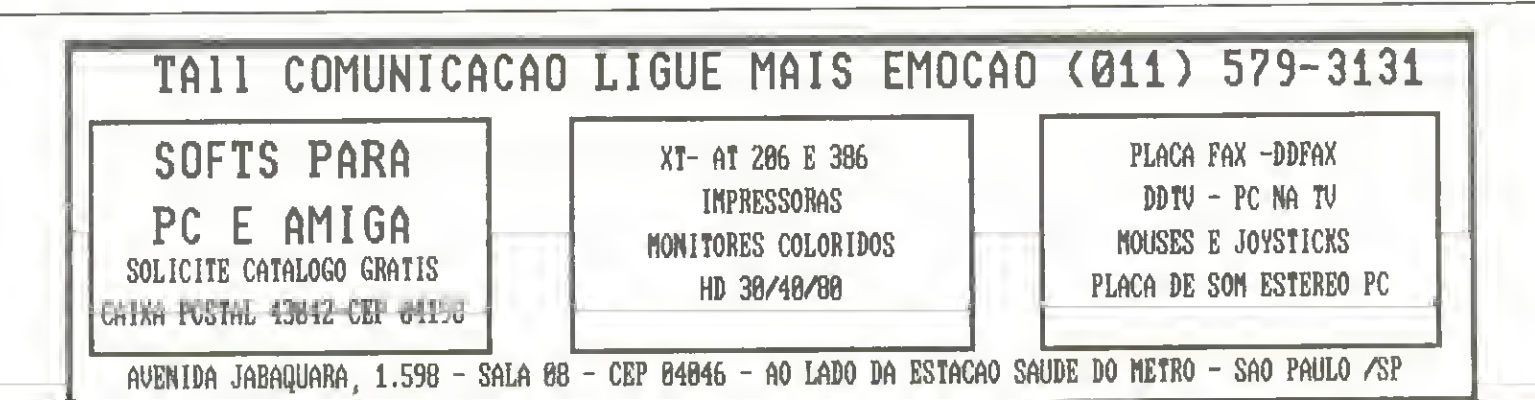

# MUNDO UNIX E MAIOR DO QUE VOCE PENSA UniForum Brasil' 91

26 A 28DE NOVEMBRO 1991 · HOTEL HILTON · SÃO PAULO

## KEY NOTE

Mr. Larry Michels Presidente <sup>e</sup> Fundador da SCO - Santa Cruz Operation, será o principal Palestrante do evento.

## PALESTRAS

- Interfaces Graficas <sup>e</sup> Portabilidade de Aplicagoes: Open Look e OSF/Motif.
- Gerenciamento de Sistemas em Ambientes Distribuidos.
- TCP/IP e OSI: O melhor de dois padrões.
- UNIX em Aplicações Multimídia.
- Aplicagoes Distribuidas: X Windows System.
- Estrategia de Implementa^ao de Sistemas Abertos.
- Desafios dos Sistemas Abertos para Aplica^oes OLTP.
- •Seguranga dos sistemas UNIX.
- UNIX como servidor MS-DOS <sup>e</sup> Windows.
- Planejamento de capacidade em UNIX.
- Bancos de Dados distribuidos.
- Soluções em Comunicação de Dados.
- UNIX <sup>e</sup> Redes de PC's
- Implementagao de Solugoes Cliente/Servidor.
- Estudos de Casos.

## **EXPOSIÇÃO**

Os principals aplicativos para <sup>a</sup> tecnologia UNIX estarao expostos por seus principals distribuldores no subsolo e no 2? andar do Hilton.

## INSCREVA-SE JA! <sup>3</sup> DIAS QUE VALERAO POR ANOS

## FICHA DE INSCRIÇÃO

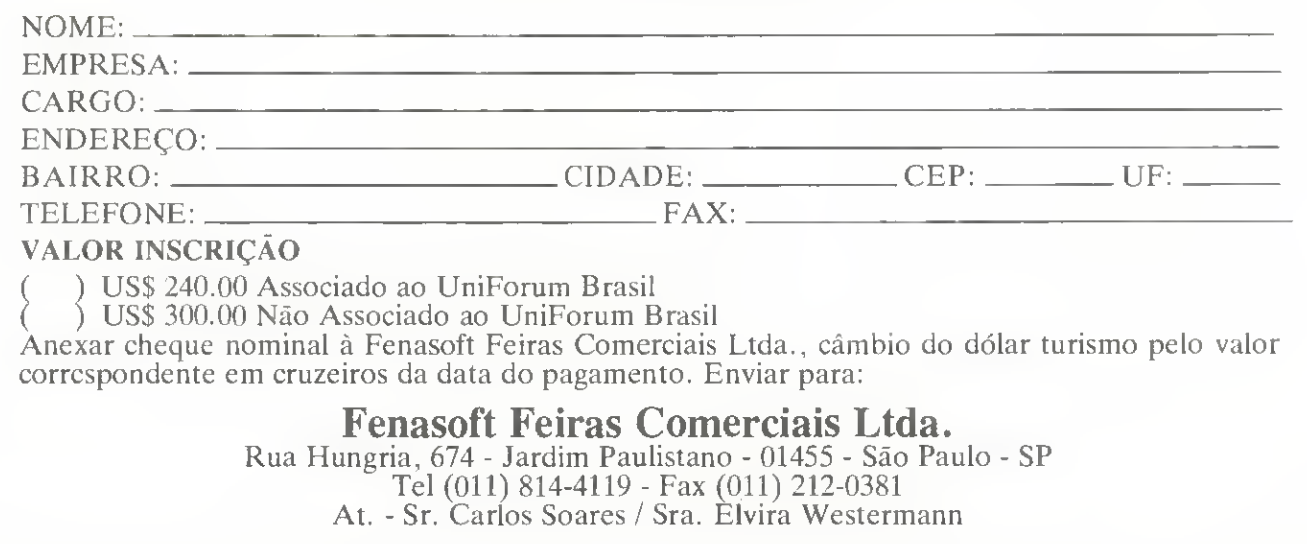

## **O LEITOR RESPONDE**

□ Respondendo à carta de João Paulo Reis Ramos, informo que para imprimir gráficos com a Lady 80 ou qualquer outra impressora gráfica, basta dar, em Applesoft, após o comando PR 1, um comando PRINT CHR\$(9)'G'; dependendo da sua placa de impressora. experimente trocar o 'G' por 'GR' ou 'GRD' para fazer variar o tamanho da impressao, Este co mando imprime a tela de alta resolugao. Em Basic, não é possível imprimir a tela de baixa resolução, a não ser com rotinas apropriadas.

Já em ajuda ao Leitor Ricardo Padoin Nene, envio este pequeno programinha, de minha autoria, que permite imprimir textos acentuados usando um TK 3000 He, uma impressora (Lady 80 ou qualquer outra) e o editor de textos MAGIC WINDOW. Entre no monitor com CALL -151 e digite os seguintes códigos:

300: 8d 51 03 a9 00 8d 04 9d 308: a9 03 8d 05 9d ad 51 03 310: 8e 50 03 a2 00 dd 52 03 318: fO Ob e8 eO Oc dO f6 ae 320: 50 03 4c bd 9e a9 9e 8d 328: 05 9d a9 bd 8d 04 9d bd 330: 6a 03 20 ed fd a9 88 20 338: ed fd 89 00 8d 04 9d a9 340: 03 8d 05 9d bd 5e 03 ae 348: 50 03 4c bd 9e ad 51 03 350: 00 00 a3 a6 cO db dc dd 358: df eo fb fd fc fe 6f 65 360: 61 61 61 63 61 65 69 6f 368: 75 6f 7e 5e 27 7e 5e 2c 370: 60 27 27 5e 27 27

Grave o programa com BSAVE DRIVERMW, A\$300, L\$80. Estando no Magic Window, vá para o FILER MENU, esco-Iha DOS COMAND. digite BRUN DRIVER <sup>e</sup> tecle RESET. Pode imprimir seu texto acentuado normalmente.

NOTA: programa usa Back Space para imprimir os acentos que não funcionem em Basic. Estou à disposição dos leitores para esclarecer dúvidas.

João Paulo Hoianda Cavalcanti de Andrade

Quadra L, número 3, Jardim América III, 0lho d'Água

65065 - Sao Luis - MA

 $\Box$  Com relação à carta de Ricardo Y. Shimamoto, queremos informar ao mesmo que o MSX possui placa aceleradora e que <sup>a</sup> mesma <sup>e</sup> fabricada pela Tacto informatica, deixando o MSX com um clock de 7.5 Mhz, ou seja, um clock infinitamente major que o clock do PC.

E gostariamos de acrescentar que o MSX 3.0 é infinitamente superior a micros como Amiga e PC, pois também suporta uma unidade de disco rigido e possui 32 bits, tornando-se o computador mais moderno da linha.

Space Soft Ltda. Av. Almirante Cóchrane, 287 11040 - Santos - SP

D Caro Marcio Vilas Boas Caetano: você não disse em sua carta qual micro usa, mas deve ser um Hotbit. pois seu problema é igual ao que eu tive com o referido programa.

Acontece que o programa da MS 70 foi feito para rodar no Expert: para rodar em Hotbit você deve mudar as linhas 40 e 100. Procure no finalzinho da linha 40, a seqüência F7, 02, 2D, C3, C9 e mude o número 02 para 03, que se refere <sup>a</sup> um call, onde:

 $-F7 = RST30$  ou CALL30

 $-02$  = SLOT em que se encontra a rotina

 $-2DC3$  = endereço a chamar = C320H

 $-C9 = RET = retorno da rotina$ 

Seu problema se encontra justamente no SLOT que, no caso do Hotbit, é o número 03. Na linha número 100 você deve aumentar o número da soma para 19976, a fim de que não seja acusado erro de digitagao.

Fernando Lopes de Oliveira R. Vol. Benjamim Capusso, 369 12900 - Braganga Paulista - SP

## PROCURA-SE O AUTOR

 $\Box$  Sou leitor constante da revista Micro Sistemas e sempre encontro matérias que me interessam. No entanto, no número 105 houve uma que me chamou especialmente a atengao: 'Conversao de Arquivos entre PC, MSX <sup>e</sup> Spectrum', de autoria de Vicente Alves Guimarães Filho.

Possuo um PC-AT 386 8/25 Mhz <sup>e</sup> um CP-400 Color II e tenho necessidade de passar alguns dos arquivos criados no CP-400 para o PC. Acredito, ainda, que o Sr Vicente poderia me ajudar na elaboração de um programa que lesse <sup>o</sup> disquete em que se encontram os dados do outro micro de forma a poder passá-los para o atual PC.

Seria possivel o autor entrar em contato comigo? Rotildo Longo

R.Getúlio Vargas, 163S Caixa Postal 88 87580 - Alto Piquiri - PR

 $\Box$  Ao digitar os programas da matéria 'Abra Janelas em seus programas', de autoria de Leonardo Opitz e publicada na MS 106, não consegui que o programa fizesse as molduras de cada janela. Exceto esta dificuldade o programa funciona sem problemas. Gostaria que o autor me orientasse sobre o que esta ocorrendo em minha digitagao.

Eugeniano Brito Martins R. Teodomiro de Castro, 4132 60335 - Fortaleza - CE

 $\Box$  Com relação à matéria 'Sistema de Conta Corrente, publicada na MS 96, gostaria que seu autor, Williams Carlos de Albuquerque me fornecesse <sup>a</sup> estrutura dos arquivos CONTA e CHECPRE e tambem informasse como se roda o programa. Agradeco desde *iá*. Ruy Soares Dias

R. 12 de Outubro 55/202

3S174 - Centro Timóteo - MG

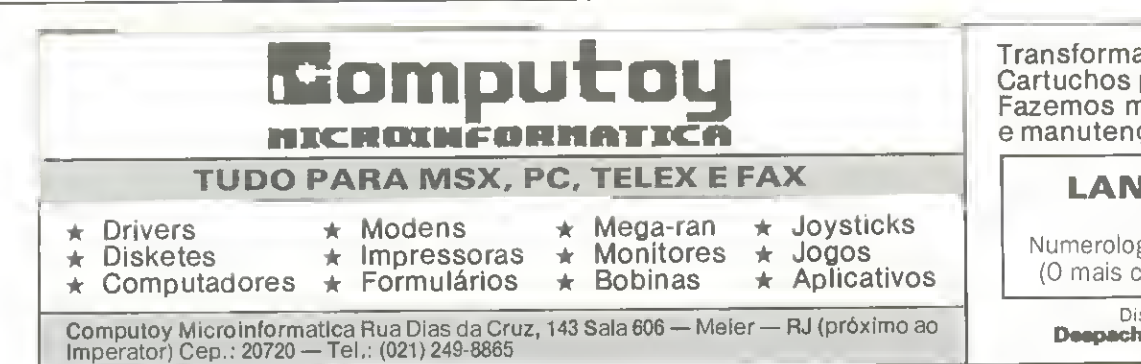

Transformações para  $2.0 \text{ e } 2.0 +$ Cartuchos para Video-Games Fazemos montagens, instalagao e manutengao de seu aparelho.

## LANQAMENTO:

Programa; Numerologia Cabalfstica para PC (0 mais completo do mercado)

Distribuidor MSX Soft Deepachamos para todo Brasil

## Painel

 $\Box$  Gostaria de trocar programas para IBM PC; principalmente jogos e editores gráficos. Pego que os interessados mandem catálogo de softwares.

Schubert Krolow Peter R. Nllo Peganha, 212 96020 - Pelotas - RS

 $\Box$  Sou usuário de um micro PC XT e gostaria de entrar em contato com outros usuários para troca de informações e shareware (responderei a todas as cartas), Ricardo Carellos da Silva Bernardes Caixa Postal 20 36950 - Ipanema - MG

□ Possuo um Amiga 500 e gostaria de entrar em contato com usuarios da mesma linha para troca de programas (jogos e aplicativos) e tudo o que se refere ao Amiga. Responderei a todas as cartas. Silvio Luis Evangellsta Av. Dr. Jambeiro Costa, 881

13610 - Leme - SP

 $\Box$  Estou negociando meu microcomputador TK2000 II juntamente com muitas fitas de Jogos para TK2000 e TK85, livros e monitor monocromatico MM-12 da Gradiente.

Estou interessado também em vender ou trocar meu monitor monocromatico TB200 {da Tabra) e minha placa CGA, pois pretendo adquirir uma VGA. Jefferson Guimarães Rangel R. Teodoro da Sllva 890/305 20560 - Rio de Janeiro - RJ

 $\Box$  Possuo um microcomputador Sharp Hotbit com drive de 5 1/4' e gostaria de entrar em contato com usuarios do mesmo tipo de equipamento para troca de informações. Jose Estevam R. São Benedito, 314 13360 - Capivari - SP

 $\Box$  Possuo um Expert 1.0, drive DDX 5 1/4' e impresora Lady 80 e gostaria de trocar programas com usuarios da linha MSX que também possuam drive 5 1/4. Emerson Renato Cavallarl R. Fioravante Sicchleri, 790 14160 - Sertaozinho - SP

 $\Box$  Sou agrônomo e gostaria de manter contato com usuarios de computadores do tipo IBM PC para troca de programas {em qualquer linguagem) relacionados com agropecuária, ou assuntos afins. Respondo a todas as cartas. Dagoberto Costa Caixa Postal 52910

60151 - Fortaleza - CE

 $\Box$  Em julho passado comprei um Solution 16. Peço aos usuários desse micro, mais tarimbados do que eu para me ajudarem trocando ideias e me enviando programas e jogos,

Miguel Sobral Caixa Postal 99209 25805 - Tres Rios - RJ

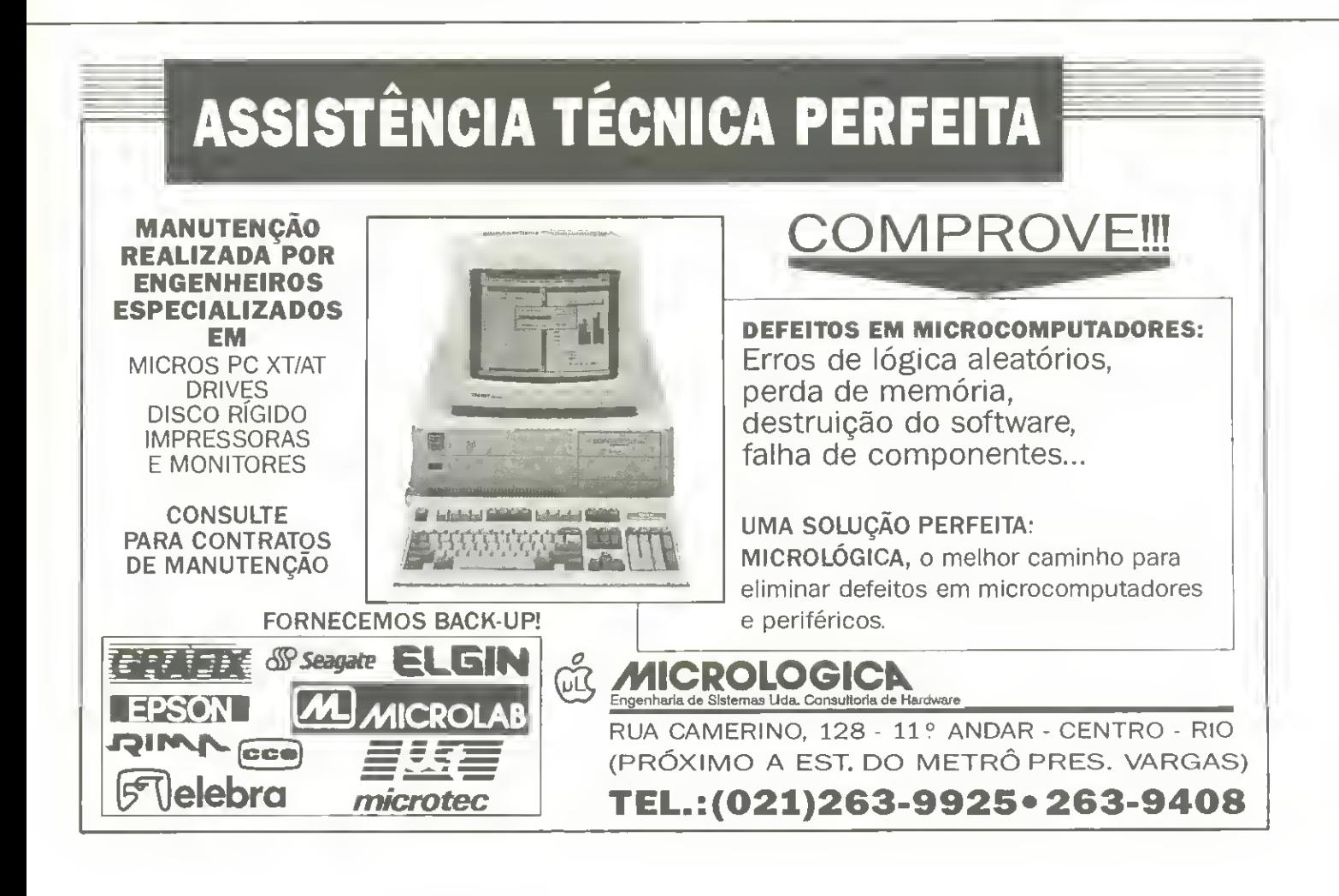

## LIVROS

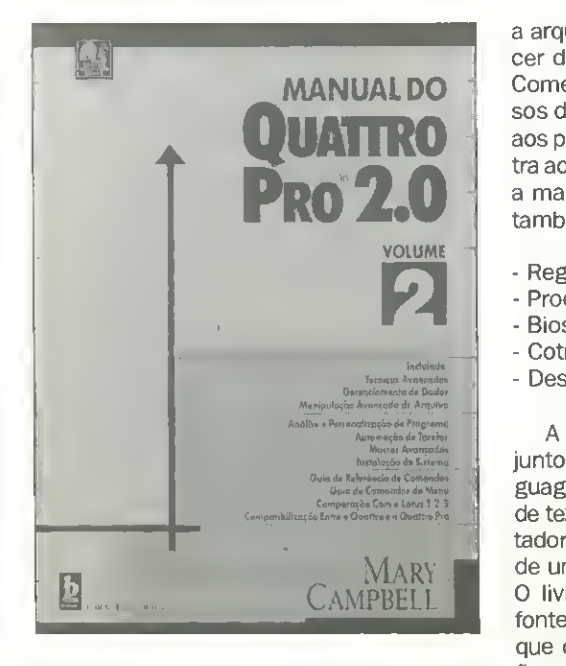

MANUAL DO QUATTRO PRO - 2 Volumes/segunda edigao Mary Campbell EBRAS Editors Brasileira 328 páginas

Composts 12 capitulos, distribuidos em dois volumes, a obra orienta o leitor, passo--a-passo, e ensina como controlar o QUAT-TRO PRO 2.0.

volume <sup>1</sup> tras os fundamentos do ambiente do programa e inclui: técnicas de impressÃo de relatórios; procedimentos básicos de entrada de dados; manipulagao de cépulas múltiplas na área de trabalho, além de funções matemáticas, planilhas multidimensionais <sup>e</sup> graficos em 2D <sup>e</sup> 3D.

O volume 2 apresenta tópicos avançados do ambiente, com manipulação de arquivo. gerenciamento de dados, macros avangados e automagao de tarefas. Demonsra a instalagao do sistema e, ainda, a análise e personalização do programa.

O livro tem ainda uma referência cruzada QUATTRO X Lotus 1-2-3, com direito a discussao das mudangas da versao 1.0 para PRO 2.0 e com os comandos alterados. Complementando a abordagem, a autora descreve todos os comandos e apresenta urn Guia de Comandos do Menu.

#### GUIA DO PROGRAMADOR RARA AS PLACAS EGA e VGA

Richard F. Ferraro Editora Ciência Moderna 712 paginas

A obra é uma referência para recursos e funções de padrões gráficos, proporcionando ao leitor informações consistentes e necessaria experiencia na programagaodas placas EGA e VGA. Uma combinação de guia e tutorial, o livro descreve detalhadamente

a arquitetura destas placas, além de oferecer dicas sobre técnicas de programação. Comegando por uma visao geral dos recursos da EGA e da VGA e por uma introdugao aos princípios da computação gráfica, mostra ao leitor como usar, de maneira eficiente, a maioria das funções das placas. Aborda também tópicos como:

- Registros da EGA e da VGA.
- Processamento alfanumérico.
- Bios da EGA e da VGA.
- Cotrole da palette de cores.
- Desenho de linhas e vetores,

A parte final da obra é um extenso conjunto de exemplos de programação nas linguagens C e Assembler, que aborda seções de textos, fontes, gráficos e cores dos adaptadores. Esses programas compõem a base de um poderoso conjunto de ferramentas. O livro apresentas-se, ainda, como uma fonte de informações para programadores que desejam otimizar as capacidades graficas de seus computadores para desenvolver eficientes aplicações profissionais.

CODIGO DE BARRAS: Da teoria a pratica Mauro Luiz Zyngier e Fábio Grossmann Editora Nobel 104 paginas

O codigo de barras, eficiente sistema de gestão de estoques com vasta aplicação no comércio, indústria e na área de serviços, vem ganhando nos últimos anos um impulse significative no Brasil, e a presente obra fornece noções básicas do que é e de como funciona o código de barras; apresenta suas alicações; compara o códiigo de barras nos Estados Unidos e no Brasil; explica as vantagens de se colocar o código de barras em produtos; mostra os aspectos técnicos da colocação; exemplifica o controle de qualidade do código; demonstra OS erros mais comuns e apresenta o equipamento de leitura.

Ilustrado com exemplos baseados na experiencia dos autores nesta atividade, o livro envoca os principais pontos do sistema de código de barras, como estrutura, funcionamento e aplicagoes, tendo como objetivo fornecer informações úteis aos profissionais que já utilizam o sistema, bem como aqueles que pretendem se familiarizar com o assunto.

#### NOVO GUIA PETER NORTON PARA PROGRA-MADORES DO IBM-PC & PS/2 Peter Norton & Richard Wilton Editora Campus

484 paginas

O livro é dirigido não apenas a programadores, mas a qualquer pessoa que precise entender detalhes técnicos e princípios de funcionamento de programas no PC.

Agora, totalmente atualizado e incluindo a linha PS/2, este novo guia apresenta valiosas discussões sobre filosofia de programação. Seus conselhos, métodos de programação e técnicas ajudarão a criar programas simples e portateis em todas as máquinas IBM atuais e, talvez, até futuras.

Aprofundando-se em capftulos especificos oferece informações atualizadas sobre software da ROM: video, disco e teclado básico; clocks, temporizadores e geração de som, bases do DOS; interrupções; funções, e grande quantidade de 'dicas\* para acabar com as dificuldades.

PROGRAMANDO EM LOTUS 1-2-3 - versões 2 e 2.2

Quirino Ponton Swensson Livros Técnicos e Científicos Editora 197 páginas

Para tornar esta segunda edigao o mais atuaiizada possivel, foi atualizada como base a versao 2, a mais utilizada no momento. Seus comandos de Macro permanecem compatíveis com versões posteriores.

Nele são apontadas as diferenças com as outras versões de forma a apoiar o leitor seja qual for a versão que o mesmo use. Nesse sentido é apresentado o Apêndice C que comenta as novidades traduzidas pela versão 2.2.

Alem disso foram ainda incluidos mais dois apendices:

- Apendice A: apresenta um resume das opgoes do Lotus ate o terceiro nivel de comandos.

- Apendice B: apresenta comandos avangados, análogos a outras linguagens de programação e disponíveis nas versões 2 e superiores.

O MELHOR DO WORD FOR WINDOWS Richard Swadley EBRAS Editora Brasileira 415 páginas

Elaborado especialmente para que se inicia ou ja trabaiha em processamento de texto, o livro tem recursos que facilitam o aprendizado das funções e facetas por trás da interfac'e intuitiva do Windows 3. Mostra como integrar as funções e as técnicas do Word mais avançado da Microsoft. A obra instrumenta o leitor para:

Formatar, criar e editar qualquer tipo de documentagao;

- Otimizar as tabelas e matematica do Word;
- Dominar todos os menus e comandos;
- Personalizar o Word com macros;
- Combinar texto, graficos e dados.

Através das 'dicas' apresentadas, as necessidades de processamento de texto, po dem ser trabalhadas num alto nivel de exigência.

## Transforme sen MSX em uma estação gráfica...

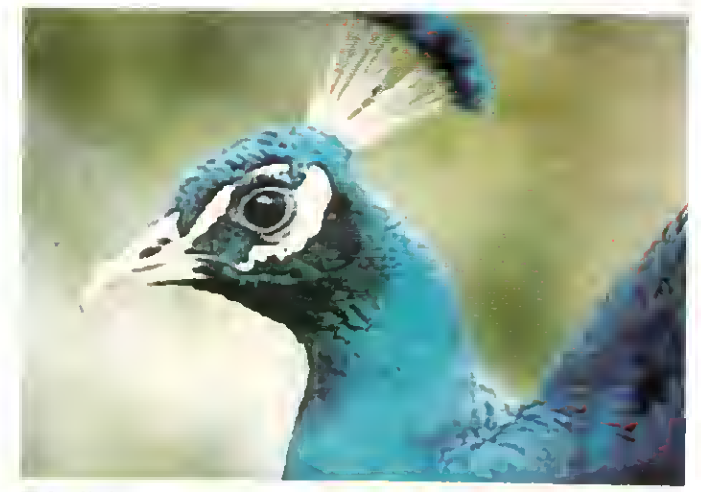

Tela digitalizada (foto em monitor RGB). Placa eletrônica KIT 2+.

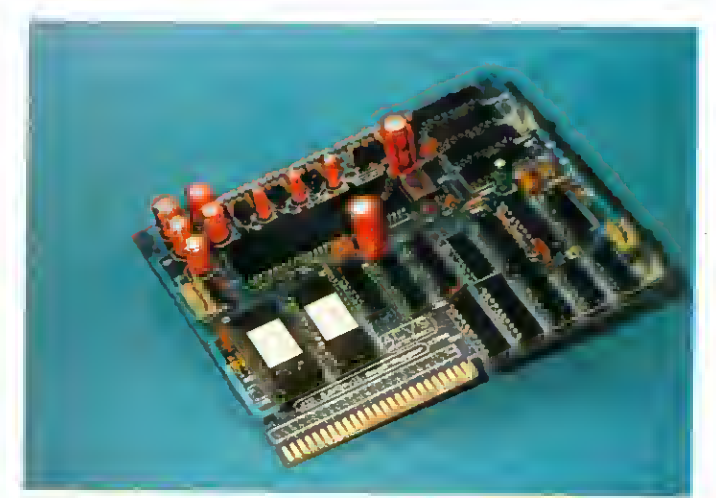

KIT 2+

• 19.268 cores • 256 KBytes RAM do usuário • 128 KBytes VRAM (vídeo) • 96 KBytes ROM-BASIC • TURBO-BASIC<br>Sidente • 80 colunas de toute (mesme pela T) e política (California) e 96 KBytes ROM-BASIC • TURBO-BASIC residente • 80 colunas de texto (mesmo pela TV) • Relógio/Calendárlo (mantido por bateria) • Movimentação fine das telas<br>gráficas na horizontal e vertical • Resolução de 512 x 424 16 cores de 512

## e também em um Video-Game de alta resolução

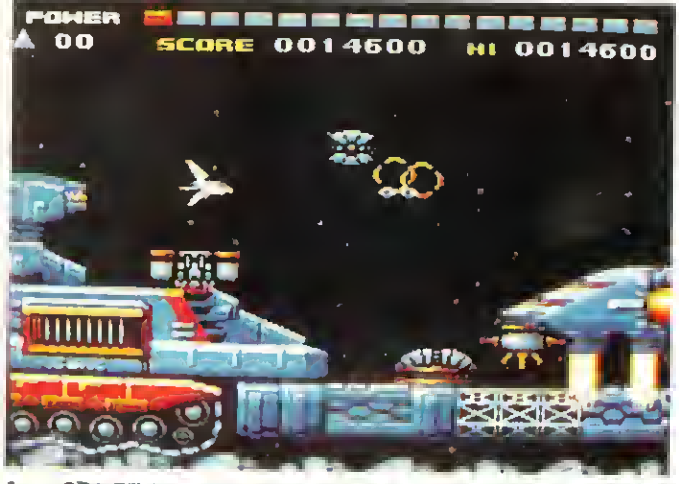

Jogo SPACE-MANBOW (MEGAROM). Placa <sup>e</sup> Cartucho II MEGARAM.

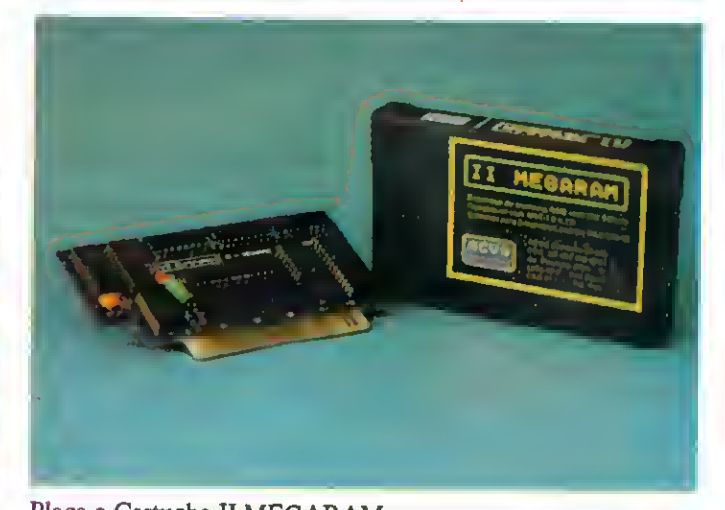

## II-MEGARAM

Expansao com <sup>256</sup> KBytes destinada <sup>a</sup> rodar os jogos MEGAROM gravados em disquetes. • Funclona em qualquer micro da Linha MSX. • Os jogos MEGAROM possuem alta definição gráfica e sonora.

Todos os produtos têm garantia de 1 ano. KIT 2.0 e KIT 2+ são marcas registradas da ACVS Eletrônica Ltda.

## ACVS Eletrônica Ltda.

Au. Paulista, 2001 - ConJ. 912 - CEP 0131 <sup>1</sup> - Sao Paulo - SP - Tel: (Oil) 289-7694

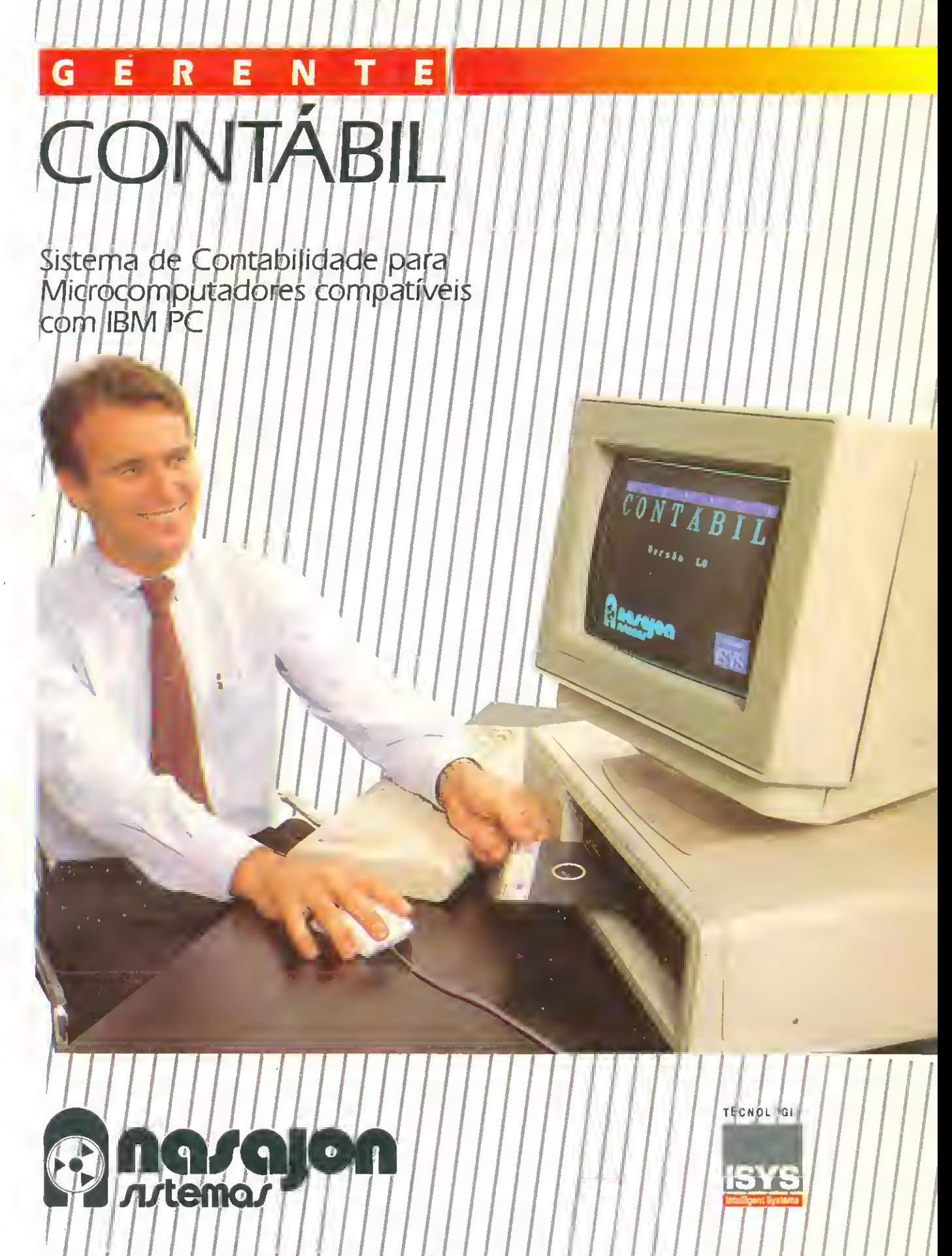

São Paulo: Rua Xavier de Toledo, 161 | Conj. 106 | Tel.: (011) 35 | 1601 | 37-7670 |<br>Rio: Av. Rio Branco, 45 / Gr. 1,804 - Tel.: (021) 263-1241